# Digital Whisper

# גליון ,65 אוקטובר 2015

#### מערכת המגזין:

Technologic Papers

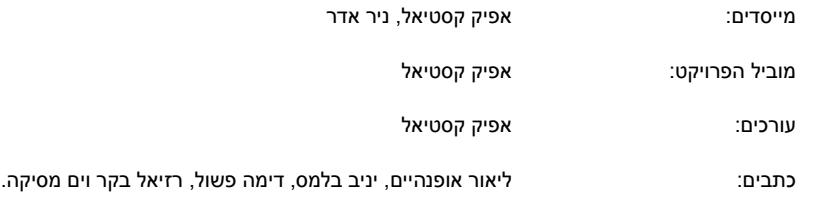

יש לראות בכל האמור במגזין Whisper Digital מידע כללי בלבד. כל פעולה שנעשית על פי המידע והפרטים האמורים במגזין Whisper Digital הינה על אחריות הקורא בלבד. בשום מקרה בעלי Whisper Digital ו/או הכותבים השונים אינם אחראים בשום צורה ואופן לתוצאות השימוש במידע המובא במגזין. עשיית שימוש במידע המובא במגזין הינה על אחריותו של הקורא בלבד.

eterin, תגובות, כתבות וכל הערה אחרת - נא לשלוח אל editor@digitalwhisper.co.il

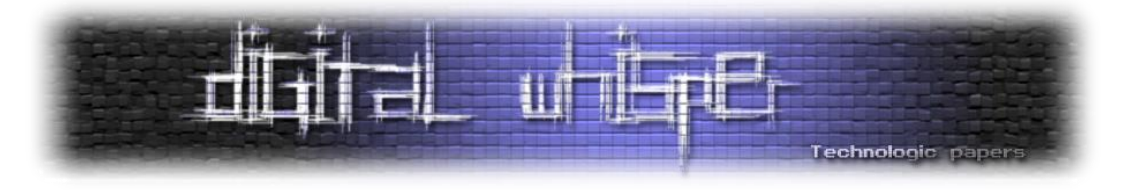

### <span id="page-1-0"></span>**דבר העורכים**

ברוכים הבאים לדברי הפתיחה של הגיליון ה65- של Whisper Digital!

כשמתעסקים באבטחת מידע הופכים להיות לאט לאט פרנואידים, אם משתמש "רגיל" סתם מתעצבן כאשר הוא חוטף Blue Screen, אנחנו בדרך כלל נהיה די סקרנים לגבי הסיבה, וננסה לגלגל אחורה בראש איזה דרייבר התקנו לאחרונה, ואולי אפילו נחפש ונחקור את ה-MiniDump על מנת להבין לעומק את הסיבה )ואז גם נגיד לעצמנו ש-"אחרי ה-Reboot הקרוב נשנה את הקונפיגורציה כך שסוף סוף נתחיל לקבל FullDump...)", אם משתמש רגיל ירגיש איטיות בעת הגלישה ברשת הבייתית שלו, אנחנו נתחבר לנתב שלנו ונבדוק את הסטטוס של ה-DHCP וננסה לברר האם שכן סורר הצליח לנחש את הסיסמה הסופר מורכבת שלנו

תמיד אפשר לבוא אלינו בטענות, להגיד שאנחנו סתם חיים בסרט, שנשמור את הקונספירציות שלנו לעצמנו או לטעון שאנחנו פרנואידים... )ואנחנו כמובן נצטט את הלר ג'וזף, ונטען ש:"רק בגלל שאנחנו פרנואידים לא אומר שלא רודפים אחרינו..." ).

אבל עם כל הכבוד, האירועים שהיו החודש די לא עוזרים להרפות מהפרנויה: זאת כבר הפעם השלישית שענקית המחשבים לנובו נתפסת מנסה [להשחיל לנו כל מני כלי ריגול על המחשבים שלהם](http://thehackernews.com/2015/09/lenovo-laptop-virus.html) ובעזרתם להפוך גם אותנו להיות חלק מהצבא הסיני... (ומי יודע כמה פעמים היא ניסתה ולא נתפסה...). ולא די בזאת, מסתבר לאחרונה, שלא מעט אפליקציות ומשחקים שהועלו ל-Apple Store בזמן האחרון <u>כללו קוד</u> [זדוני,](http://www.computerworld.com/article/2987274/apple-ios/xcodeghost-was-apple-negligent.html) שגם הוא, איכשהו קשור לסינים...

אז פרנויה או לא פרנויה - החלטה שלכם, בכל מקרה הייתי פוקח עין אחת לפחות על ה-Netstat...

ובנוסף, החודש החלטנו לתת נסיון נוסף לפינה חדשה-ישנה: פינת החדשות. והפעם בניצוחו של **ים מסיקה**, שטרח, אסף, סיכם וערך לנו מספר אירועים מעניינים שפקדו אותנו החודש - **תודה רבה!** בתקווה  $\mathbb{C}\mathbb{C}$ שנצליח להחזיק איתה יותר מ-3 גליונות רצוף...

וכמובן, לפני שניגש לחלק האומנותי, ברצוננו להודות לכל מי שהשקיע ונתן מזמנו האישי ובזכותו הגיליון פורסם, תודה רבה ל**ליאור אופנהיים**, תודה רבה ל**יניב בלמס**, תודה רבה ל**דימה פשול**, תודה רבה ל**רזיאל בקר**!

קריאה מהנה!

ניר אדר ואפיק קסטיאל.

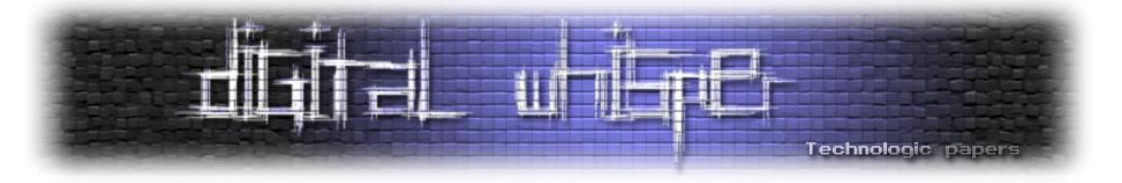

# <span id="page-2-0"></span>**תוכן עניינים**

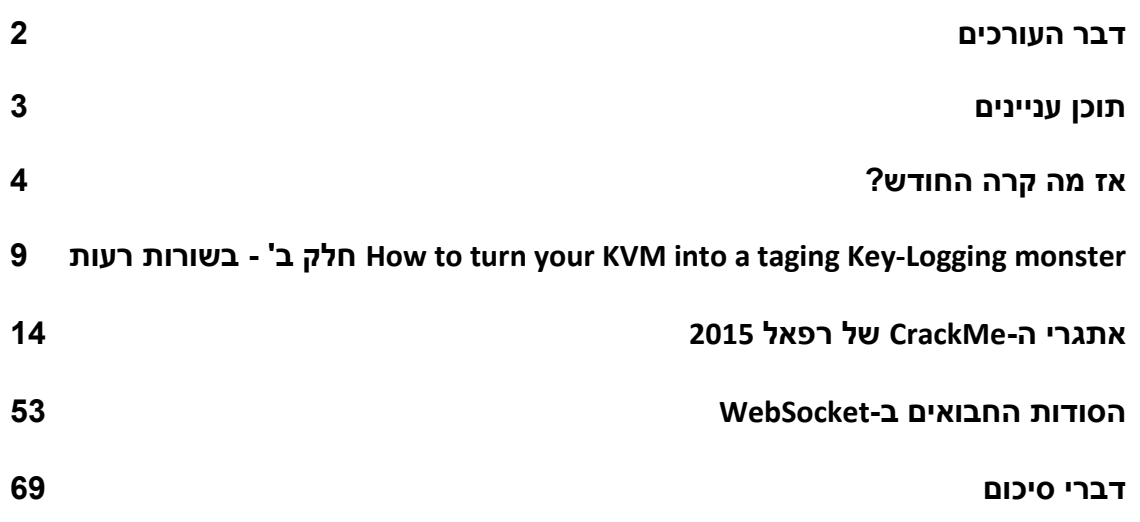

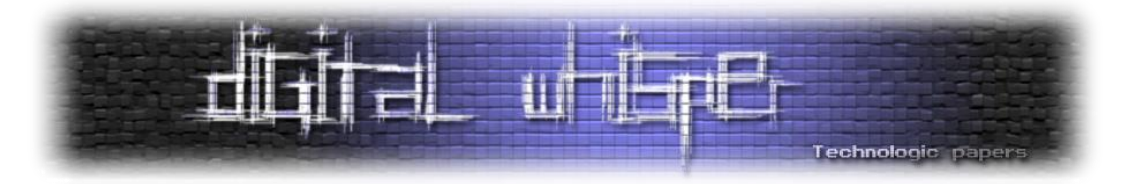

## <span id="page-3-0"></span>**אז מה קרה החודש?**

#### **מזריקים עוגיות )מחיבור לא מאובטח לחיבור מאובטח(**

החודש היה רעש די מוגזם סביב מחקר די חביב. חבורת אנשים נחמדים חקרו את ההשלכות של Cookie Injecton, וכיצד אפשר לנצל Injection Cookie בכמה שיותר דרכים מגניבות. ההייפ, בקצרה, היה על כך שהם מצאו שניתן לגרום לעוגיות שהוזרקו בתקשורת מעל HTTP להישלח לשרת אחר־כך גם כשמתבצעת תקשורת מול השרת מעל HTTPS.

[המחקר עצמו](https://www.usenix.org/conference/usenixsecurity15/technical-sessions/presentation/zheng) שווה רפרוף, והוא פורסם עוד חודש שעבר במסגרת כנס USENIX השנתי בוושינגטון. הוא הובא לאור הזרקורים ב24- בספטמבר, כאשר ה־CERT האמריקאי [חשף](http://www.kb.cert.org/vuls/id/804060) שכל הדפדפנים לא בדיוק התמודדו כמו שצריך עם הבעיה, ושניתן לנצל אותה בכל הדפדפנים המודרניים עקב מימוש מעט צולע הקשור בצורה שבה דברים מוגדרים ב־6265 RFC"( עוגיות בדפדפן"(.

#### ה־RFC המדובר [מציין](http://tools.ietf.org/html/rfc6265#section-8.6) בסעיף 8.6 (תחת הפרק "שיקולי אבטחה"):

*"עוגיות לא מספקות אמינות בין דומיינים. לדוגמה, חשבו על com.example.foo ועל com.example.bar. השרת ב־com.example.foo יכול להגדיר עוגייה ששייכת לדומיין "com.example( "ייתכן שתוך כדי דריסת עוגייה שקיימת עבור "com.example "שנערכה על ידי com.example.bar), והדפדפן יכלול את העוגייה בבקשות ה־HTTP שישלחו ל־com.example.bar. במקרה הגרוע ביותר, com.example.bar לא יוכל להבדיל בין העוגייה הזו לבין עוגייה שהוא הגדיר בעצמו. השרת ב־com.example.foo יוכל למנף את היכולת הזו על מנת ליצור התקפה ".bar.example.com כנגד*

#### הוא גם <mark>מציין</mark> בסעיף 8.5 (תחת אותו הפרק):

*עוגיות אינן מופרדות על ידי פורט. אם עוגייה קריאה על ידי שירות המסופק בפורט מסוים, העוגייה גם קריאה על ידי שירות בפורט אחר באותו שרת. אם ניתן לכתוב עוגייה על ידי שירות המסופק בפורט מסוים, העוגייה יכולה להיכתב גם על ידי שירות שרץ בפורט אחר על אותו שרת.*

*...*

*1 עוגיות לא מופרדות על ידי סוגי שירות . למרות שלרוב ניתן להשתמש בהן בעזרת http ו־https, העוגיות השייכות לכתובת מסוימת עלולות להיות זמינות גם בסוגי שירות אחרים, כמו ftp ו־gopher.*

1 מתורגם מהמילה schemes, והכוונה כאן היא ל־FTP ,HTTPS ,HTTP וכדומה.

אז מה קרה החודש? **www.DigitalWhisper.co.il**

 $\overline{a}$ 

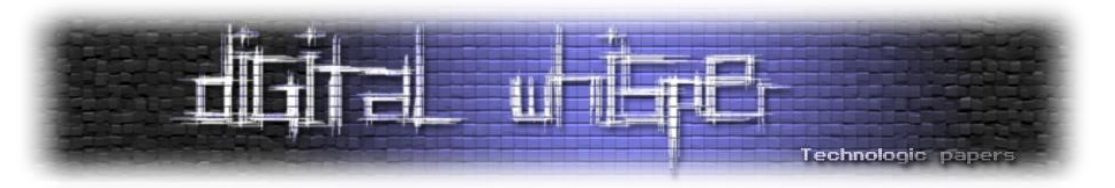

#### במחקר שפורסם בכנס ה־USENIX כתבו החוקרים ג'יאן ג'יאנג, ניקולס ויבר ועמיתיהם:

*ניתן להגדיר לעוגייה דגל "secure", שמסמן שהעוגייה תשלח רק מעל חיבור HTTPS. למרות זאת, אין דגל מתאים לסמן כיצד העוגייה הוגדרה: תוקף שעושה middle the in Man אפילו לזמן קצר תחת HTTP, מסוגל להזריק עוגיות שיוצמדו לחיבורי HTTPS שיבואו אחר־כך.*

מהמחקר עלה שאכן, מכיוון שה־RFC לא מציין שום צורה להבחין בין עוגיות שהוגדרו בצורות שונות, רוב מימושי הדפדפנים לא תמיד מאמתים את הדומיין שהגדיר את העוגיות. אז אם אנחנו נמצאים ברשת מסוימת ועשו עלינו מתקפת middle the in Man, התוקף יוכל להכניס לנו עוגיות המיועדות לאתר כלשהו, ולסמן את דגל ה־safe עבור אותה עוגייה. בכניסה יותר מאוחרת לאתר מעל HTTPS, הדפדפן ישלח לאתר את העוגיות שהושתלו בתקשורת לא מוצפנת.

ייתכן שפתרון מקיף יופיע בגרסאות הבאות של 6265 RFC( או 6454 RFC, ה־RFC שמגדיר את העקרונות מאחורי Policy Origin Same). עד אז ההמלצות של CERT הן לעדכן את הדפדפנים שלכם )כל הדפדפנים תיקנו את הבעיה עד ה-16 בספטמבר), ומבעלי אתרים להפעיל <u>[HSTS](https://en.wikipedia.org/wiki/HTTP_Strict_Transport_Security) על ה־Top Level Domain שלהם</u>.

#### **התפוח הרקוב**

שוק האפליקציות למערכות הטלפונים החכמים רק הולך וצומח, וישנם כמובן מי שימצאו בכך סיבה למסיבה. הפעם אני לא מדבר על חברות התוכנה שגורפות סכומים נאים, אלא דווקא על Maleware חדש־דנדש ש"הושחל" לתוכנות רבות בחנות האפליקציות של ענקית התוכנה Apple.

אחת מסביבות העבודה המוכרות ביותר שמשמשות מתכנתים לפיתוח אפליקציות ל־iOS( מערכת ההפעלה לטלפונים חכמים של Apple )היא Xcode. Xcode היא IDE שמפותחת על־ידי Apple, ומשומשת על ידי רוב המתכנתים בשוק זה. היא חינמית, ומאוד נפוצה בשוק - אבל שוקלת כ־GB.3

גרסת חיקוי של Xcode, היא זו שאחראית לבלגאן. הקוד הזדוני הוכנס לקובץ O-Mach ש"נארז מחדש" לתוך גרסאות מסוימות של Xcode. הגרסאות הארוזות מחדש הועלו לענן של Baidu, מנוע החיפוש הסיני. מכיוון שהשרתים של Baidu נמצאים בסין וההורדה מהם תהיה מהירה בהרבה מהשרתים של Apple, העדיפו מתכנתים סינים רבים להוריד את התוכנה מהשרתים הללו - בלי לדעת שהגרסה שאותה הם מורידים נגועה למעשה בקוד הזדוני.

בחזרה לעולם פיתוח התוכנה של Apple: CoreServices הוא ממשק שמסופק על ידי Apple וכולל הרבה שירותי מערכת בסיסיים שמפתחים יכולים להשתמש בהם. כאשר אפליקציית iOS עוברת הליך הידור, Xcode מחפשת את CodeService בנתיבים מוגדרים מראש ומוסיפה אותו לקוד של המפתחים.

 $\overline{a}$ 

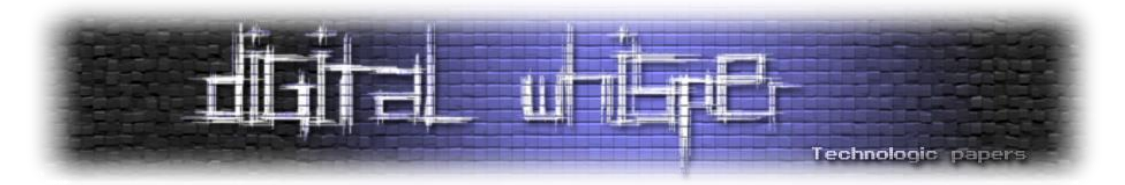

[לפי פאלו־אלטו,](http://researchcenter.paloaltonetworks.com/2015/09/novel-malware-xcodeghost-modifies-xcode-infects-apple-ios-apps-and-hits-app-store/) XcodeGhost מממשת קוד זדוני בקובץ CodeServices משלה, ומעתיקה את הקובץ הזה לנתיב שבו Xcode תחפש את CodeServices. כך מתווסף קוד זדוני לכל אפליקציה שתהודר בעזרת Xcode, ללא ידיעת המפתח. בקובץ הזדוני ישנו קוד זדוני במחלקות של UIWindow ושל UIDevice, שבהן כמעט כל אפליקציה משתמשת.

התוצאה? אפליקציות רבות ל־iOS שבהן מושתל קוד זדוני שנראה כמו רכיב לגיטימי של Apple. למרות ש־Apple ידועה בבדיקות המחמירות שלה לתוכנות לפני שהן עולות לחנות האפליקציות שלה, הפעם, כנראה, משהו השתבש. מאות אפליקציות נגועות עלו לחנות האפליקציות, כולל אפליקציות גדולות ומוכרות, ביניהן WeChat ו־Birds Angry.

הקוד הזדוני אוסף מידע בעזרת הפונקציה AppleIncReserved, הכולל את הזמן, שם האפליקציה, השם וסוג המכשיר, מדינה ושפה, סוג הרשת אליה המכשיר מחובר וה-UUID של המכשיר. השלב הבא הוא הצפנת המידע, ושליחתו לשרתי השליטה והפיקוד מעל HTTP.

נפילה קצת פחות קשה החודש התרחשה עם Siri, העוזרת הקולית של מכשירי ה־iOS. במידה והמשתמש הפעיל את האפשרות להשתמש ב־Siri במסך הבית, היה ניתן להשתמש בה על מנת לעקוף את נעילת המכשיר, ולהגיע לתמונות, אנשי קשר ושליחת הודעות.

#### **שם קוד: משטרת הקארמה**

ארגון הביון הבריטי GCHQ נתפס עם המכנסיים למטה: [במסמכים סודיים שהודלפו](https://theintercept.com/document/2015/09/25/pull-steering-group-minutes/) ונכתבו ב־,2002 נמצא בין הסעיפים הביטוי "POLICE KARMA", שתפס תוך זמן קצר כותרות בעיתונים טכנולוגיים רבים. במסמך כתוב:

> *"מטרת POLICE KARMA היא לקשור כל יוזר הזמין ב־SIGINT עם כל אתר שבו הוא מבקר, וכך לספק או )א( אפיון גלישה ברשת עבור כל משתמש הנראה ברשת אינטרנט, או )ב( אפיון משתמש עבור כל אתר הנראה ברשת האינטרנט"*

התוכנית מחלצת את נתוניה מהכבלים הבין־יבשתיים העוצרים בקורנוול שבדרום מערב אנגליה, בהם עוברת 25% מתעבורת האינטרנט הכלל־עולמית.

[מסמך הסיכום](https://theintercept.com/document/2015/09/25/broadcast-analysis/) של התוכנית מ2009- מראה כי היא אכן יצאה לפועל. מהפעולה הושפעו, כך לפי המסמך, "224,446 כתובות IP שונות במהלך תקופה של שלושה חודשים". אם לא די בכך, לפי מסמכים נוספים הגיעה התוכנית מ10- מיליארד רשומות בין 2007 לבין ,2009 לכ50- מיליארד רשומות בשנת 2012 - והמטרה המוצהרת הייתה להכפיל את הכמות הזו.

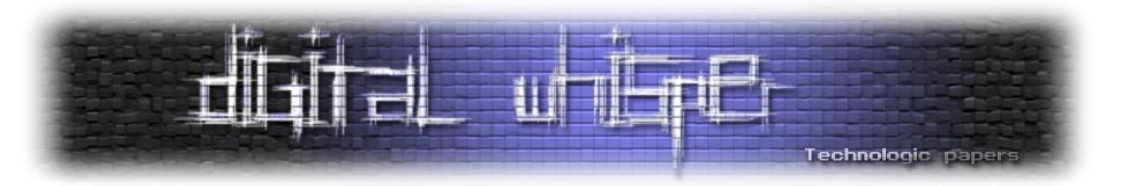

המסמכים, שנחשפו על ידי המדליף אדוארד סנודן, מפרטים על [מערכות רבות](http://www.theregister.co.uk/2015/09/25/trillions_in_surveillance_gchq/) של ה־GCHQ, בהן:

- Hole Black מסד הנתונים שבו נשמרו TB217 של מידע )לא מכווץ(.
	- Police Karma יראה לכם איזה משתמש נכנס לאיזה אתר.
- Hole Memory מספק מידע על חיפושים שנעשו במנועי חיפוש )מתי, איפה, IP).
- Broth Mutant כלי שמאפשר להוציא מידע מה־Hole Black לפי זיהוי מסוים, כמו עוגיות.

#### **Link-D והמפתח האבוד**

ב18- בספטמבר התעוררנו למאורע מביך מאוד - כלי תקשורת שונים הודיעו כי יצרנית ציוד הרשת הטיוואנית Link-D פרסמה את אחד מהמפתחות הפרטיים שלה, המשמש אותה לחתום על אחד ממוצריה, ברשת.

המפתח הפרטי נמצא באחת מחבילות הקוד הפתוח שהחברה הפיצה בחופשיות באינטרנט על ידי אדם ערני במיוחד, שקנה את מצלמת האבטחה L-5020DCS מבית Link-D, והוריד את הקוד של הקושחה מאתר היצרן. הקורא דיווח לאתר הטכנולוגיה ההולנדי [Tweakers](https://translate.google.com/translate?act=url&depth=1&hl=nl&ie=UTF8&nv=1&prev=_t&rurl=translate.google.com&sl=nl&tl=en&u=http://tweakers.net/nieuws/105137/d-link-blundert-met-vrijgeven-privesleutels-van-certificaten.html), שדיווחו לחברת האבטחה ההולנדית It-Fox. זו אימתה את הממצאים, ומשם החלה המהומה.

במסגרת המחקר התגלו גם המפתחות הפרטיים של Technologies Starfield, של KEEBOX ושל Alpha Networks, אם כי כולם נשללו או פקעו טרם תאריך הגילוי. המפתח של Link-D היה זמין וחשוף לכל החל מה־27 בפברואר השנה, ועד ל־3 בספטמבר, בו פקע.

בזמן שלא ידוע האם נעשה שימוש במפתח הפרטי או לא, ישנה האפשרות שגורמים זדוניים עשו שימוש במפתח הפרטי כדי להקל על עצמם בהרצת תוכנות זדוניות על מכונות. זכורים לנו שימושים כאלו בעבר בהתקפות APT שונות, כמו ב־[Destover](https://securelist.com/blog/security-policies/68073/destover-malware-now-digitally-signed-by-sony-certificates/) שנחתמה לכאורה על ידי סוני.

בכל מקרה, על מנת לוודא שלא קיימות ומסתובבות תוכנות שנחתמו על ידי המפתח טרם ה־3 בספטמבר, [שללה מיקרוסופט](https://technet.microsoft.com/en-us/library/security/3097966) את ארבעת המפתחות שהתגלו מספר ימים אחרי המאורע, ב־24 בספטמבר .2015

#### **פעם שלישית לנובו**

החברה הסינית [Lenovo](https://en.wikipedia.org/wiki/Lenovo) נתפסת החודש מתקינה Spyware על המחשבים של לקוחותיה. לקוחות רבים זועמים על החברה וזו מבוקרת באופן נרחב באמצעי התקשורת, בין היתר מכיוון שזו הפעם השלישית שהחברה נתפסת במעשה שכזה:

 פעם ראשונה, כזכור, הייתה בפרשת [Superfish](https://nakedsecurity.sophos.com/2015/02/20/the-lenovo-superfish-controversy-what-you-need-to-know/) שבה התקינו Lenovo את ה־Spyware של חברת Superfish על המחשבים ששיווקו בין אוקטובר 2014 לדצמבר .2014 ה־Spyware אפשר לחברת Superfish להתקין את עצמם כ־CA מורשה במערכת ההפעלה של הלקוח ולהיות MiTM בכל

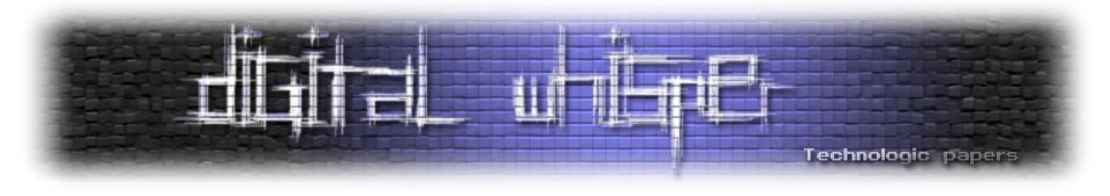

ההתקשרויות המוצפנות מעל HTTPS. התרחיש הסתבך אף יותר כאשר ה־Key Private של Superfish נחשף, וגרם ל־Lenovo ול־Superfish הרבה כאב ראש תדמיתי.

 [בפעם השנייה](http://www.pcworld.com/article/2969365/security/lenovos-service-engine-marks-yet-another-bloatware-blunder-for-the-company.html) נתפסה Lenovo מכניסה קוד לקושחה של המחשב, כך שבכל העלאה של מערכת ההפעלה ישלח מידע על המחשב לחברה, ו"יעודכנו הדרייברים, הקושחה ותוכנות שהותקנו כברירת־מחדל", וגם "יסרקו קובצי זבל וימצאו דברים שמשפיעים על ביצועי המערכת". מכיוון שמדובר בקוד שכתוב על הקושחה של המחשב, הוא לא נמחק בהתקנה מחדש של מערכת ההפעלה, מן הסתם. <u>לימים</u> מצאו מומחי אבטחה פרצות אבטחה רבות בקוד, ו־Lenovo הפסיקה לדחוף אותו למחשבים שלה ואף פרסמה דרך להסיר אותו.

הפעם הענקית הסינית <u>מסתבכת בפעם השלישית,</u> כשנמצא שהיא משתילה תוכנה נוספת בשם "תכנית המשוב ללקוחות לנובו" במחשבי Thinkpad של IBM. התוכנה, כך מדווח, שולחת מידע ל־Omniture, חברה למרקטינג ולניתוח נתוני אינטרנט. בהחלט לא Juicy כמו להתקין עוד CA או לצרוב את תוכנת הזבל שלך כקושחה, אבל אי אפשר להגיד שהמוניטין של לנובו משתפר עם השנים.

אולי עשו בצדק ארגוני הביון של ארצות הברית כשהחליטו שהם [לא משתמשים](http://www.computing.co.uk/ctg/news/2285455/nsa-gchq-ban-lenovo-pcs-due-to-security-concerns) יותר במחשבי Lenovo מחשש לריגול, ממש שנה לפני שגילינו את Superfish.

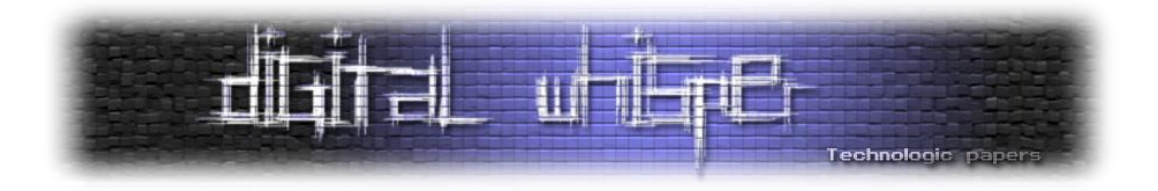

# <span id="page-8-0"></span>**How to turn your KVM into a raging Key-Logging monster חלק ב' - בשורות רעות**

מאת ליאור אופנהיים ויניב בלמס

#### **הקדמה**

שלום חברים וברוכים השבים לחלק השני בסדרת המאמרים שלנו, בה ננסה להפוך KVM שולחני נחמד ותמים למפלצת Logging-Key זועמת.

החלק הראשון הסתיים בכך שהצלחנו לקבל K64 של מידע בינארי בלתי קריא לחלוטין מתהליך עידכון הקושחה של ה-KVM. במהלך העידכון המידע הבינארי הזה מועבר דרך הכבל הסיריאלי ועושה את דרכו דרך סבך המעגלים האלקטרוניים עד שמגיע בסוף דרכו אל מעבד ה8052- Winbond כאסמבלי 8051 תיקני.

או שזה לפחות הניחוש הטוב ביותר שלנו כרגע...

הבעיה עם ניחוש כזה, איך לומר את זה בעדינות, היא די קשה... למרות שזה נשמע לנו הגיוני לגמרי, ולמרות שראינו הרבה סימנים לכך שזה באמת המצב, עדיין יש סיכוי לא רע שאנו טועים.

הבעיה כאן היא שאם אנחנו רוצים לנסות ולפענח את שיטת הקידוד של המידע הבינארי, חשוב מאוד להבין איך צריכה להיראות התוצאה הסופית.

במידה וההנחה שלנו נכונה, התוצאה הסופית תיהיה אסמבלי ,8051 אבל אם אנחנו טועים זה יכול להפוך את תהליך הפיענוח לסיוט מתמשך. אפשר אולי להשוות את זה לגרסה של משחק פוקר מבולבל, מוזר, בחדר חשוך לחלוטין עם קלפים ריקים על סכומים אינסופיים, עם מחלק שלא אומר לך את החוקים ומחייך  $^3$ כל הזמן

אנחנו חייבים למצוא איזשהי דרך לוודא שהמידע אכן מגיע אל הצ׳יפ שלנו. אבל איך?

" מתוך "בשורות טובות" - טרי פראצ'ט וניל גיימן"

 $\overline{a}$ 

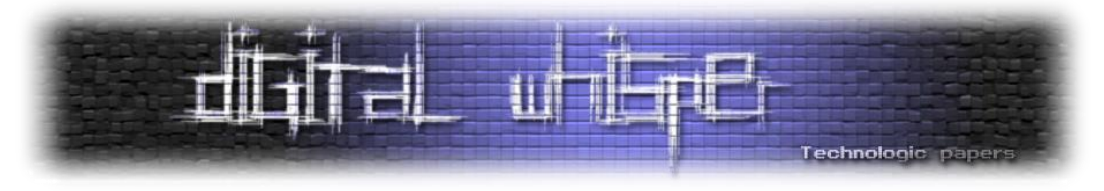

לאחר 20-30 ימי משלוח והמתנה של כשעתיים (שהרגישה אינסופית) בסניף הדואר המקומי, התשובה הגיע בקופסא קטנה:

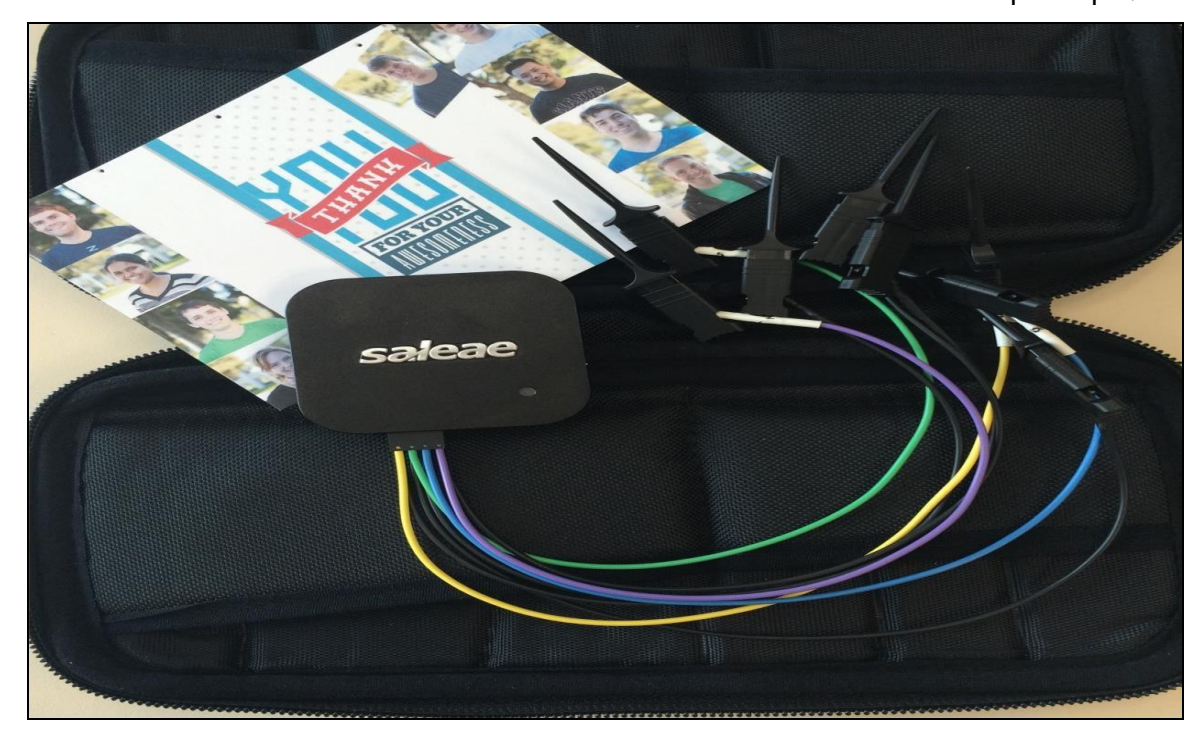

תכירו בבקשה את Analyzer-Logic - Logic מבית היוצר של חברה בשם Saleae.

לאלו מכם שלא מכירים Analyzer-Logic, הוא ציוד בדיקה אלקטרוני שמאפשר לחבר תפסים קטנים לנקודת מגע כלשהי במעגל אלקטרוני, ו-״להקליט״ את האותות החשמליים שעוברים דרכה. לאחר מכן ניתן לתרגם את האותות האלו למידע בינארי

מצוין, אז בעצם עכשיו אנו יכולים לחבר את LOGIC לרגלי המעבד 8052 שלנו, לבצע שידרוג קושחה מחדש וכך לראות את המידע שנכנס אל תוך המעבד בזמן העידכון.

אבל לאיזה מבין 44 הרגליים של הצ׳יפ צריך להתחבר? ואיך בכלל הצ׳יפ הזה מתעדכן?

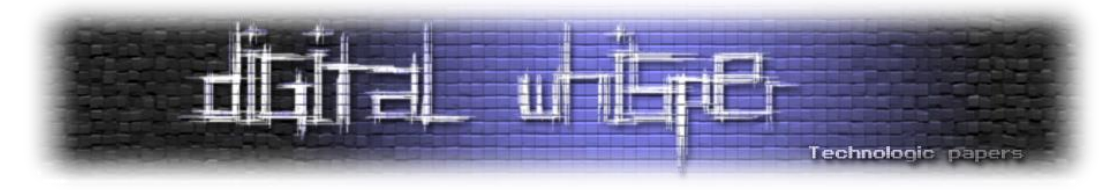

יש רק מקום אחד בו נוכל למצוא את התשובות האלו - חוברת ההגדרות של הצ׳יפ, הידועה בדר״כ בשמה הלועזי המקוצר - "Chip Spec":

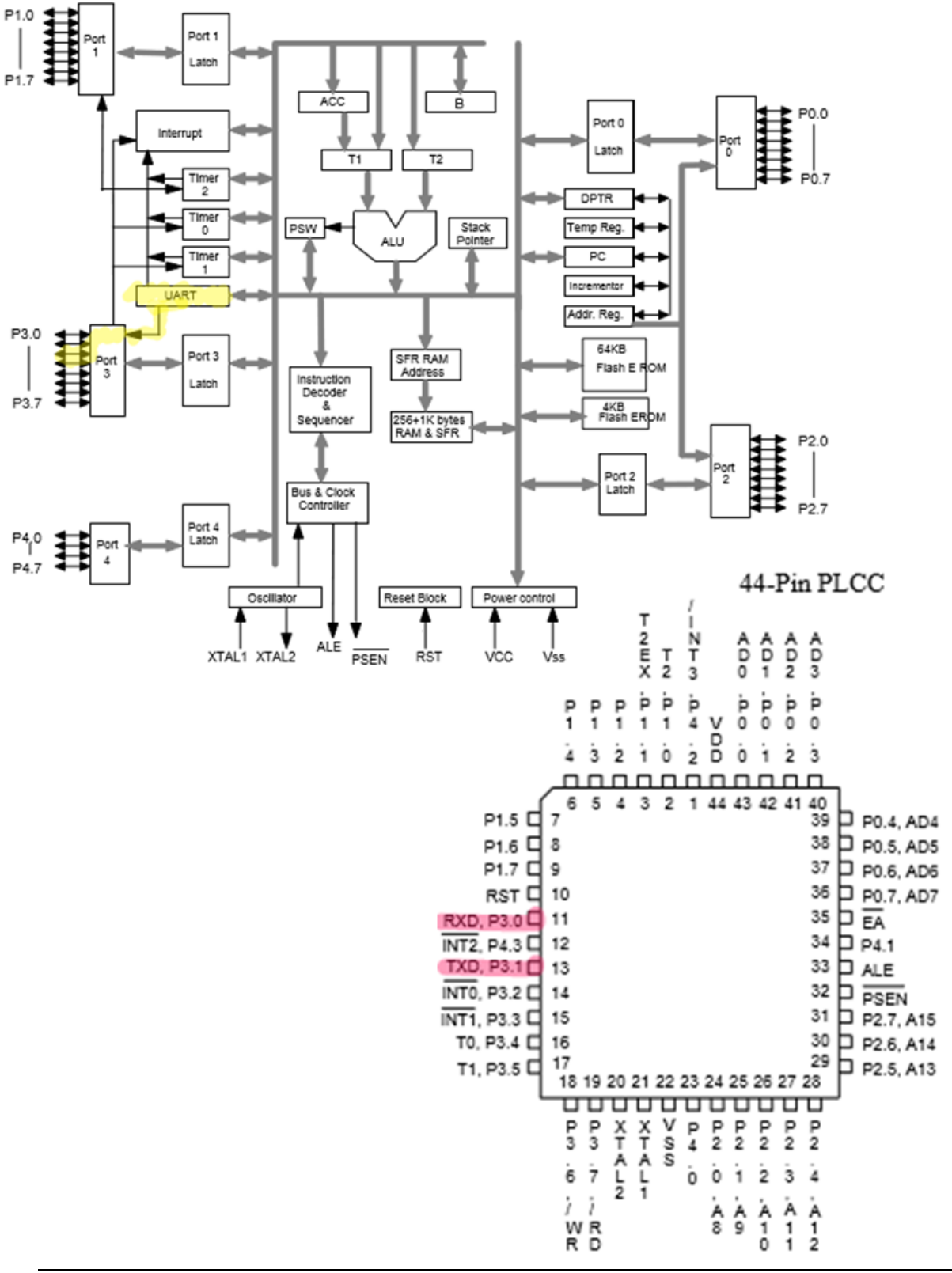

רעות בשורות -' ב חלקHow to turn your KVM into a raging Key-Logging monster **www.DigitalWhisper.co.il**

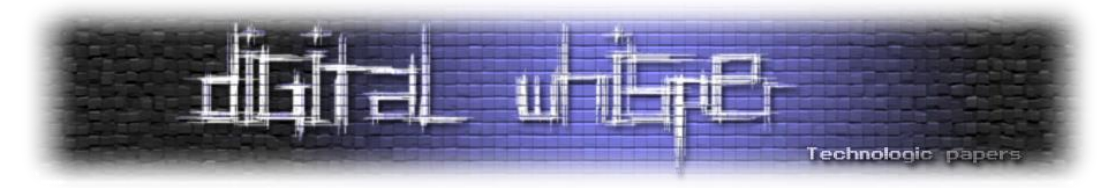

אז מסתבר שלכל מעבד 8051/8052 יש ממשק UART מובנה. לאלו מכם שלא מכירים את המונח UART, מדובר במעין ממשק סיריאלי גנרי "Transmit Receive Async Universal "- שמשמש בעיקר פרוטוקולים כגון 232RS ואחרים.

בצ׳יפ הספציפי שלנו ישנן 2 רגליים שמשמשות כ-RX וכ-TX של ממשק ה-UART בזמן העידכון - רגליים מספר 11 ו13- בהתאמה .

אוקי, אז כל מה שנותר לנו לעשות הוא לחבר את את LOGIC לרגלי ה-UART ולהתחיל להקליט. בזמן שאנו מחברים את הכל ביחד, אנו מתחילים לתהות לגבי התוצאות האפשריות:

- **תוצאה אפשרית מס׳ 1** כשלון מוחלט. לא הצלחנו להקליט כלום, או לפחות שום דבר בעל משמעות. זה אומר ששההנחה שלנו היא לחלוטין שגויה והעידכון כלל לא קשור למעבד ה8052- מה שכנראה יגרום לנו להיכנס לדיכאון עמוק.
- **תוצאה אפשרית מס׳ 2** ניצחון מוחלט. איזשהו רכיב אחר בסבך האלקרוניקה שעל הלוח הזה מקבל את ה-BLOB שלנו, מפענח אותו, ואז מעביר אותו מפוענח אל תוך הצ׳יפ ואל ממשק ה-UI שלנו.

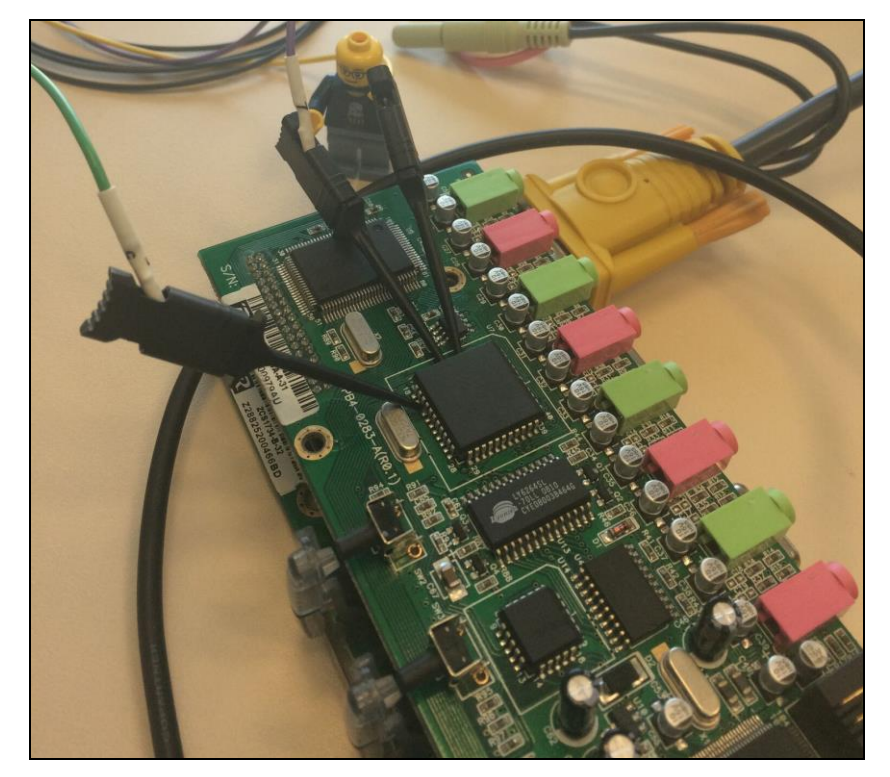

נותר לנו רק לצרוך את מעט האלכוהול שנותר, להחזיק אצבעות ולהתחיל את תהליך העידכון...

זהו, תהליך העידכון הסתיים בהצלחה. אנו טוענים את הכל לתוך ממשק ה-UI של LOGIC, שמאפשר לנתח את הההקלטה. מיד מתגלה לנו תבנית מעניינית.

רעות בשורות -' ב חלקHow to turn your KVM into a raging Key-Logging monster **www.DigitalWhisper.co.il**

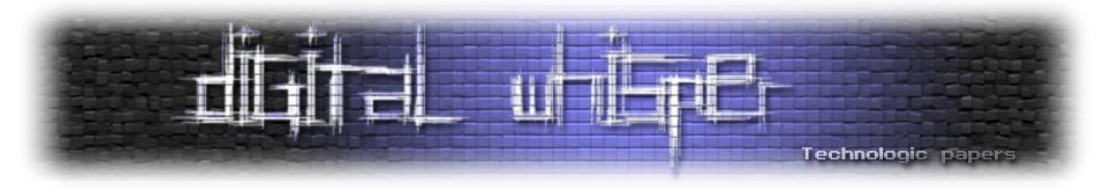

רגלי ה-RX וה-TX משדרות ומקבלות אותות לסירוגין. נראה ממש כמו פרוטוקול סיראלי .כל שנותר לעשות הוא לנסות ו-״לתרגם״ את האותות במודולציה הנכונה. לאחר מספר נסיונות מצאנו את המודולציה המתאימה - Serial Asynchronous - שהיא אחת המודלציות הפשוטות ביותר. עבור כל תקתוק שעון מצב בו יש מתח על הקו מסמן את הביט 1 ומצב בו אין מתח מסמן את הביט .0

בשלב הבא ניתן להשתמש ב-UI שלנו כדי לתרגם את הביטים האלו לערכי ה-HEX שלהם.

כשמסתכלים על התוצאות שקיבלנו אנו נתקלים ברגשות מעורבים.

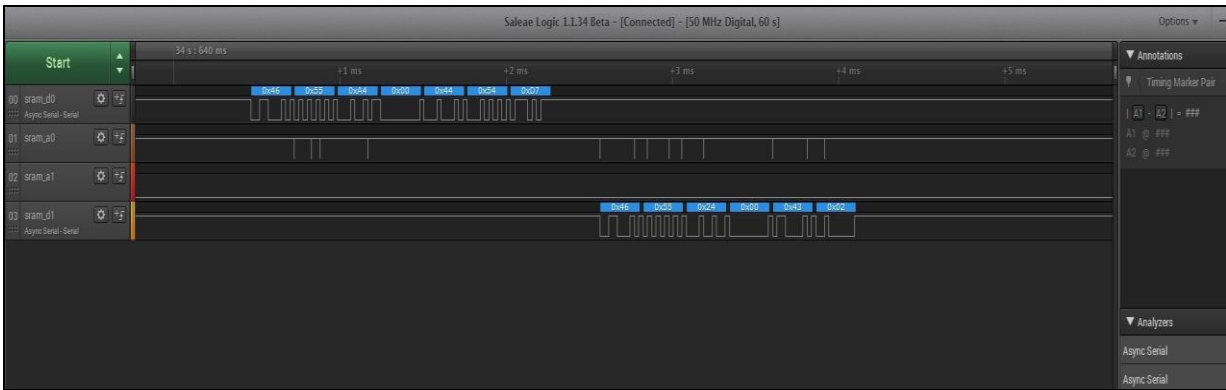

מה שאנחנו רואים הוא שבדיוק אותו פרוטורול סיראלי שניתחנו במאמר הראשון הוא זה שמועבר אל תוך הצ׳יפ .8052 כלומר, תוכנת העדכון בסה"כ שולחת את כל ה-BLOB דרך הכבל הסיריאלי, ישירות לתוך המעבד. מצד אחד, לא הצלחנו לפענח את ה-BLOB שלנו וככל הנראה הפיענוח מתרחש בתוך הצ׳יפ עצמו. מצד שני, עכשיו אנו בטוחים שהצ׳יפ שלנו הוא היעד של ה-BLOB וזה אומר שהוא כנראה מתורגם בסופו של דבר לאסמבלי 8051 בדיוק כמו שהנחנו בהתחלה.

עבודה יפה KVM, ניצחת אותנו במערכה נוספת, אבל המלחמה ממשיכה ואנו צוברים יותר יותר ידע בכל שלב !עכשיו כל שנותר לנו לעשות הוא לנסות ולהבין כיצד ה-BLOB שלנו מקודד, ויותר חשוב, איך לקודד אותו בחזרה לאסמבלי 8051 תקין.

המשך יבוא...

#### **נ.ב**

עד עכשיו לא ידוע לנו על אף אחד שהצליח לפתור את האתגר שצירפנו למאמר הראשון, פרט לשד טזמני מסוים שעושה רושם שהוא בדרך הנכונה.

אז לצורך החדרת מעט מוטיבציה, אנו מציעים כוס בירה + צ׳ייסר חינם לכל מי שיצליח לפתור את האתגר עד לפרסום המאמר האחרון בסידרה. בהצלחה!

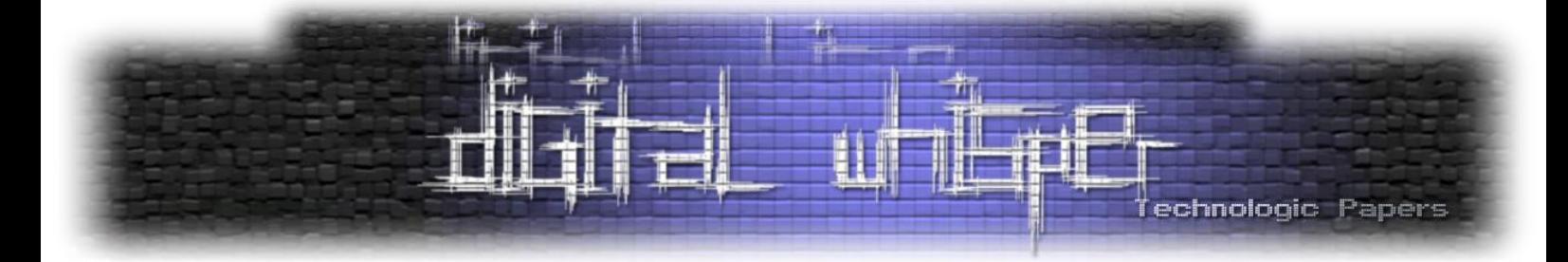

# <span id="page-13-0"></span>**אתגרי ה-CrackMe של רפאל 2015**

מאת דימה פשול

#### **הקדמה**

המאמר בא לתאר ולתעד את הדרך בה ניגשתי ופתרתי את אתגרי ה-CrackMe של רפאל במאי השנה. האתגרים פורסמו באתר של רפאל, בקישור הבא:

<http://portal.rafael.co.il/rechallenge15/Documents/rechallenge15/index.html>

האתגרים פורסמו באותו פורמט של האתגרים של השב"כ משנת 2009 ונקראים באותם השמות )exe3.stage - exe0.stage). בכל אתגר על הפותר למצוא סיסמא המדפיסה הודעת ניצחון ו-mail-E איתו ניתן ליצור קשר ולהירשם כפותר האתגר הספציפי. לאורך תיעוד הפיתרון לאתגרים ניסיתי להביא כמה שיותר דוגמאות ותמונות מ-IDA והכלים בהם השתמשתי. בנוסף ניסיתי להביא פתרונות כמה שיותר מקצועיים הבאים לידי ביטוי בפתרון ע"י כתיבת קוד שפותר את האתגרים - כמובן שלא בכולם זה אפשרי. בזמן קריאת המאמר יש לשים לב לכמה דברים:

#### **כתובות ספציפיות**

לאורך המאמר נקובות כתובות ספציפיות בקבצים המנותחים אשר משתנות מריצה לריצה. יש לקחת בחשבון שתי משמעויות שנובעות מכך:

- .1 אם ומי מקוראי המאמר שירצה לשחזר את פתרון ה-Crackme עלול להיתקל בכתובות לא תואמות לאלה המצוינות במאמר.
- .2 לאורך המאמר ובפתרון כל Crackme התמונות המצורפות להמחשה יכולות להיות משתי הרצות שונות ב-IDA ולכן הכתובות לא יהיו תואמות בין שתי תמונות או יותר.

מה שכן אפשר לעשות בשביל לעקוב אחרי הכתובות הוא להשתמש ב4- ספרות האחרונות כסימניות, למשל הכתובות הבאות כנראה יכילו את אותו המידע\קוד בין 3 הרצות שונות:

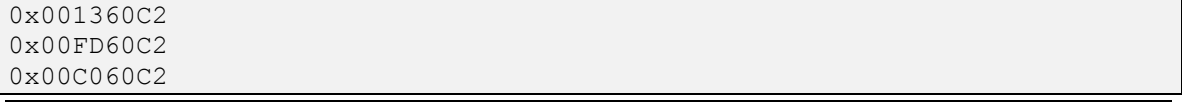

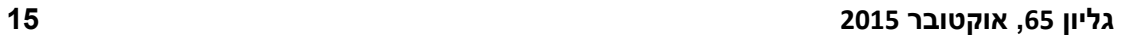

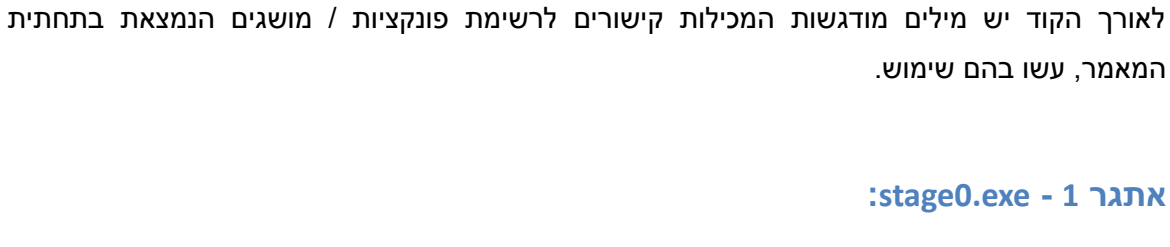

**XREF** - Reference Cross( פונקציה ב-IDA המראה איפה הפונקציה / אובייקט / כתובת מאוזכרת

המבצעת IDA-ב ריצה אפשרות )Run until execution returns from the current function - **RUR**

### **ידע דרוש לפתרון:**

**מושגים וקיצורים**

.Breakpoint - **BP**

לאורך הקוד).

ריצה עד אחרי ה-retn הראשון(.

**Technologic paper** 

Registry •

**קישורים**

- אלגוריתמי קידוד מוכרים
	- Windows API .

#### **חימום:**

נפתח את הקובץ ב-IDA, נגיע ל-Main שנראה ככה:

| 四峰四                          |                                      |                                                                           |  |
|------------------------------|--------------------------------------|---------------------------------------------------------------------------|--|
| 01262040                     |                                      |                                                                           |  |
| 01262040                     |                                      |                                                                           |  |
|                              |                                      | 01262040 : Attributes: bp-based frame                                     |  |
| 01262040                     |                                      |                                                                           |  |
|                              |                                      | 01262040 : int cdecl main(int argc, const char **argy, const char **envp) |  |
| 01262040 main proc near      |                                      |                                                                           |  |
| 01262040                     |                                      |                                                                           |  |
|                              | 01262040 phkResult= dword ptr -0B0h  |                                                                           |  |
|                              | 01262040 pcchString= dword ptr -0ACh |                                                                           |  |
|                              | 01262040 cbData= dword ptr -0A8h     |                                                                           |  |
|                              | 01262040 pszString= byte ptr -0A4h   |                                                                           |  |
|                              | 01262040 Data= bute ptr -54h         |                                                                           |  |
|                              | $01262040$ var 4= dword ptr $-4$     |                                                                           |  |
|                              |                                      | $01262040$ argc= dword ptr $8$                                            |  |
|                              |                                      | 01262040 arqu= dword ptr 0Ch                                              |  |
|                              |                                      | 01262040 envp= dword ptr 10h                                              |  |
| 01262040                     |                                      |                                                                           |  |
| 01262040 push                |                                      | ebp                                                                       |  |
| 01262041 mov                 |                                      | ebp, esp                                                                  |  |
| 01262043 sub                 |                                      | esp. OBOh                                                                 |  |
| 81262849 mnu                 |                                      | eax, security cookie                                                      |  |
| 0126204E xor<br>01262050 mov |                                      | eax, ebp                                                                  |  |
| 01262053 mov                 |                                      | [ebp+var 4], eax<br>eax. 50h                                              |  |
| 01262058 mov                 |                                      | [ebp+cbData], eax                                                         |  |
| 0126205E mov                 |                                      | [ebp+pcchStrinq], eax                                                     |  |
| 01262064 lea                 |                                      | eax, [ebp+phkResult]                                                      |  |
| 0126206A push                |                                      | ; phkResult                                                               |  |
| 0126206B push                |                                      | eax<br>20019h<br>; samDesired                                             |  |
| 01262070 push                |                                      | ; ulOptions                                                               |  |
| 01262072 push                |                                      |                                                                           |  |
| 01262077 push                |                                      | 80000001h ; hKey CurrentUser                                              |  |
| 0126207C call                |                                      | ds:ReqOpenKeyExA                                                          |  |
| 01262082 test                |                                      | eax, eax                                                                  |  |
| A1262A84 inz                 |                                      | 1nc 126210B                                                               |  |

אתגרי ה CrackMe-של רפאל 2015

**www.DigitalWhisper.co.il**

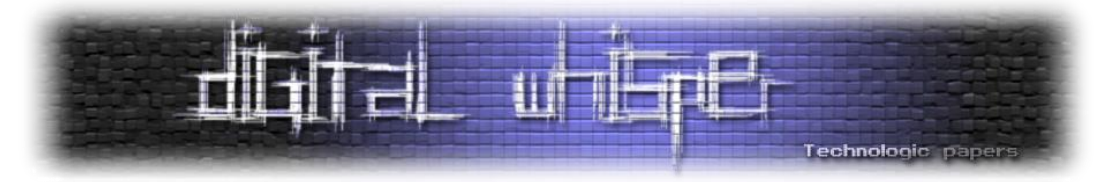

הקוד מנסה לפתוח את המפתח "rafael\Software\USER\_CURRENT\_HKEY "של ה-Registry בעזרת **[RegOpenKeyExA](#page-49-0)**, במידה והוא לא מצליח הוא יקפוץ להודעת השגיאה, במידה והוא מצליח נגיע לקטע הקוד הבא:

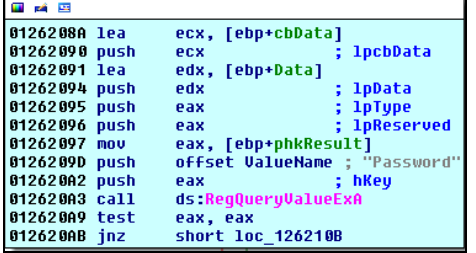

הקוד יבצע תשאול לגבי ה-Value של "Password "בעזרת **[RegQueryValueExA](#page-49-1)**, לאחר מכן יקודד אותו בעזרת הפונקציה **[CryptBinaryToStringA](#page-49-2)** עם קידוד של **[64Base](#page-49-3)**:

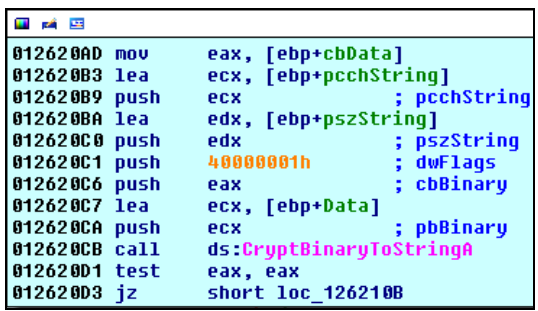

לאחר מכן התכנית תשווה את מה שקיבלה לאחר הקידוד עם ה-String **"=JkIQA3b3N3UjMHBhc2RhZ3U "**בעזרת הפונקציה **[strncmp](#page-49-4)**. בשביל לפתור את האתגר הזה עלינו לבצע Decode ל-String הנ"ל - נקבל **"!password#0Stage "**את ה-String הזה עלינו להכניס לתוך ערך הפעולות לאחר .HKEY\_CURRENT\_USER\Software\rafael - הבא Registry-ה בנתיב" Password" בשם האלה ניתן להריץ את הקובץ:

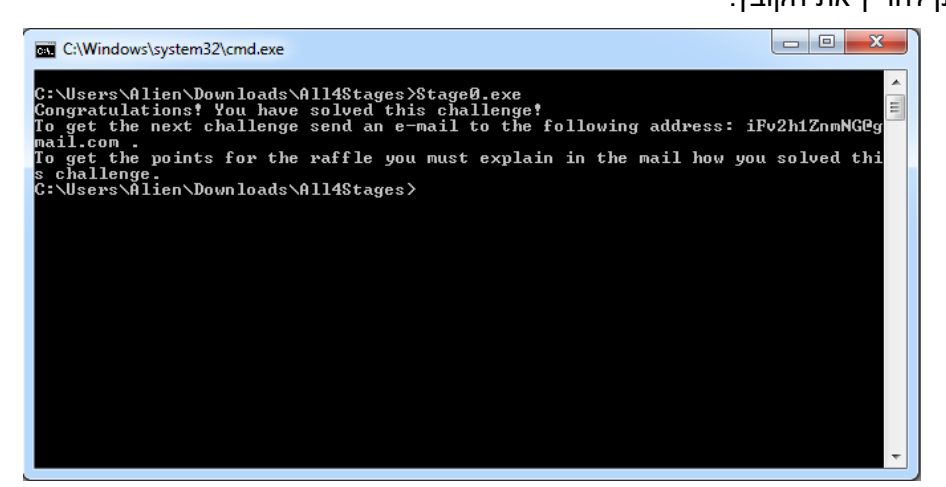

כעת הקובץ ייגש לערך שהוספנו, יקודד אותו בעזרת 64base ויעשה השוואה בין הערך המקודד ל-String הקבוע בקוד )ההשוואה כמובן תיהיה נכונה כעת(.

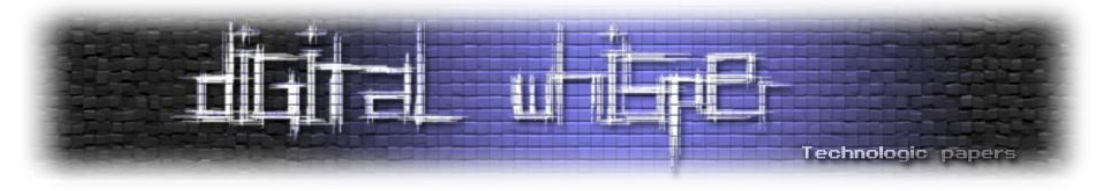

#### **stage1.exe - 2 אתגר**

#### **ידע דרוש לפתרון:**

- x86 Assembly
- זמן מבוסס Anti-Debugging

#### **ספרינט 411 מטר:**

החלק הראשון של ה-Main נראה ככה:

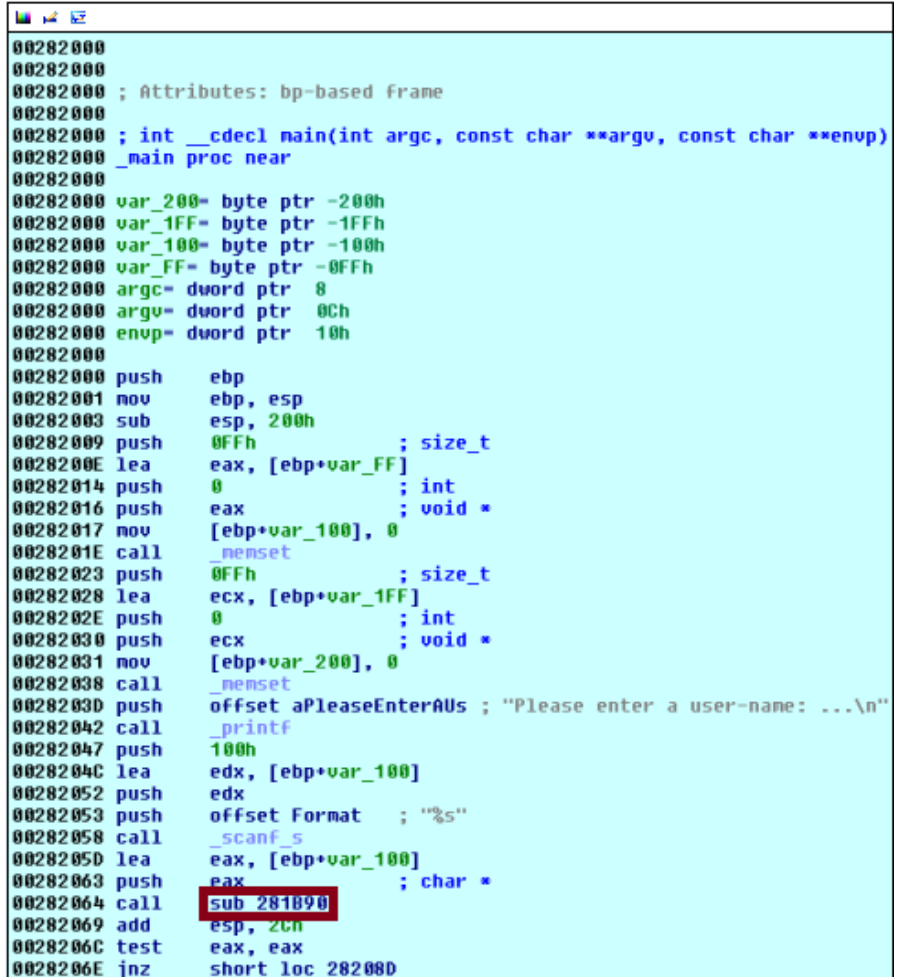

הקוד יבקש מאיתנו Username, לאחר מכן יעבור ל**90**-**B281\_sub** ויבצע **[strncmp](#page-49-4)** של ה-Username שהכנסנו עם ה-String" root". ולכן נריץ מחדש וה-String שנכניס לו ב-Username יהיה root.

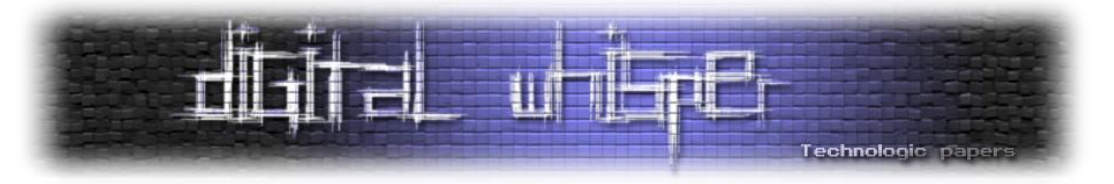

במידה וה-Username נכון נעבור לקטע הקוד הבא המבקש לקבל את הסיסמא למשתמש, ולאחר מכן עובר ל**0**-**DE281\_sub** בשביל לאמת את הסיסמא:

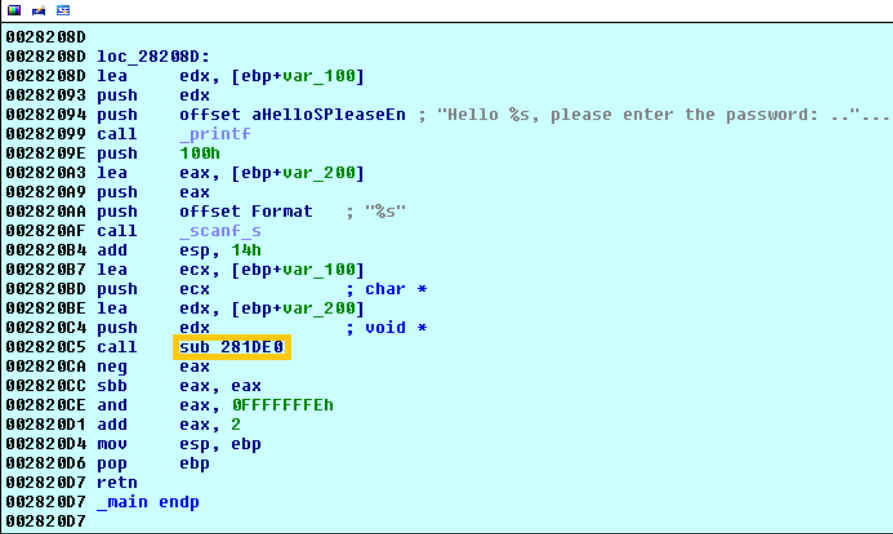

#### **שרשרת הטעיות**

תחילת הפונקציה **0DE281\_sub** נראית ככה:

| 그 좀 모                         |                                                   |
|-------------------------------|---------------------------------------------------|
| 00281DE0                      |                                                   |
| 00281DE0                      |                                                   |
|                               | 00281DE0 ; Attributes: bp-based frame             |
| 00281DE0                      |                                                   |
|                               | 00281DE0 ; int stdcall sub 281DE0(void *, char *) |
|                               | 00281DE0 sub 281DE0 proc near                     |
| 00281DE0                      |                                                   |
|                               | 00281DE0 var 34- dword ptr -34h                   |
|                               | 00281DE0 var 30- dword ptr -30h                   |
|                               | 00281DE0 var 2C= dword ptr -2Ch                   |
|                               | 00281DE0 var 28- dword ptr -28h                   |
|                               | 00281DE0 fl0ldProtect- dword ptr -24h             |
|                               | 00281DE0 var 20- dword ptr -20h                   |
|                               | 00281DE0 var 1C= dword ptr -1Ch                   |
|                               | 00281DE0 Time- quord ptr -18h                     |
|                               | 00281DE0 var C= dword ptr -0Ch                    |
|                               | $002810E0$ var 8= dword ptr $-8$                  |
|                               | 00281DE0 var 4= dword ptr -4                      |
|                               | 00281DE0 arg 0- dword ptr 8                       |
|                               | 00281DE0 arq 4- dword ptr 0Ch                     |
| 00281DE0                      |                                                   |
| 00281DE0 push                 | ebp                                               |
| 00281DE1 nov                  | ebp, esp                                          |
| 00281DE3 and                  | esp, OFFFFFFF8h                                   |
| <b>00281DE6 sub</b>           | esp, 34h                                          |
| 00281DE9 push                 | ebx                                               |
| 00281DEA push                 | esi                                               |
| 00281DEB push                 | edi                                               |
| 00281DEC xor                  | edi, edi                                          |
| 00281DEE push                 | : Time<br>edi                                     |
| 00281DEF mov                  | [esp+44h+var_20], 32CCFA3Ah                       |
| 00281DF7 mov                  | [esp+44h+var 1C], 0A750D6B0h                      |
| 00281DFF call<br>00281E04 nov | time64                                            |
| 00281E08 lea                  | dword ptr [esp+44h+Time], eax                     |
| 00281E0C add                  | eax, [esp+44h+Time]<br>esp, 4                     |
| 00281E0F push                 | : Time<br>eax                                     |
| 00281E10 nov                  | dword ptr [esp+44h+Time+4], edx                   |
| 00281E14 call                 | localtime64                                       |
| 00281E19 add                  | esp. 4                                            |
| 00281E1C nov                  | [esp+40h+var 28], eax                             |
| 00281E20 call                 | ds:GetTickCount                                   |
| 00281E26 mov                  | [esp+40h+f101dProtect], eax                       |
| 00281E2A xor                  | ecx, ecx                                          |
| 00281E2C mov                  | [esp+40h+var 30], edi                             |
| 88281E38 mov                  | [esp+40h+var 34], edi                             |
| 00281E34 mov                  | [esp+40h+var 2C], edi                             |
| 00281E38 imp                  | short loc 281E40                                  |

אתגרי ה CrackMe-של רפאל 2015 **www.DigitalWhisper.co.il**

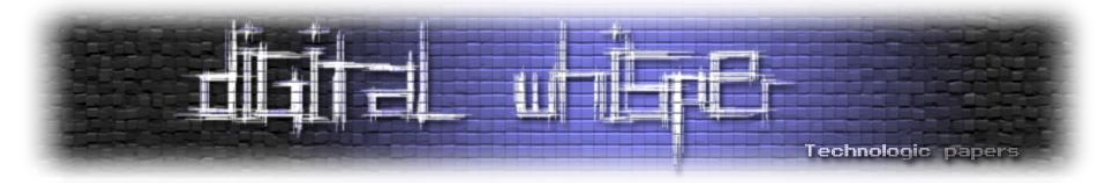

הפונקציה מבצעת שלל קריאות לפונקציות שאינן רלוונטיות לפיתרון האתגר ואינן משמשות אותו בשום צורה, למעט 2 פונקציות והן **[VirtualProtect](#page-49-5)** ו-**[GetTickCount](#page-49-6)**. לאחר הקריאה הראשונה ל- **[GetTickCount](#page-49-6)** תבצע **0DE281\_sub** מספר חישובים שאינם רלוונטיים, לאחר מכן תעבור לקריאה שניה ל- **[GetTickCount](#page-49-6)**[,](#page-49-6) אחרי קריאה זאת יתבצע חיסור בין הזמן הראשון שהתקבל והזמן השני שהתקבל מ- **[GetTickCount](#page-49-6)**[,](#page-49-6) במידה ותוצאת החיסור אינה ,0 הקוד יברח לנו ולא יבצע בדיקה של הסיסמא, בדיקה זאת חוזרת על עצמה לאורך הקוד 3 פעמים בעזרת 4 קריאות ל-**[GetTickCount](#page-49-6)**. בשלב הבא יתבצע שימוש ב-**[OutputDebugStringA](#page-51-0)**, לעיתים פונקציה זאת יכולה לשמש כ-Debugging-Anti, המקרה הזה אינו כזה ומודפס לנו ה-String:" Fine Does Boy Good Every", לאחר ההדפסה שוב מתבצעת בדיקת זמנים ע"י **[GetTickCount](#page-49-6)**:

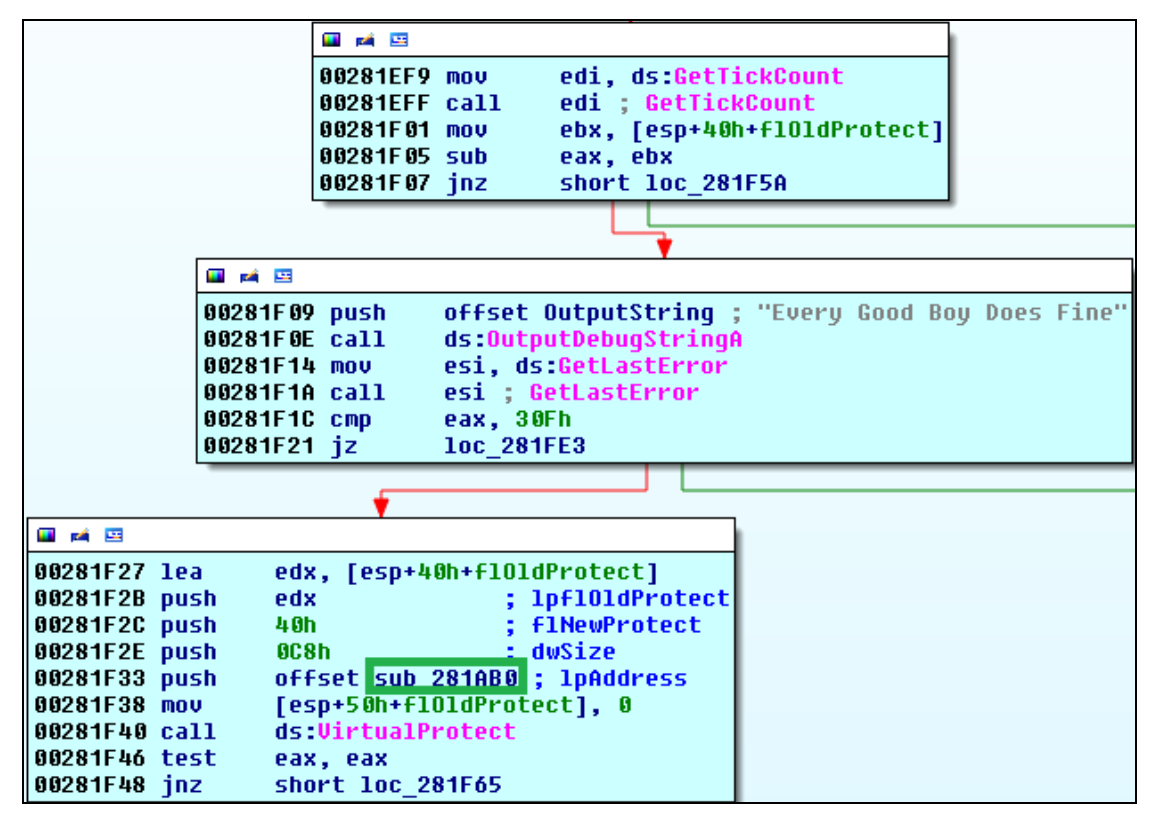

בחלק הבא יתבצע **[VirtualProtect](#page-49-5)** אשר ישנה את הרשאות הזכרון לפונקציה של **0AB281\_sub** ל-RW (Write Read (בשביל שהקוד יוכל בעתיד לפענח ולשנות את הפונקציה בזמן הריצה מאחר וברירת המחדל היא Read( אם נציץ בתוכה נראה שהיא אינה נראית תקינה(.

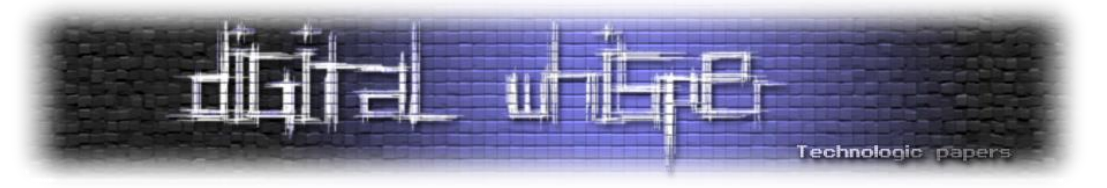

נעבור לקטע הקוד הבא:

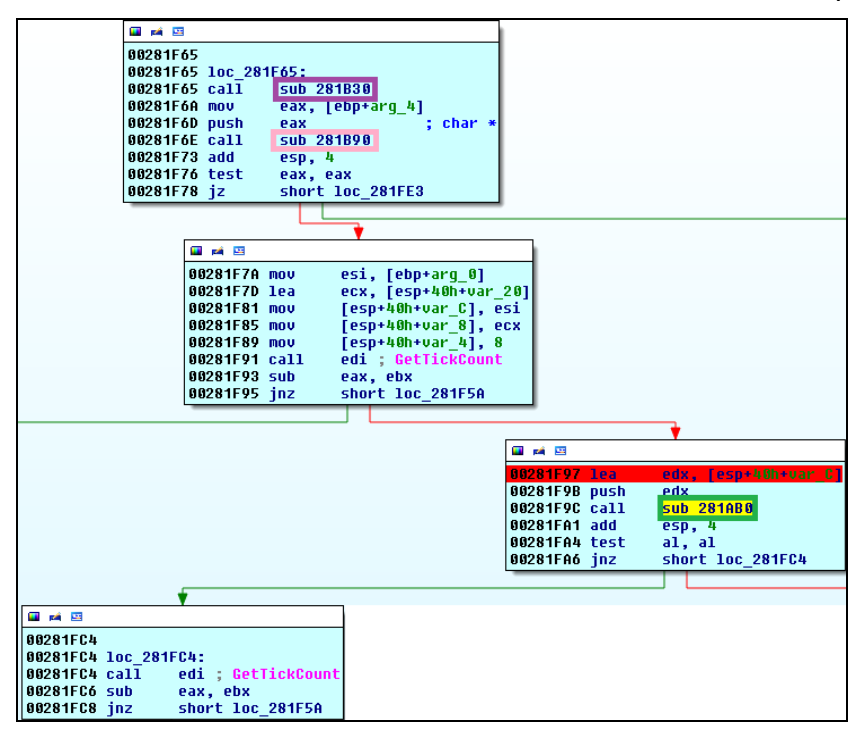

#### הפונקציה **30B281\_sub** תבצע פיענוח ל**0**-**AB281\_sub**:

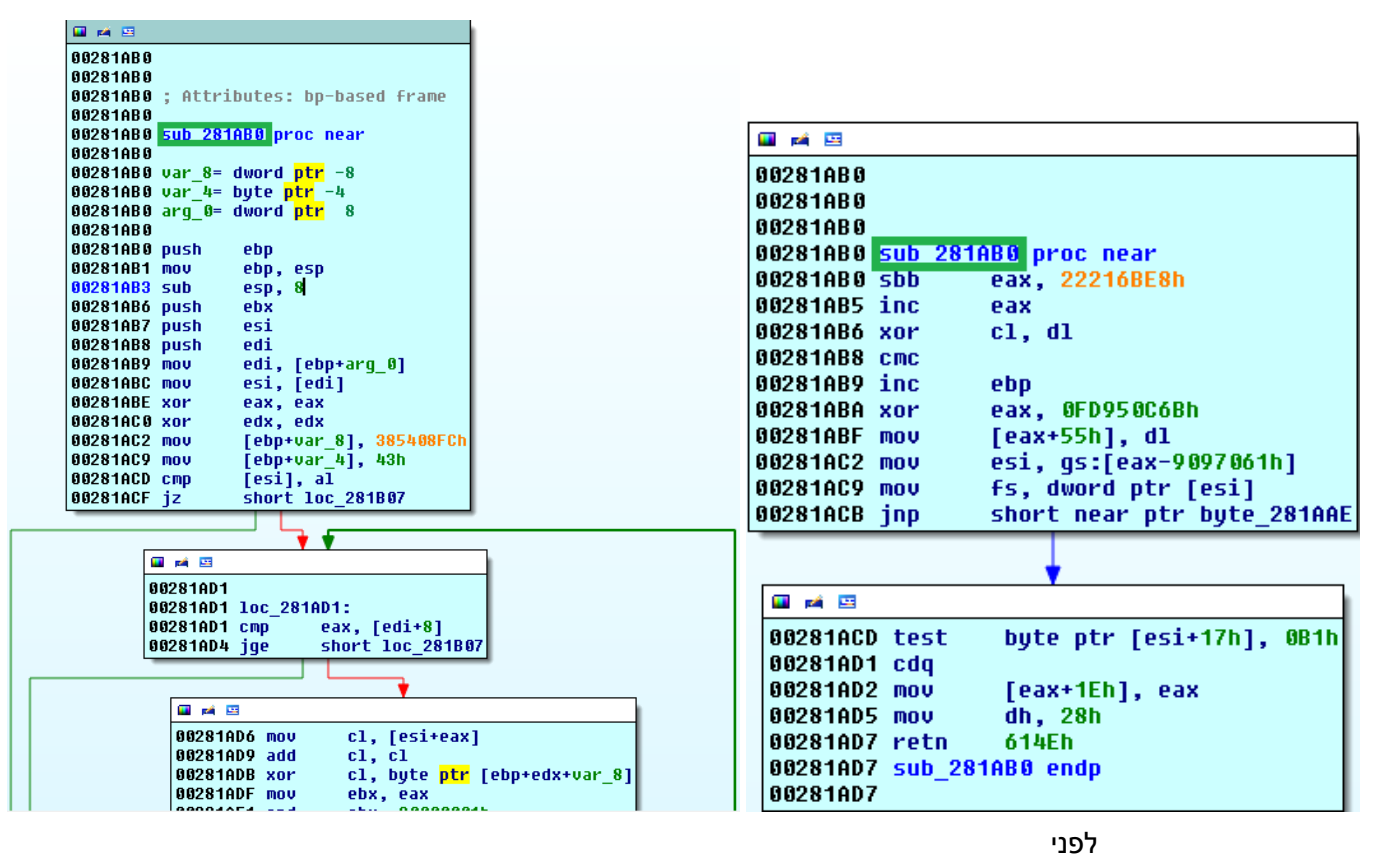

אתגרי ה CrackMe-של רפאל 2015 **www.DigitalWhisper.co.il**

אחרי

**גליון ,65 אוקטובר 2015 21**

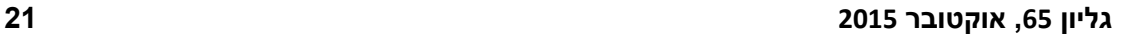

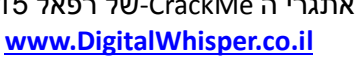

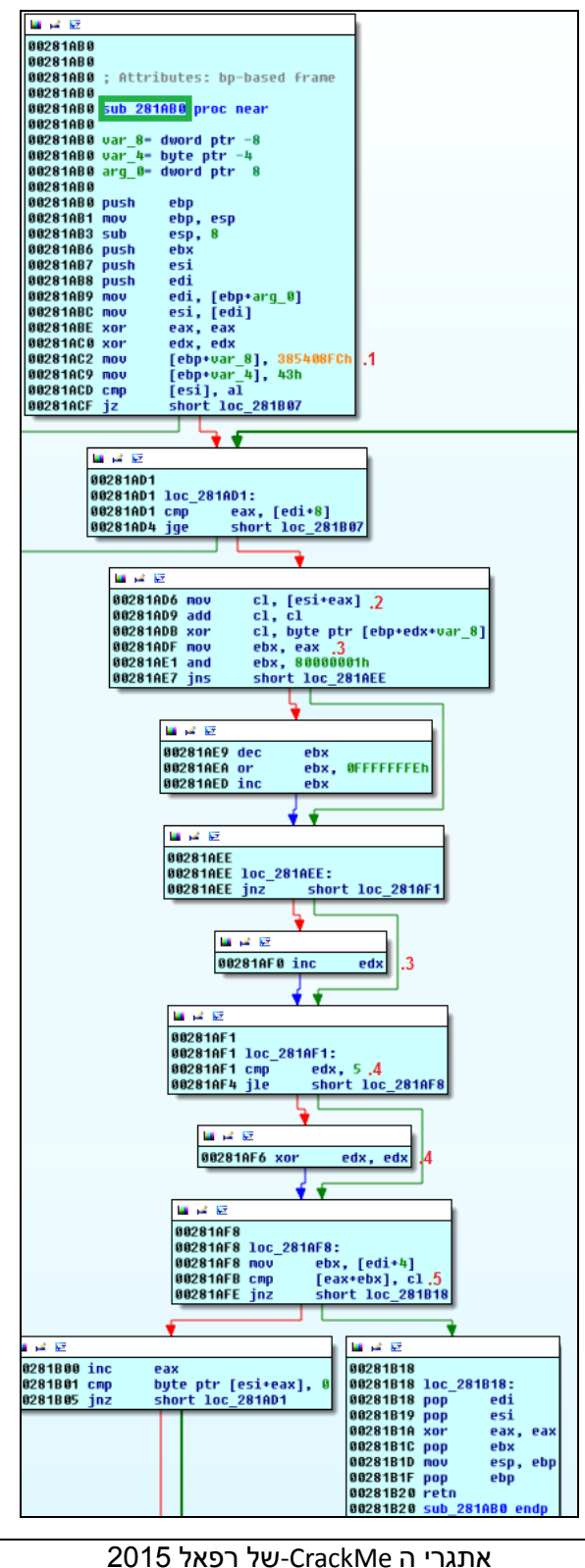

הפונקציה **90B281\_sub** מבצעת השוואה נוספת של "root "אל מול ה-Username שהוכנס. לפני הכניסה ל**0**-**AB281\_sub** תתבצע עוד בדיקת השוואת זמנים ואם נעבור אותה ניכנס לפונקציה **0AB281\_sub** שהיא פונקציית בדיקת הסיסמא. הפונקציה נראית ככה:

国道院

T

лđ

Technologic paper

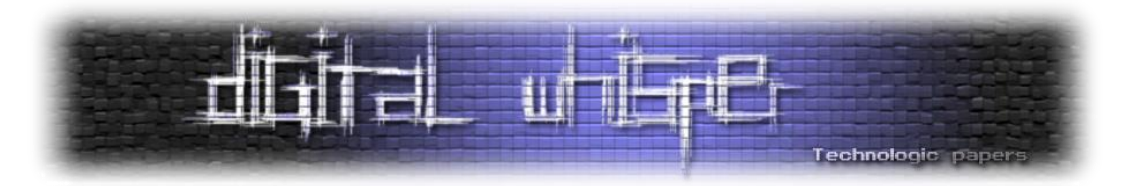

הפונקציה כוללת 5 נקודות ציון ובמהלך ריצתה עוברת על ה-Byte-ים של הסיסמא שהוכנסה אחד-אחד:

- 1. אתחול המפתח (0xFC08543843)
	- .2 האלגוריתם המתמטי:
- cl-ל -byte-ה עברת ה-byte שנבדק ל-cl
	- cl = cl  $*$  2 add cl, cl  $\Box$
- הוא edx המפתח מצביע עליו Byte-ה עם cl של xor ביצוע xor cl, byte ptr [ebp+edx+var\_8] .ג ה-Offset שלנו.
	- .3 במידה ומספר לולאת הריצה שלנו מתחלק ב2- נגדיל את ה-offset אשר מצביע למפתח )edx).
		- .4 במידה וה-Offset שווה ל5- הוא יתאפס.
		- .5 השוואה של cl מול תא במערך של Byte-ים ב-offset של מספר הריצות:

cl == Byte\_array[Counter].

מערך ה-Byte-ים:

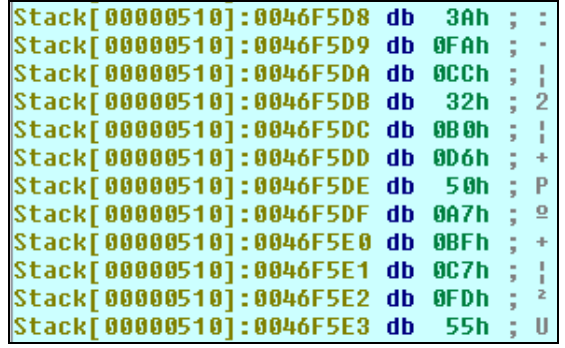

הסקריפט הבא ב-Python מוצא את הסיסמא הדרושה:

```
xorkey = "\xFC\x08\x54\x38\x43"
cmpkey = "\x3a\xfa\xcc\x32\xb0\xd6\x50\xa7"
decoded = ""i = 0run count = 0for c in cmpkey:
    xored = 0
   xored = ord(c) \land ord(xorkev[i])xored = xored / 2 decoded += chr(xored)
    if (run count % 2) == 0:
        i + = 1if i == 5:
       i = 0run count += 1print decoded
```
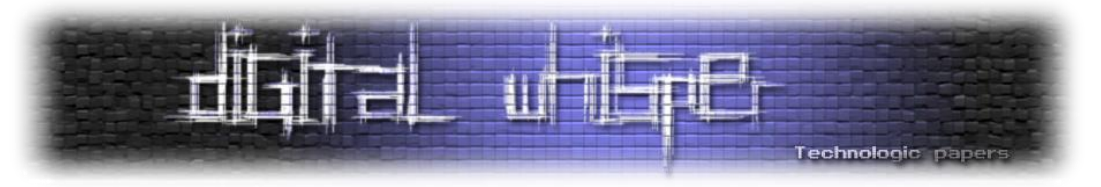

#### שמירתו לקובץ והרצתו, תניב את הפלט הבא:

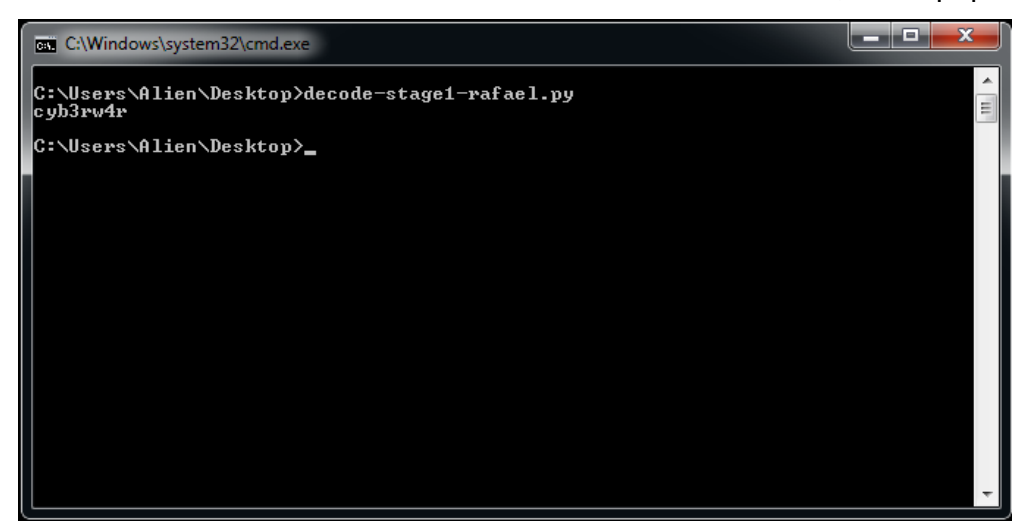

לשם הספורט אני אציין כי יש עוד בדיקת **[GetTickCount](#page-49-6)** לאחר בדיקת הסיסמא ולפני הדפסת הודעת ההצלחה.

אם כך, נראה שסיימנו...

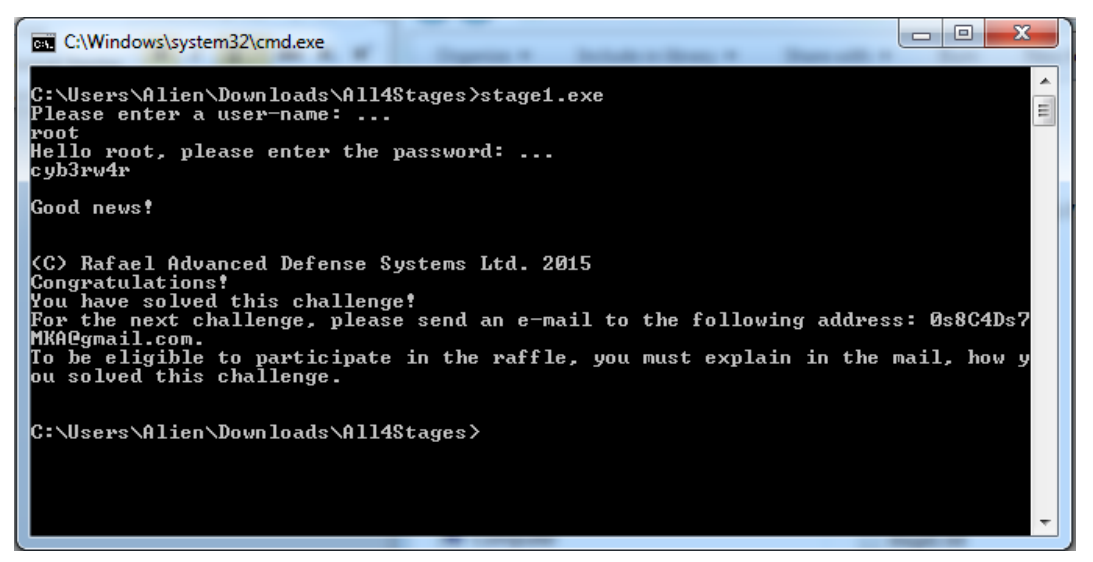

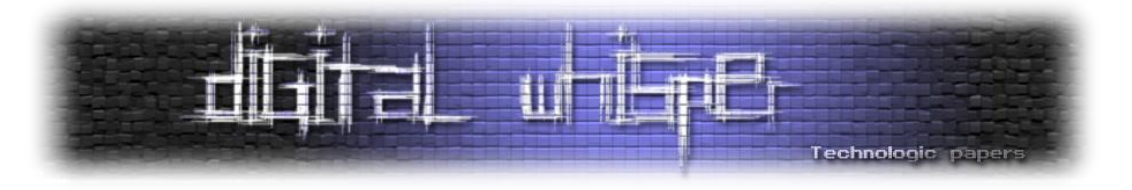

#### **:stage2.exe - 3 אתגר**

#### **ידע דרוש לפתרון:**

- פורמט קובץ PE
- Exception Handling
- Exception Anti-Debugging
	- x86 Assembly

#### **מאווררי Hash-ים או Fans Hashing**

נצלול ישר ל-main שנראה כך:

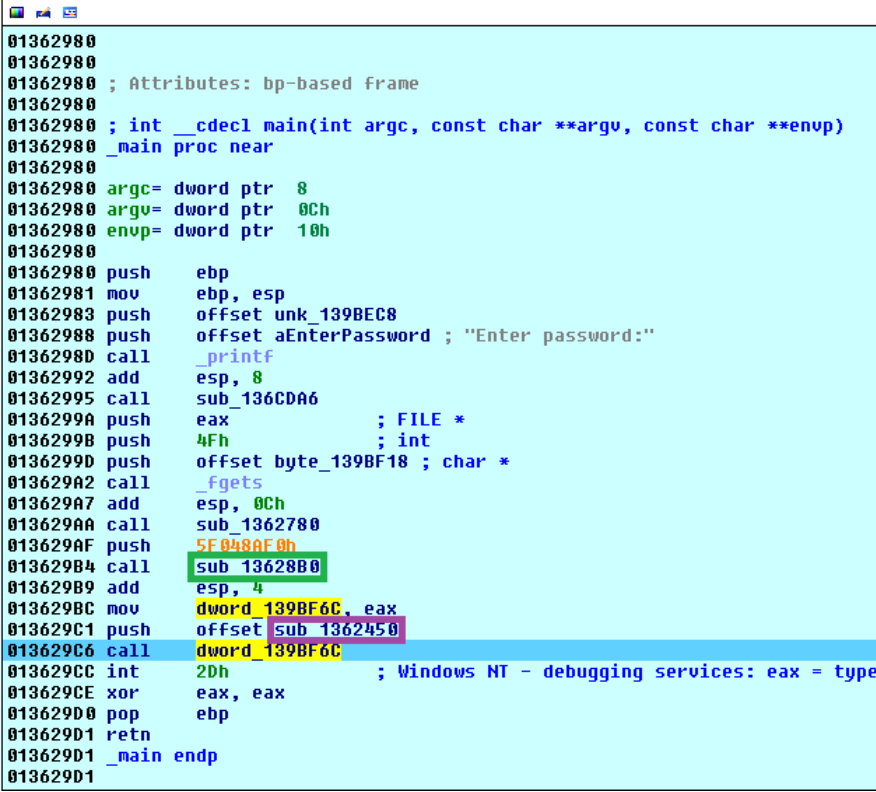

**0B13628\_sub** הוא מימוש ידני של **[GetProcAddress](#page-49-7)** אשר מקבל Hash של שם הפונקציה ועל פיו מוצא 4 את כתובת הפונקציה )נקרא לו **MGPA** מעכשיו - ר"ת של **GetProcAddress Manual** (. ניתן לדלג על הפונקציה הזאת בכל פעם ורק להתבונן בערך ההחזר (eax) של הפונקציה בשביל לבדוק איזה מצביע (לפונקציה) הוחזר מהפונקציה.

 $\overline{\phantom{a}}$ 

<sup>4</sup> [https://books.google.co.il/books?id=FQC8EPYy834C&pg=PA413&lpg=PA413&dq=manual+getprocaddress&source=bl&ots=BtknkBIfa](https://books.google.co.il/books?id=FQC8EPYy834C&pg=PA413&lpg=PA413&dq=manual+getprocaddress&source=bl&ots=BtknkBIfah&sig=YCE3B2G3pOm_vS_resSJXLq_XSk&hl=en&sa=X&ved=0CCgQ6AEwAjgKahUKEwjAx6yG5PnHAhWFxxQKHT0CCxM#v=onepage&q=manual%20getprocaddress&f=false) [h&sig=YCE3B2G3pOm\\_vS\\_resSJXLq\\_XSk&hl=en&sa=X&ved=0CCgQ6AEwAjgKahUKEwjAx6yG5PnHAhWFxxQKHT0CCxM#v=onepage&q](https://books.google.co.il/books?id=FQC8EPYy834C&pg=PA413&lpg=PA413&dq=manual+getprocaddress&source=bl&ots=BtknkBIfah&sig=YCE3B2G3pOm_vS_resSJXLq_XSk&hl=en&sa=X&ved=0CCgQ6AEwAjgKahUKEwjAx6yG5PnHAhWFxxQKHT0CCxM#v=onepage&q=manual%20getprocaddress&f=false) [=manual%20getprocaddress&f=false](https://books.google.co.il/books?id=FQC8EPYy834C&pg=PA413&lpg=PA413&dq=manual+getprocaddress&source=bl&ots=BtknkBIfah&sig=YCE3B2G3pOm_vS_resSJXLq_XSk&hl=en&sa=X&ved=0CCgQ6AEwAjgKahUKEwjAx6yG5PnHAhWFxxQKHT0CCxM#v=onepage&q=manual%20getprocaddress&f=false)

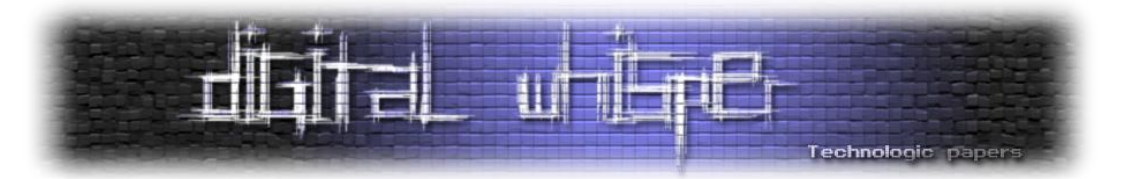

בקריאה הראשונה לפונקציה מוחזר המצביע ל-**[SetUnhandledExceptionFilter](#page-50-0)** הקריאה ל- C6BF139\_dword היא בעצם קריאה ל-**[SetUnhandledExceptionFilter](#page-50-0)** לפי המצביע שזה עתה הוחזר מ- MGPA, הפונקציה שמותקנת כ-Handler של ה-Exception היא **1362450\_sub**, זאת אומרת שברגע שיתבצע exception הפונקציה הזאת היא שמטפלת ב-Exception. ואכן אנו רואים את הפסיקה D2x0 int 5 מיד לאחר התקנת ה-Handler Exception.

**[SetUnhandledExceptionFilter](#page-50-0)** עובד בצורה כזאת שלפני שהוא מעביר את ה-Exception ל-Handler שלו הוא בודק האם ה-Process רץ תחת Debugger, ואם כן אז הוא לא יעביר את השליטה ל-Handler אלא ל-Debugger, התנהגות שמבחינתנו אינה רצויה מכיוון שאנחנו לא מעוניינים לגרום להתערבות חיצונית כלשהי, אלא רוצים לתת לקובץ לרוץ בצורה טבעית.

איך **[SetUnhandledExceptionFilter](#page-50-0)** בודק אם הוא רץ תחת Debugger ?ברגע שמתבצע Exception מתבצעת קריאה ל-**[NtQueryInformationProcess](#page-50-1)** עם הקבוע 7x0) **ProcessDebugPort** (בצורה הבאה:

NtQueryInformationProcess(x, y, ProcessDebugPort, z);

במידה והקוד יבין כי אין Debugger הוא יעביר את ה-Exception ל-Handler Exception, במקרה שלנו: **1362450\_sub**. בשביל לגרום לקוד להגיע ל**1362450**-**\_sub** בצורה טבעית נשים BP בתחילת **1362450\_sub**, ונשים BP בתחילת **[NtQueryInformationProcess](#page-50-1)**. ניתן לקוד לרוץ ולבצע את D2x0 int. ניתקל במספר קריאות ל-**[NtQueryInformationProcess](#page-50-1)**, עלינו למצוא את הקריאה הרלוונטית אלינו, הקריאה צריכה להכיל את הקבוע 7x0) **ProcessDebugPort** (בפרמטר השלישי, ניתן לראות זאת גם במחסנית. ברגע שמצאנו את הקריאה נבצע RUR ונחליף את ערך ההחזר (eax (מ0- ל.1- ניתן לקוד לרוץ עד שיעצר בתחילת **1362450\_sub**. החלק הראשון של הפונקציה יוצר קובץ בשם **"X0.tmp "**לכתיבה. לאחר מכן נגיע לקטע קוד הבא:

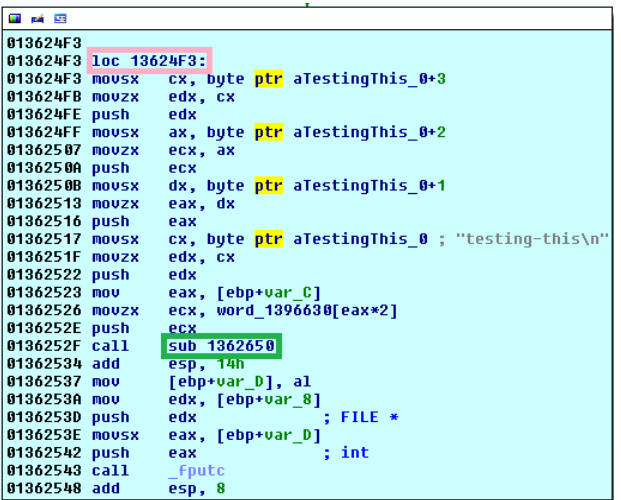

 $\overline{a}$ [5](http://fumalwareanalysis.blogspot.co.il/2011/09/malware-analysis-3-int2d-anti-debugging.html) <http://fumalwareanalysis.blogspot.co.il/2011/09/malware-analysis-3-int2d-anti-debugging.html>

אתגרי ה CrackMe-של רפאל 2015

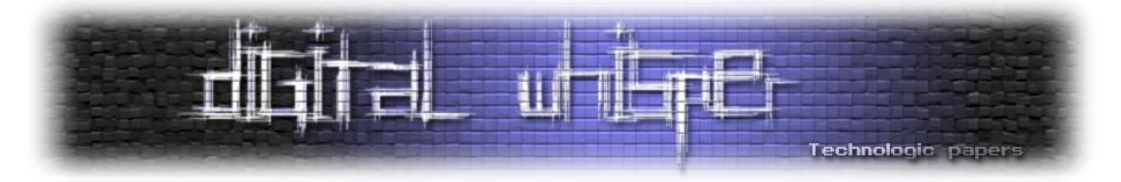

**3F13624\_loc** יחזור על עצמו 00C1x0 פעמים. בכל ריצה הוא יקח את ארבעת ה-Byte-ים הראשונים של הסיסמא שהוכנסה וידחוף אותם לפונקציה **1362650\_sub** יחד עם Word ממערך של word-ים קבוע אשר נמצא ב1396630-\_word. הקריאה לפונקציה נראית ככה:

```
sub_1362650(const_word_array[counter] , password[0], password[1], password[2], 
password[3]);
```
**1362650\_sub** נראה ככה:

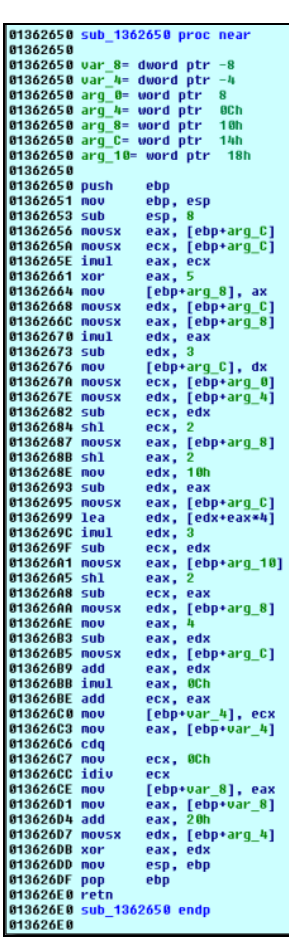

אפשר להיכנס לניתוח האלגוריתם ואח"כ להבין איך להתקדם הלאה אך אני מעדיף להראות דרך יותר יצירתית לפתרון ה-Crackme הזה. מה שחשוב להבין מהפונקציה הזאת היא שהיא מעבדת את המידע שהיא מקבלת ככה שלא ניתן לשחזר את המידע המקורי )פונקציית Hash )ועל כל ריצה היא מחזירה Byte. זאת אומרת שהגדרת הפונקציה נראית ככה:

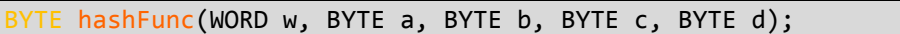

נבצע זום אאוט לפונקציה **3F13624\_loc**, קטע הקוד מקבל את ערך ההחזר של **1362650\_sub** וכותב אותו לקובץ שנפתח בתחילת הפונקציה **1362450\_sub** בעזרת **[Fputc](#page-49-8)**.

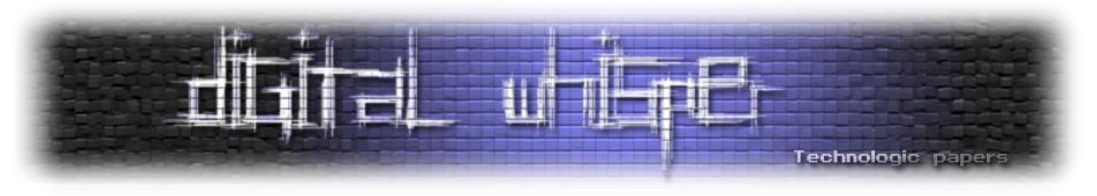

נמשיך ונגיע לקטע הקוד **1362550\_loc**:

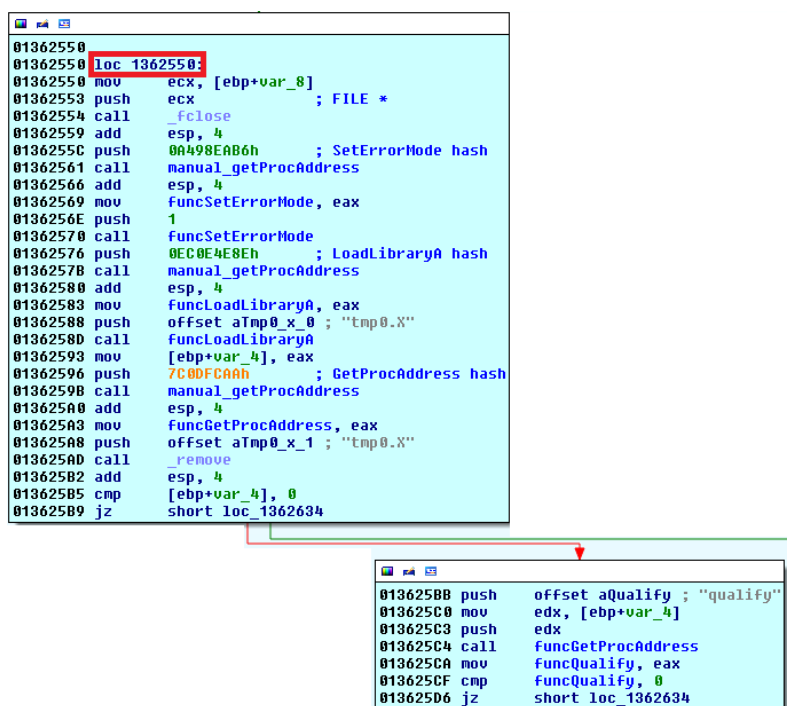

קטע הקוד מבצע **MGPA** לפונקציות **SetErrorMode**, **[LoadLibraryA](#page-50-2)**, **[GetProcAddress](#page-49-7)** לאחר מכן קורא להן. הקריאות המעניינות אותנו הן **[LoadLibraryA](#page-50-2)**, ו-**[GetProcAddress](#page-49-7)**.

הקוד מעביר ל-**[LoadLibraryA](#page-50-2)** את הקובץ **"X0.tmp "**- הפונקציה מצפה לקבל Dll, במידה והקובץ לא יהיה בפורמט של **PE** הפונקציה לא תתבצע בהצלחה. ניתן להבין כי הקובץ הנכתב צריך להיות בפורמט של **[PE](#page-51-1)**. אחרי טעינת הקובץ הקוד מבצע קריאה ל-**[GetProcAddress](#page-49-7)** ומבקש את הפונקציה "qualify "שכנראה מיוצאת ע"י **"X0.tmp"**.

אם כך, הרעיון הוא להכניס 4 byte-ים ככה שאחרי מעבר של הפונקציה **1362650\_sub** על כל מערך ה- Word-ים נקבל קובץ **[PE](#page-51-1)** המייצא את הפונקציה "qualify".

כל word במערך ה-word-ים מייצג byte של הקובץ הסופי, מהתבוננות קצרה ב-Header של קובץ **[PE](#page-51-1)** ניתן לבצע המרה בין ה-Word הקיים במערך בתא במסוים לבין ב-Byte שהוא אמור לייצג. ההמרה נראית ככה )6 byte-ים ראשונים(:

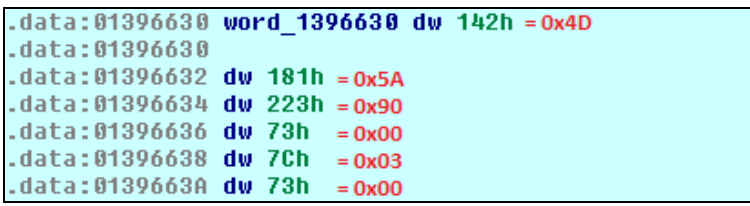

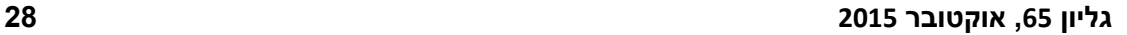

. . . <del>ÿÿ</del> . .

אתגרי ה CrackMe-של רפאל 2015 **www.DigitalWhisper.co.il**

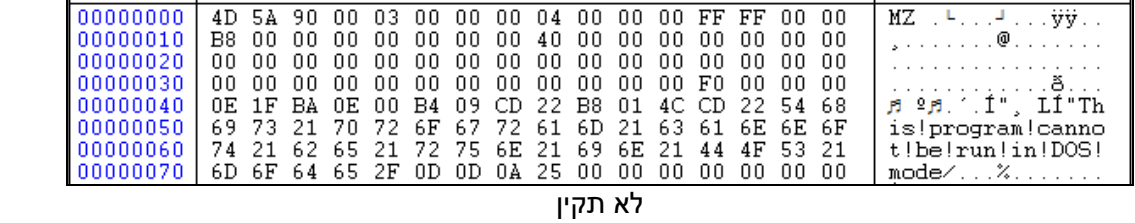

אחרי הוספתם עדיין יתפסו הרבה Positives False ב-Bruteforce. לאחר התבוננות בתוצאות התכנית והשוואה מול קבצי PE אחרים ניתן לראות כי ה-Byte שמייצג space( 20x0), למשל ב-String המוכר: - "This program cannot be run in DOS mode", אינו נכון ומיוצג ע"י "!" (0x21). מכאן אפשר לקחת את ה-Offset של ה-byte 21x0 וללכת לאותו offset במערך ה-word-ים ולהציב את ההמרה כתנאי נוסף בתכנית - לאחר מעבר בפונקציית ה-Hash ה-Word 0013x0 צריך להיות שווה ל20-x.0

0x0142 = 0x4D  $0x0181 = 0x5A$ 0x0223 = 0x90 0x0073 = 0x00

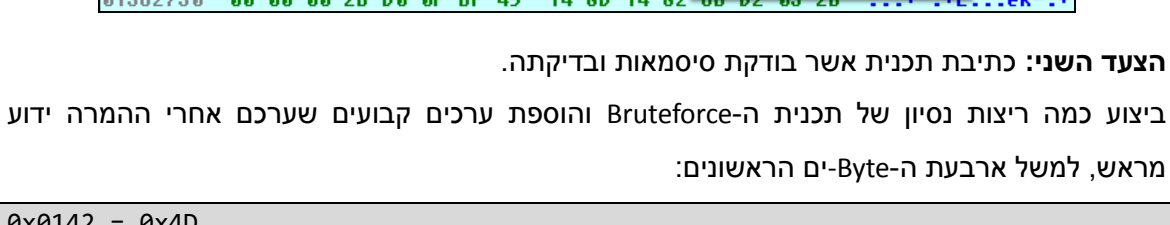

**הצעד השני:** כתיבת תכנית אשר בודקת סיסמאות ובדיקתה.

מראש, למשל ארבעת ה-Byte-ים הראשונים:

Aeri:

 $\texttt{MZ} \in \mathbb{R}^{+}$  ,  $\mathbb{Z}^{+}$ 

| , . . . . . . . @. . . . . . .

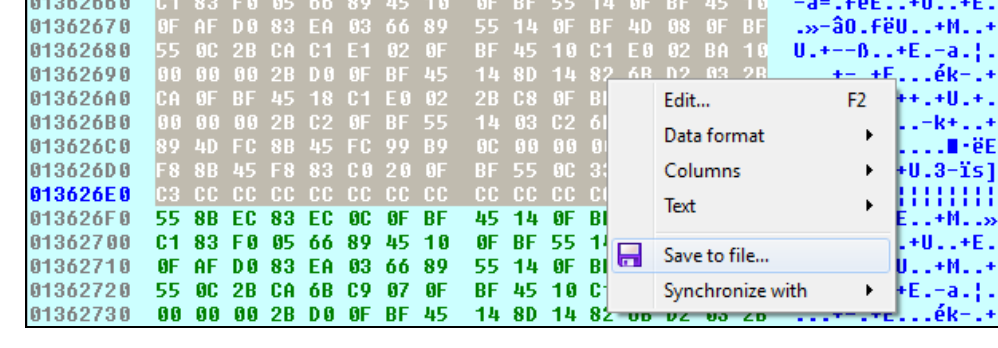

**הצעד הראשון:** מה שנחמד מאוד בפונקציה **1362650\_sub** הוא שהיא פונקציה שאינה תלויה בשום משתנה או מצביע בקוד. היא מקבלת ומבצעת בעזרת ה-Stack והאוגרים ולכן ניתן לבצע לה Dump לדיסק ולטעון אותה דרך תוכנית שאנחנו נכתוב מהדיסק, להעביר לה פרמטרים והיא תחזיר לנו תשובות, כמה נוח.

01362650 55 8B EC 83 EC 08 0F BF 45 14 0F BF 4D 14 0F AF

.2 מציאת ערכים קבועים במקומות קבועים ב-Format של PE עליהם אפשר להסתמך בשביל ה-

- דרך הפעולה בה בחרתי היא ביצוע Bruteforce מחושב, הצעדים לביצוע הם כדלהלן:
	- .1 שיחזור אלגוריתם ה-Hash.

U1838..+E..+M..»

Technologic paper

.Bruteforce

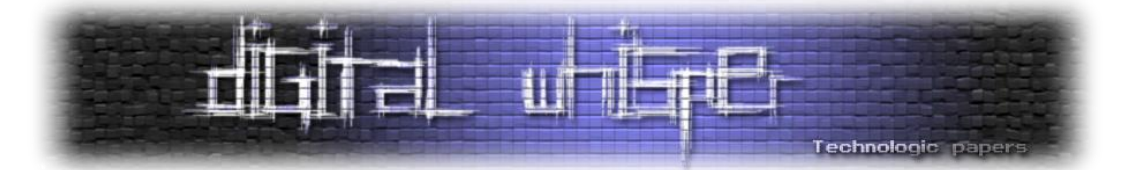

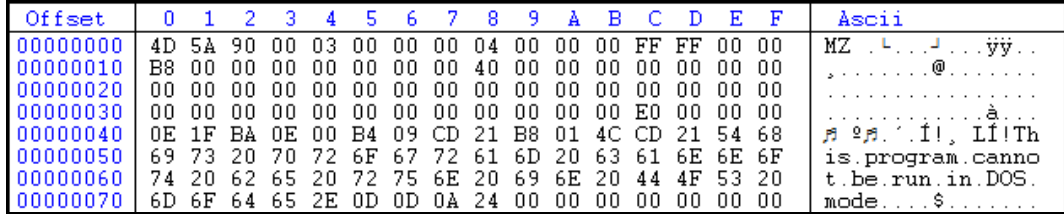

תקין

מכאן נובע כי יש לנו 5 תנאים, 5 תנאים שהם מספקים את התכנית והופכות אותה למספיק חכמה, נשאר רק לכתוב פונקציה אשר מגדילה כל פעם את ה-dword המוכנס אליה, ושומרת עליו בין הערכים המתקבלים בקלט )רק תווים שיש להם קידוד ASCII ומתקבלים בקלט של קונסול, 20x0 - E7x0).

Flow התוכנית:

- .1 קבלת סיסמת התחלה )20202020x0).
- .2 הרצת הסיסמא בפונקציית ה-Hash אל מול 5 התנאים שהצבנו.
	- .3 במידה והסיסמא עומדת בכל התנאים יש לנו סיסמא.
- .4 במידה ולא עומדת בתנאי מעבר לסיסמא הבאה ע"י הגדלת הסיסמא ב1- תוך כדי שמירתה בגבולות תווי ASCII.( אחרי 20202020x0 תבוא 20202021x0 ואחרי E2020207x0 תבוא )0x7E7E7E7E שהיא המקסימלית הסיסמא עד 0x20202120

התכנית שלנו שתבצע את ה-Bruteforce נראית ככה )כתוב ב++C):

```
#include "stdafx.h"
#include "Windows.h"
typedef DWORD(*hashFunc)(WORD w, BYTE a, BYTE b, BYTE c, BYTE d);
#define ASCII_MIN 32
#define ASCII_MAX 126
#define PASS_INIT 0x20202020
#define PASS_MAX 0x7E7E7E7E
 #define PASS_NO_MORE_AVAILABLE 0xFFFFFFFF
#define FUNC_FILE "func_raw"
DWORD incPassword(DWORD dwPass)
{
    if ((dwPass & 0xff) < ASCII MAX){
    dwPass += 1;
     }
    else if (((dwPass >> 8) & 0xff) < ASCII_MAX)
    {
          dwPass += 0x100;
          dwPass -= 94;
    }
    else if (((dwPass >> 16) & 0xff) < ASCII_MAX)
    {
          dwPass += 0x10000;
          dwPass -= 11776;
          dwPass -= 94;
    }
    else if ((dwPass \gg 24) & 0xff) < ASCII MAX){
          dwPass += 0x1000000;
          dwPass -= 3014656;
          dwPass -= 11776;
```
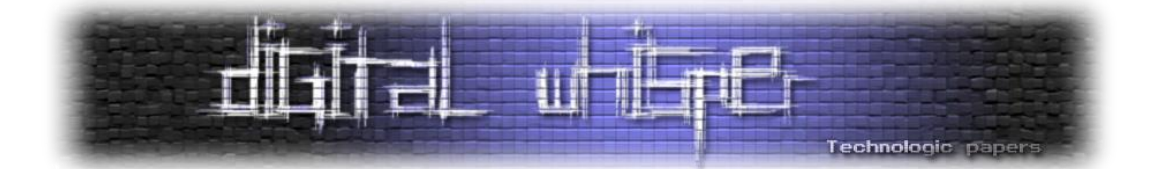

```
dwPass -= 94;
      }
      else if (dwPass == PASS_MAX)
      {
             return PASS_NO_MORE_AVAILABLE;
      }
     return dwPass;
}
int _tmain(int argc, _TCHAR* argv[])
{
     DWORD dwPasswordCounter = 0;
     HANDLE hFunc = CreateFileA(FUNC_FILE, FILE_READ_ACCESS, NULL, NULL, OPEN_EXISTING, NULL, 
NULL);
      if (hFunc != INVALID_HANDLE_VALUE)
      {
             DWORD dwFileSize = GetFileSize(hFunc, NULL);
             LPVOID lpBuffer = VirtualAlloc(NULL, dwFileSize, MEM COMMIT, PAGE EXECUTE READWRITE);
             DWORD dwBytesRead;
             if (ReadFile(hFunc, lpBuffer, dwFileSize, &dwBytesRead, NULL))
             {
                    DWORD dwPass = PASS_INIT;
                    DWORD dwResult;
                     hashFunc hash = (hashFunc)lpBuffer;
                     while (dwPass != PASS_NO_MORE_AVAILABLE)
                     {
            dwResult = hash(0x0142, (dwPass >> 24) & 0xff, (dwPass >> 16) & 0xff, (dwPass >> 8) 
                                                                                 & 0xff, dwPass & 
0xff); 
                            dwResult &= 0xff;
                            if (dwResult == 0x4D)
                            {
                dwResult = hash(0x0181, (dwPass >> 24) & 0xff, (dwPass >> 16) & 0xff, (dwPass >> 8) 
                                                                     & 0xff, dwPass & 0xff(;
                                   dwResult &= 0xff;
                                   if (dwResult == 0x5A)
                                    {
       dwResult = hash(0x0223, (dwPass >> 24) & 0xff, (dwPass >> 16) & 0xff, (dwPass >> 
                                                                 8) & 0xff, dwPass & 0xff);
                                           dwResult &= 0xff;
                                           if (dwResult == 0x90)
                                           {
 dwResult = hash(0x0073, (dwPass >> 24) & 0xff, (dwPass >> 16) & 0xff, (dwPass >> 
                                                                                    8) & 0xff, dwPass 
& 0xff);
                                                  dwResult &= 0xff;
                                                  if (dwResult == 0x00)
                                                   {
                                                          dwResult = hash(0x0013, (dwPass >> 24) & 
0xff, (dwPass >> 16) & 0xff, 
                                           (dwPass >> 8) & 0xff, dwPass & 0xff);
                                                          dwResult &= 0xff;
                                                          if (dwResult == 0x20)
                                                          {
                                                                 printf("this is it - 0x%4x\n", 
dwPass);
                                                                 dwPasswordCounter++;
                                                          }
                                                  }
                                           }
                                   }
                            }
                            dwPass = incPassword(dwPass);
```
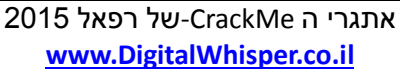

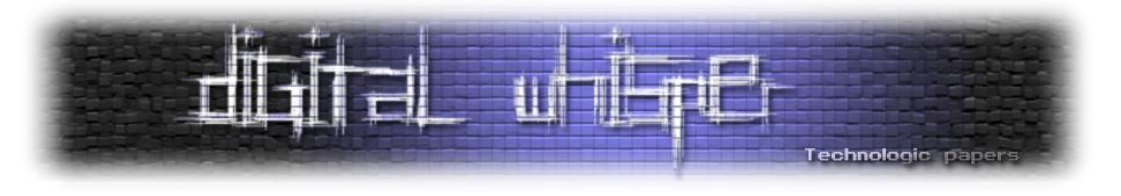

**} printf("%d passwords found", dwPasswordCounter); getchar();**

**} return 0;**

**}**

**}**

התכנית מוצאת 2209 סיסמאות שונות.

נשאר החלק האחרון, הטעינה של **"X0.tmp "**ע"י **[LoadLibraryA](#page-50-2)** והקריאה ל-"qualify "מה-Export-ים של **"X0.tmp"**. ניתן לקוד לטעון את **"X0.tmp "**ונשים BP בכתובת שהתקבלה ע"י **[GetProcAddress](#page-49-7)** ממציאת הפונקציה "qualify "כמה צעדים בתוך הפונקציה יראו לנו שיש ביצוע של **[strncmp](#page-49-4)** בין הסיסמא שהכנסנו ב-Offset של 4 byteים לבין ה-string" 2740310433063552 "ניתן להסיק כי הסיסמא שלנו תיהיה בנויה ככה: 2740310433063552XXXX כאשר XXXX הם ארבעת התוים שיגרמו ל-**"X0.tmp "**להפוך ל-Dll )ארבעת תוים אלה הם המשתנים היחידים בסיסמא, התכנית הנ"ל מבצעת Bruteforce ומציאה שלהם(.

מדגמית נבדקו 3 סיסמאות בצורה מוצלחת )יש לשים לב כי מחליפים Byte שהוא אינו ה-Byte ה3- בסיסמא כי אין לו השפעה באלגוריתם ה-Hash לכן הסיסמא הבאה: "C~**?**\$ "תתפוס לגבי כל ערך של "?" :בין 0x20 ל-0x7E):

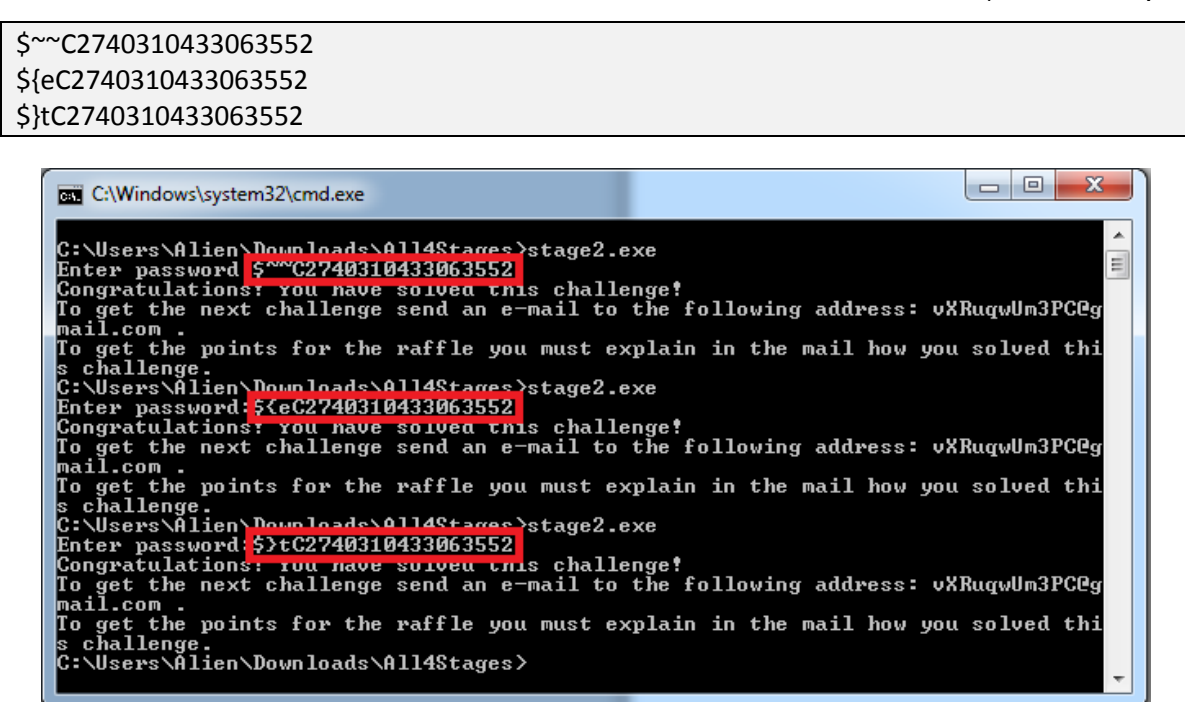

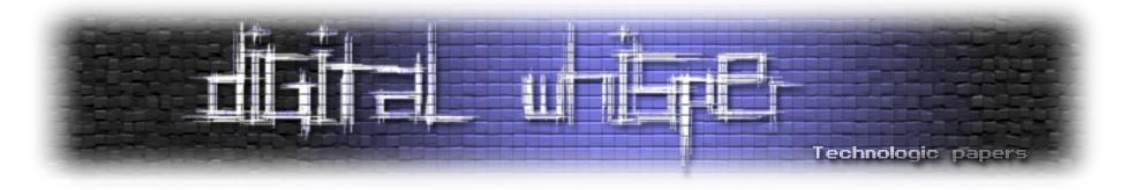

#### **:stage3.exe - 4 אתגר**

#### **ידע דרוש לפתרון**

- Exception Handling •
- תהליך קימפול וצורת קימפול של Studio Visual
	- Thread-ים ושליטה ב-Thread-ים ב-IDA
		- x86 Assembly
		- Windows API •
		- Exception Anti-Debugging
			- Timing Anti-Debugging
			- General Anti-Debugging •
		- Dynamic Function Pointers •

#### **איך להיאבד בדרך**

נתחיל מלשים BP בתחילת הפונקציה לה-IDA קורא main \_ונריץ את הקובץ, נראה כי IDA אינו מגיע בכלל לפונקציה וזורק Exception הרבה לפני.

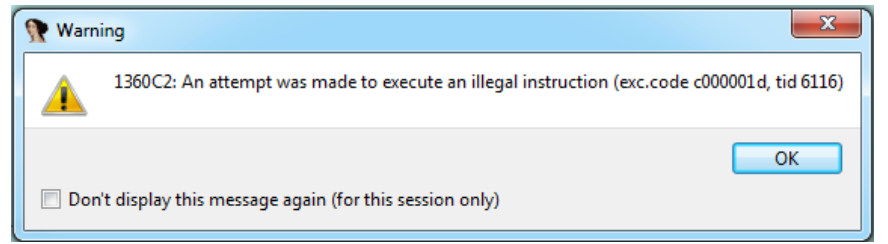

אכן כשנגיע ל-Instruction נראה כי הוא אינו תקין:

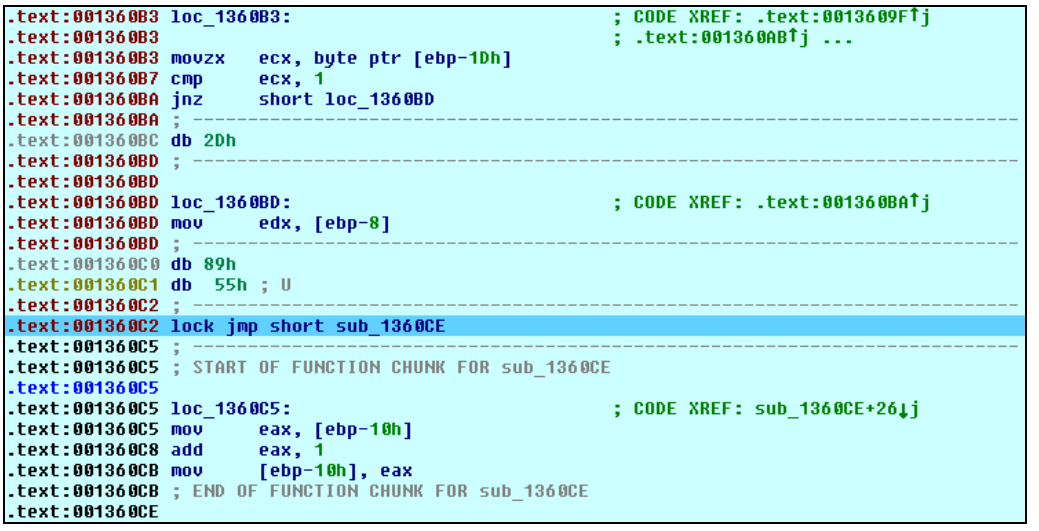

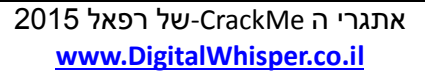

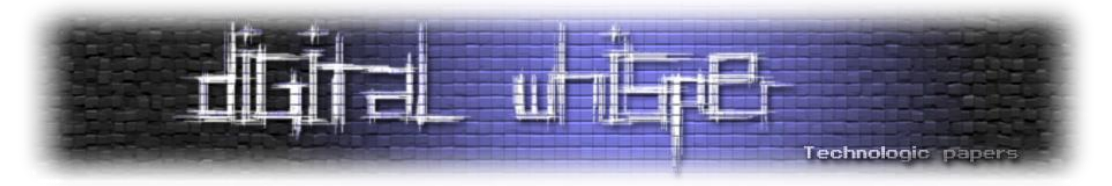

נתחיל בלהבין איך הגענו לקטע הקוד (loc\_1360BD) הזה בכלל. נבצע XREF-ים עד שנבין איזה הסתעפות מביאה אותנו ל-Instruction הלא תקין.

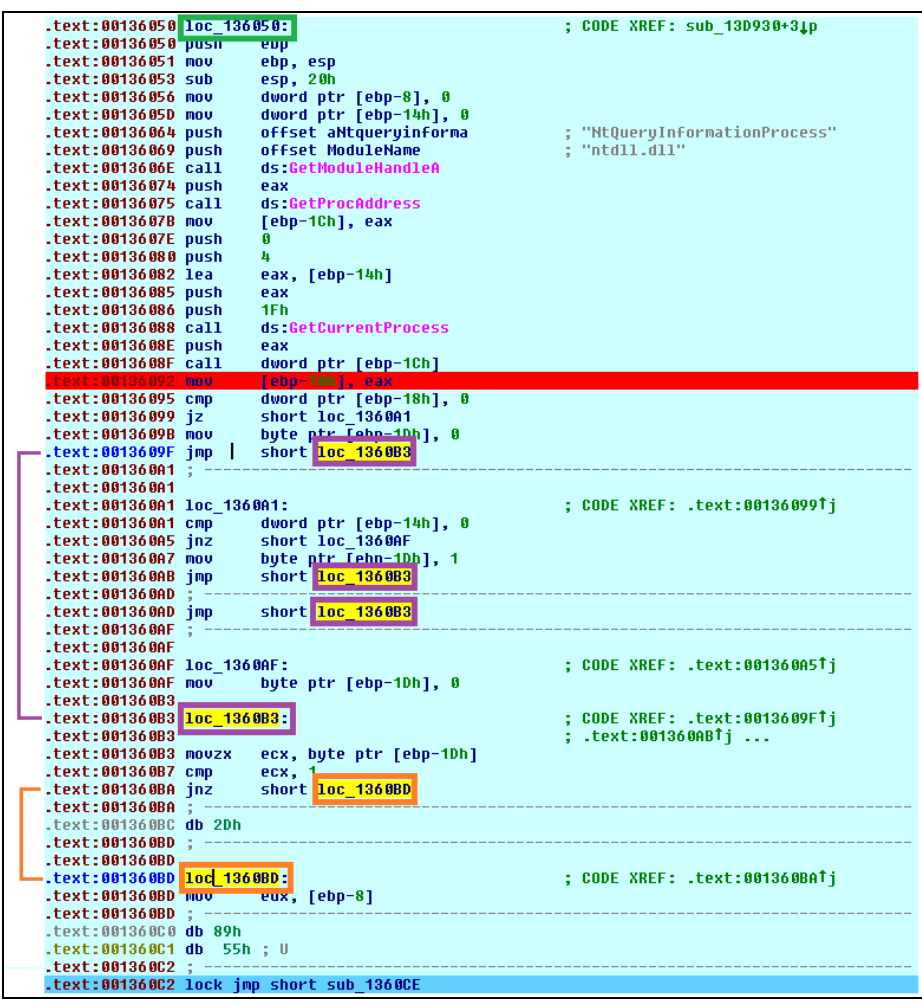

נראה שהגענו ל-Instruction הזה מהפונקציה **136050\_loc**. יש להבין עכשיו איך הגענו אליה, בשביל זה נבצע XREF לראות מאיפה היא נקראה.

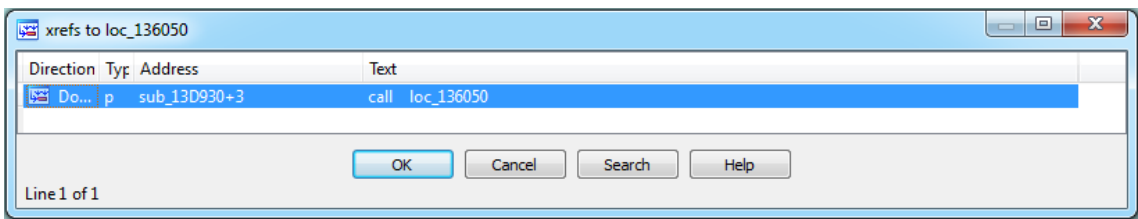

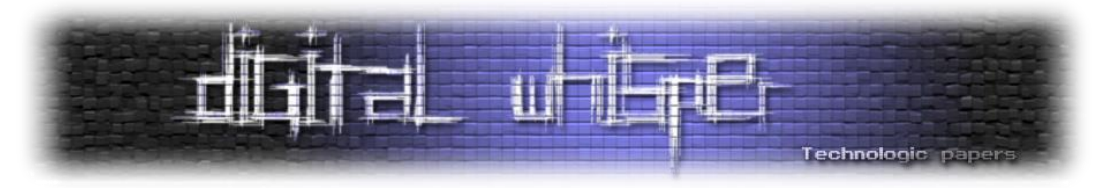

לפונקציה 930D13\_sub נבצע גם כן XREF, נגיע לטבלת פונקציות שנראית ככה:

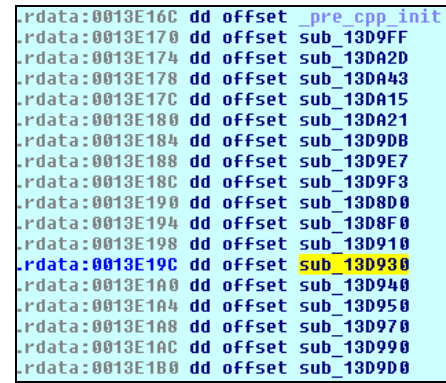

טבלת הפונקציות הזאת היא חלק מרוטינת האיתחול של קוד המקומפל ב-Studio Visual הממולאת בידי המשתמש ע"י פונקציות שהוא מגדיר כפונקציות אתחול הצריכות לרוץ לפני הקוד העיקרי. הטבלה נקראת 6 מהפונקציה **initterm\_**.

אם אנחנו יוצאים מנקודת הנחה שאיננו מכירים את התנהגות זאת יש שתי דרכים להבין מאיפה הפונקציות נקראות:

.1 הנחה של BP בתוך הפונקציה הראשונה בטבלה, הגעה ל-Point Entry של הקובץ )E+CTRL), הנחת BP, הרצה אל ה-BP בתחילת הקובץ, סימון Toggle Function Tracing והרצה עד שניתקל ב-BP השני. במעבר למסך ה-Trace יתקבל משהו בסגנון הזה:

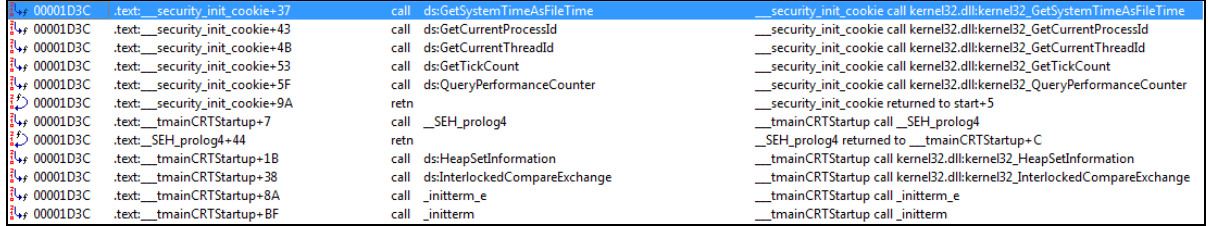

ניתן לראות בבירור את הקריאה האחרונה ל-**initterm\_**.

.2 הנחה של BP בתוך הפונקציה הראשונה בטבלה וביצוע RUR מיד ננחת בקטע קוד המסומן ע"י IDA

#### כקטע קוד של **initterm\_**.

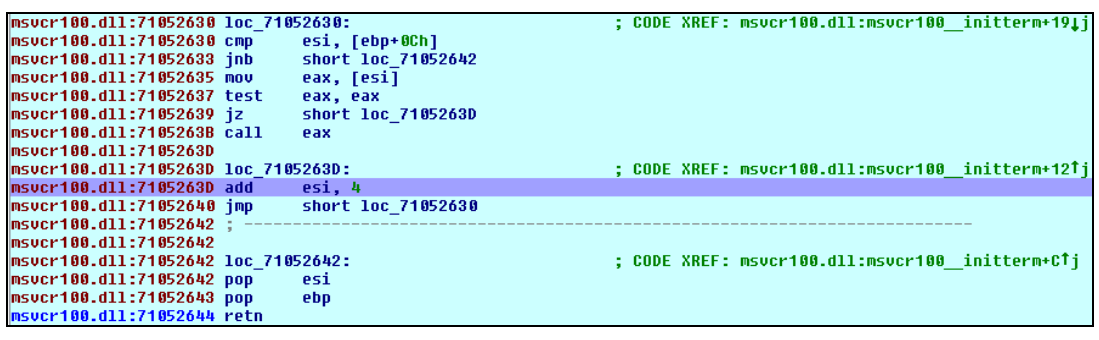

[6](http://www.codeguru.com/cpp/misc/misc/applicationcontrol/article.php/c6945/Running-Code-Before-and-After-Main.htm) <http://www.codeguru.com/cpp/misc/misc/applicationcontrol/article.php/c6945/Running-Code-Before-and-After-Main.htm>

אתגרי ה CrackMe-של רפאל 2015

**www.DigitalWhisper.co.il**

 $\overline{a}$ 

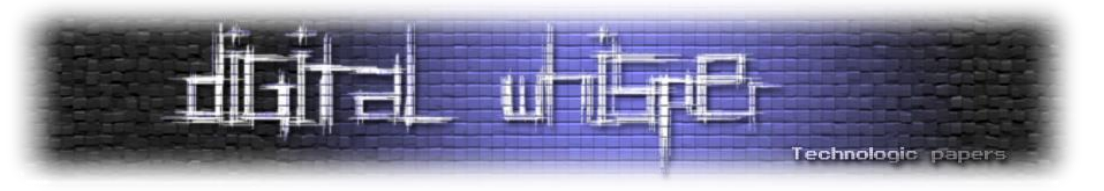

#### **איך לא להיאבד בדרך - שרשרת האתחול**

#### **פונקציית אתחול 4 )136100\_sub):**

אז אחלה, הבנו איפה נפלנו ואיך הגענו לנפילה. עכשיו אפשר להניח BP-ים בכל הפונקציות הנמצאות בטבלת הפונקציות ולהתחיל להריץ. נריץ כל פונקציה וננסה להבין האם היא רלוונטית בשבילנו, אפשר להבין כי הפונקציה הרלוונטית הראשונה בשבילנו היא פונקציה 0F8D13\_sub בתוכה נמצאת קריאה לפונקציה נוספת, אם נעקוב אחריה נגיע לפונקציה הבאה:

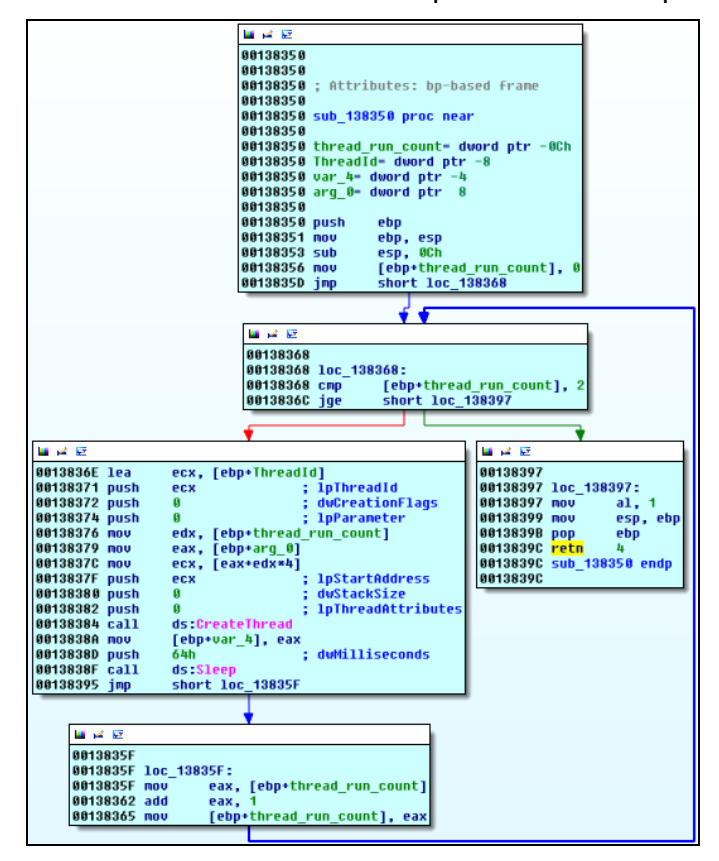

הפונקציה מקבלת מערך של מצביעים לפונקציות ומריצה את 2 הפונקציות הראשונות במערך. ניתן לחזור לפונקציה הקודמת ולעקוב אחרי הOffset שנדחף למחסנית )98E142\_off )בשביל למצוא את המערך המועבר.

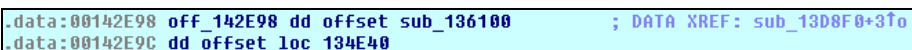

לשם שליטה ב-Thread-ים שיווצרו ע"י הקוד נניח BP בתחילת כל Thread חדש שיווצר וכאשר יווצר ה- Thread נעבור אליו ונבצע השהייה (Suspend (ל-Thread העיקרי ככה שלא יברח לנו ויאתחל עוד Thread- ים מה שעלול לשלוח אותנו לארץ האבדון בה Thread-ים אינם נשלטים ע"י IDA.

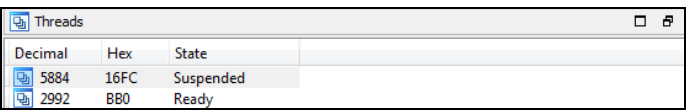

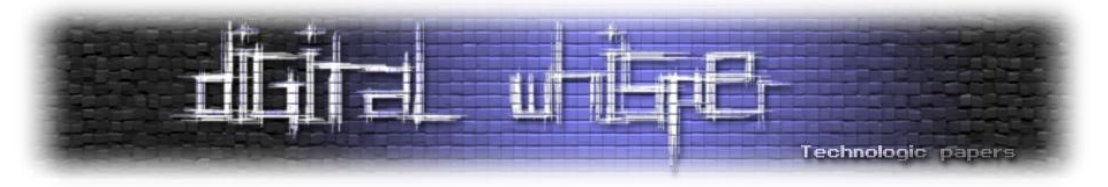

לצורך העניין התמונה הנ"ל ממחישה את העניין, ה-Thread העיקרי הרץ מ138350-\_sub, בעל הערך ,5884 וה-Thread שאני מבצע לו Debug כרגע והוא רץ מהפונקציה 136100\_sub בעל הערך .2992 ניכנס לפונקציה הראשונה )136100\_sub):

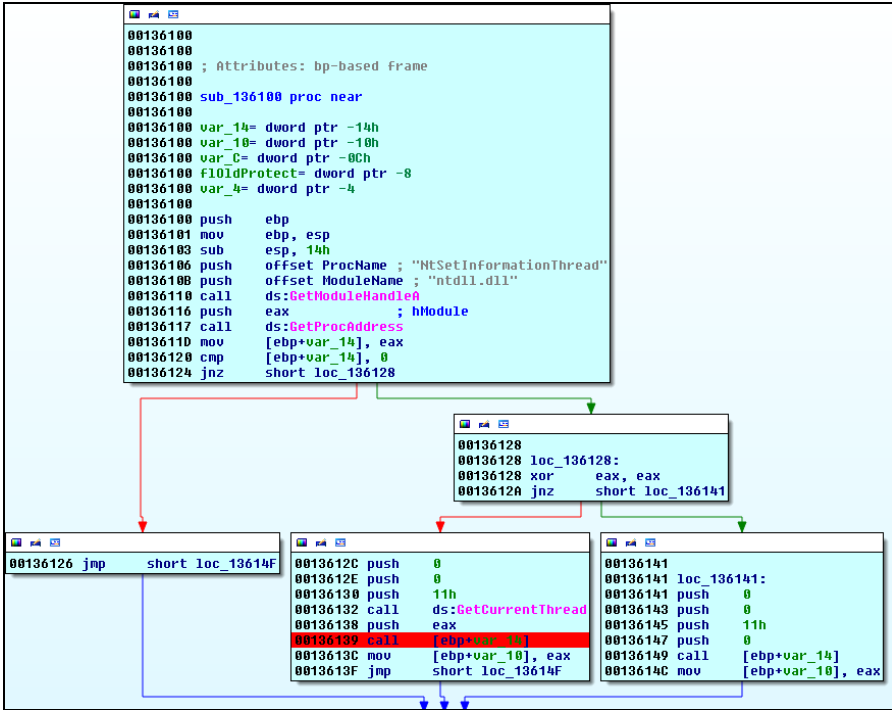

הפונקציה מתחילה בקבלת הכתובת של הפונקציה **[NtSetInformationThread](#page-49-9)** ע"י קריאה ל- **[GetProcAddress](#page-49-7)**[.](#page-49-7) לאחר מכן אם **[GetProcAddress](#page-49-7)** החזירה תשובה חיובית הפונקציה **[NtSetInformationThread](#page-49-9)** תיקרא בצורה הבאה:

NtSetInformationThread(GetCurrentThread(), 0x11, 0, 0);

:**[ntnative.h](#page-51-2)** מתוך

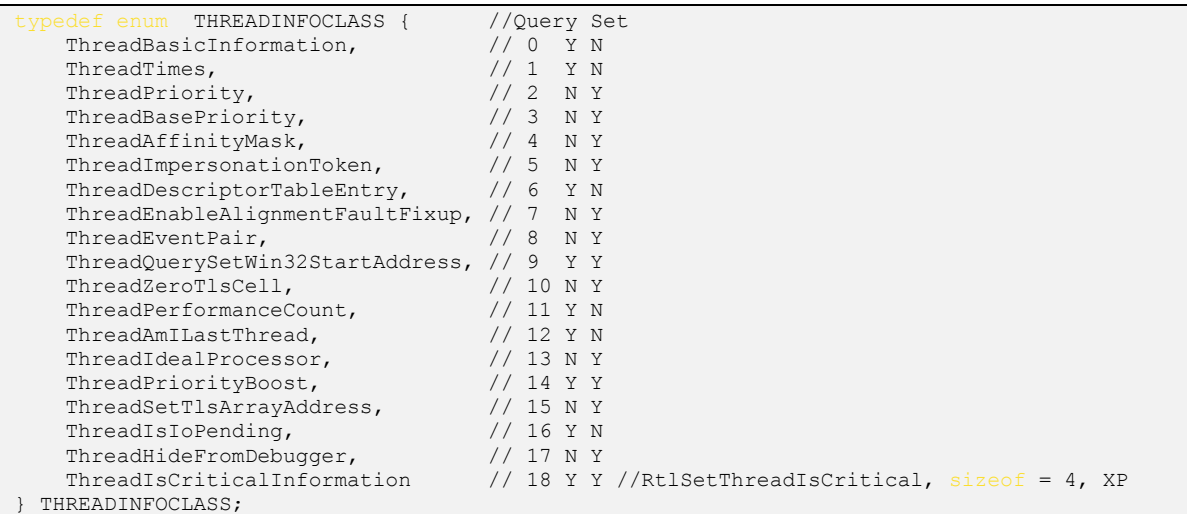

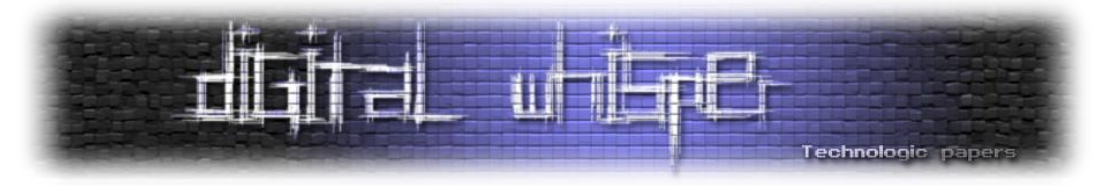

כשנמיר את הפרמטר 11x0 עפ"י ה-Enum הנתון, נקבל שהפרמטר המועבר הוא **ThreadHideFromDebugger**( 17 = 11x0 )מה שהפונקציה תעשה כאשר היא מקבלת פרמטר כזה הוא ניתוק ה-Context של ה-Thread מה-Debugger ככה שה-Thread ירוץ אך לא נוכל לעשות איתו כל מה ש- Debugger מאפשר לנו )למשל עצירה, שינוי מידע, התבוננות באוגרים וכו'( וה-Debugger לא יכיר ב- Thread ולא יראה אותו ברשימת ה-Thread-ים. בשביל שה-Thread לא ינותק ניתן לשנות את הערך המוכנס ל-Stack מ11-x0 ל2-x0 למשל. ה-Stack שלנו יראה כך:

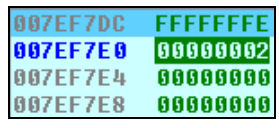

בצורה כזאת ה-Thread לא יתנתק מה-Debugger.

בהמשך נבצע את אותה הפעולה בכל פעם שתיהיה קריאה לפונקציה **[NtSetInformationThread](#page-49-9)** עם הפרמטר 11x.0 לאחר שנפרדנו מה-debugging-Anti הראשון שהקוד הציע נמשיך עם ריצת הקוד ונגיע לקריאה ל-**[VirtualProtect](#page-49-5)** שנראית ככה:

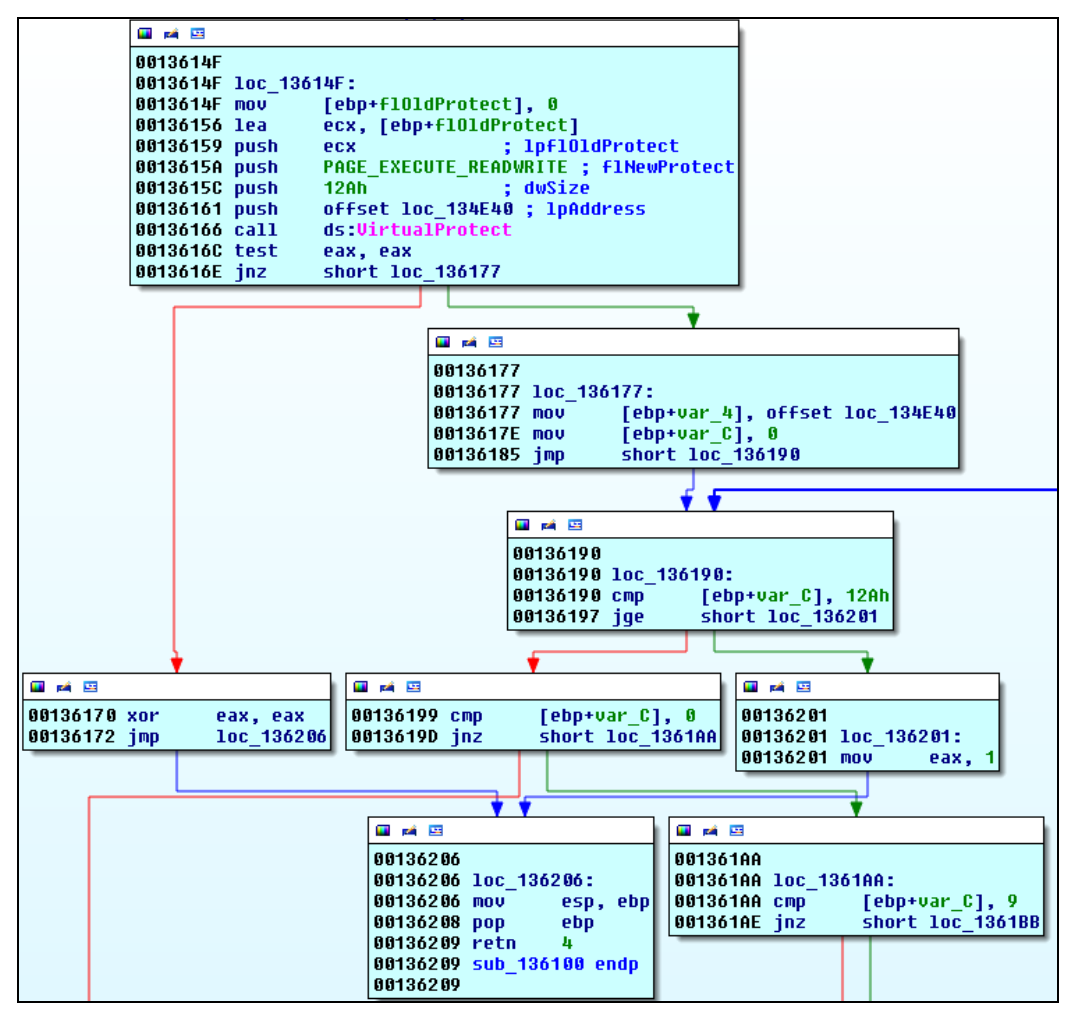

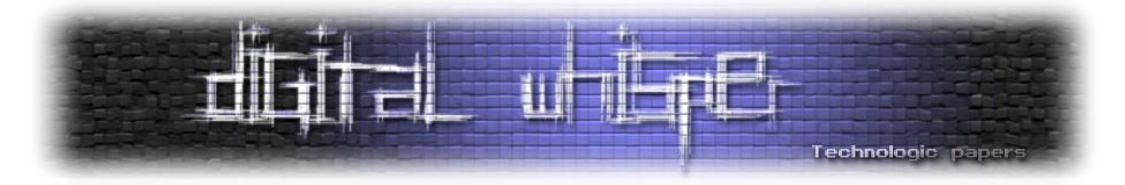

הפרמטר הראשון ש-**[VirtualProtect](#page-49-5)** מקבלת הוא פרמטר של כתובת בזיכרון אותה הפונקציה תשנה, הכתובת שמועברת היא הכתובת של הפונקציה השניה שמועברת במערך הפונקציות לפונקציה .loc\_134E40-ב שנמצאת sub\_138350

הפרמטר השלישי אשר מועבר ל-**[VirtualProtect](#page-49-5)** הוא הקבוע 40x0( המתפרש כ- READWRITE\_EXECUTE\_PAGE )בפועל מה שקורה הוא שהקוד משנה את ההגנה על מקטע הזיכרון ממה שיש לו כרגע ל-(write ,read ,execute(RWX( התנהגות זאת נפוצה בקרב Packer-ים וקוד אשר משנה את עצמו מכיוון שSection-ים של מידע של PE לרוב מתקמפלים עם הרשאות R או RW על ה-Section לעומת - Section-ים של קוד אשר מתקמפלים לרוב עם הרשאות RX )אפשר לנחש כי קטע הקוד מפה והלאה מבצע פיענוח של הפונקציה בשביל שיוכל להריץ אותה ב-Thread הבא.

נשחרר את ה-Thread לדרכו ואכן נראה כי הוא מבצע פיענוח לקוד שנמצא בכתובת המועברת בפרמטר ל-**[VirtualProtect](#page-49-5)**.

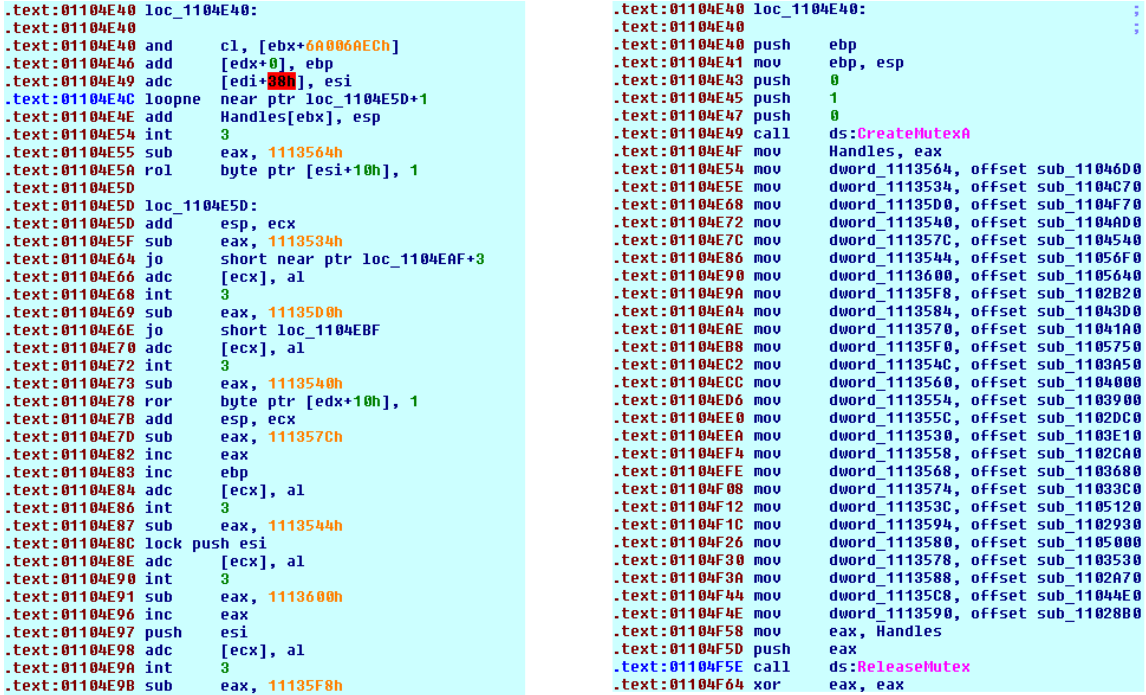

אחרי

תכלית הפונקציה היא אתחול מערך של פונקציות, לפני ההתחלה היא קוראת ל-<mark>[CreateMutexA](#page-51-3)</mark> ובסיום ל-**[ReleaseMutex](#page-51-4)**, את הסיבה נבין רק בהמשך הניתוח אבל אפשר להסיק שזאת דרך לסנכרן את הקוד. ניתן לקוד לרוץ עד שיעצר ב-BP הבא הנמצא בפונקציה הבאה )910D13\_sub )בטבלת פונקציות האתחול של **initterm\_**.

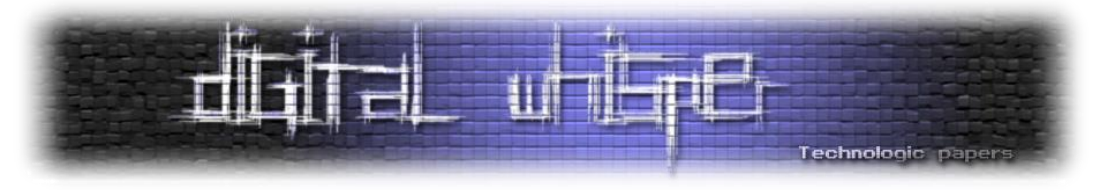

#### **פונקציית אתחול 2 )910D13\_sub):**

הפונקציה מבצעת את אותן הפעולות כמו פונקציית האתחול הראשונה עם שוני בפונקציה השניה שמועברת אליה בפרמטרים אך תכליתה זהה לקודמת לה - והיא השלמת אתחול אותו מערך של פונקציות.

#### **פונקציית אתחול 3 )930D13\_sub):**

פונקציה זאת קוראת ל**136050**-**\_loc** הנראית ככה:

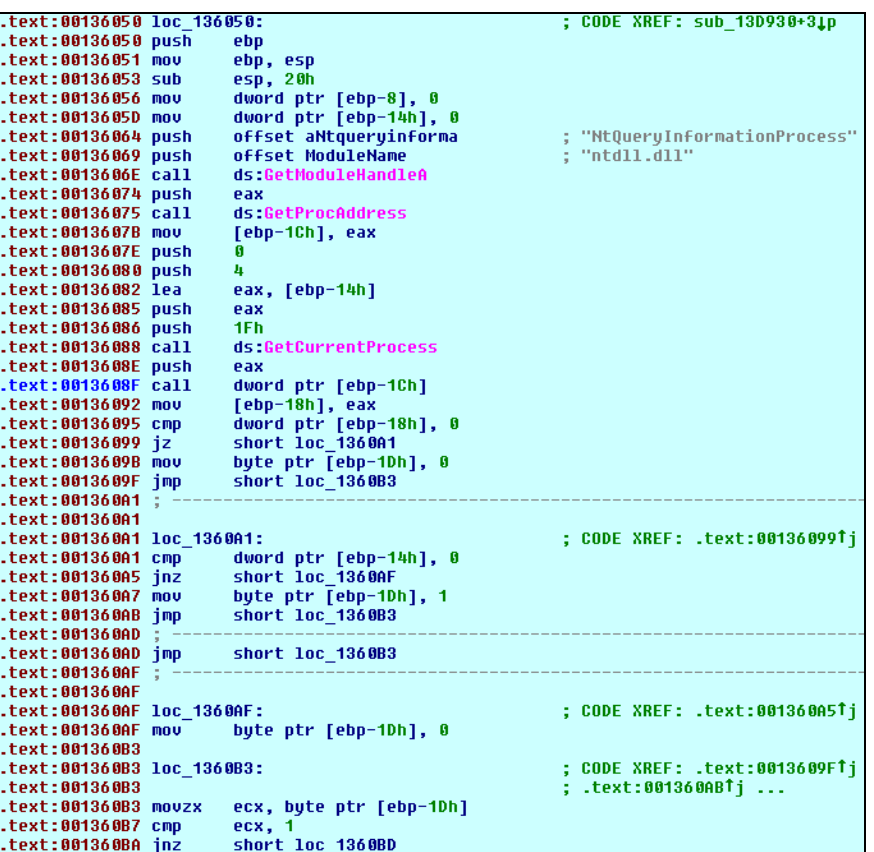

נראה מוכר? הרי זאת הפונקציה שגרמה לנו ל-Exception בקוד שאחריו לא יכולנו להמשיך בריצה הראשונה. הפונקצייה מוצאת את כתובת הפונקציה **[NtQueryInformationProcess](#page-50-1)** ולאחר מכן קוראת לה בצורה הבאה:

NtQueryInformationProcess(GetCurrentProcess(), 0x1F, &out buffer, 4, 0);

ה-Enum המועבר לפונקציה אינו מתועד ע"י Microsoft ולא נמצא ב-**[h.ntnative](#page-51-2)**, אבל אפשר למצוא אותו 7 בכל מני מדריכים על איך לבצע debugging-Anti . ה-Enum נקרא **ProcessDebugFlags** וכאשר הוא מועבר לפונקציה היא מתשאלת את **[NoDebugInherit!EPROCESS](#page-51-5)** ומחזירה את ערכו. נריץ את הקוד עד

 $\overline{\phantom{a}}$ 

[<sup>7</sup>](http://www.codeproject.com/Articles/30815/An-Anti-Reverse-Engineering-Guide#NtQueryObject) <http://www.codeproject.com/Articles/30815/An-Anti-Reverse-Engineering-Guide#NtQueryObject>

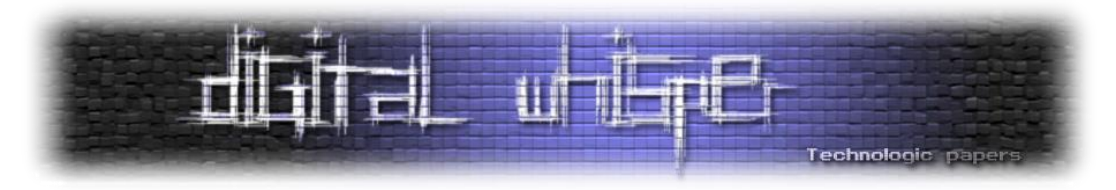

אחרי הקריאה לפונקציה ונשנה את ערך ההחזר (eax) מ-0 ל-1. נמשיך בהרצה, נראה שהקוד לא יצור Exception ונגיע לקטע קוד אשר משתמש ב-**[CreateThread](#page-51-6)**.

#### **מנגנון ההגנה:**

הדרך בה ממומש מנגנון הגנה במידה ונמצא Debugger היא כזאת:

במידה ונמצא Debugger תתבצע קפיצה לכתובת 2C001360x0 שממנה לא תתבצע ריצה תקינה מפני ש assembly של 86x intel עובד בצורה כזאת שכל Instruction הוא בעל אורך משתנה בהתאם ל- Instruction. ריצה תקינה תתבצע מהכתובת BD001360x0 ובריצה זאת הכתובת 2C001360x0 לא תתפרש כתחילתה של פקודה אלא חלק מהפקודה שמתחילה ב-0x11360C0 (mov [ebp-0x10], edx ) ובאורך 3 Byte-ים לכן כאשר תתבצע קפיצה ל2-C001360x0 המעבד יפרש את המידע הממוקם בכתובת בצורת Instruction שאי אפשר לבצע ולכן יבצע Exception.

מצד ימין Disassembly תקין, מצד שמאל לא תקין.

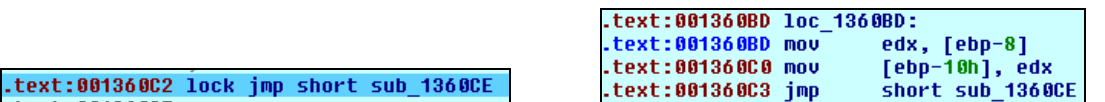

תקין

הפונקציה אליה הגענו בשלב זה נראית ככה:

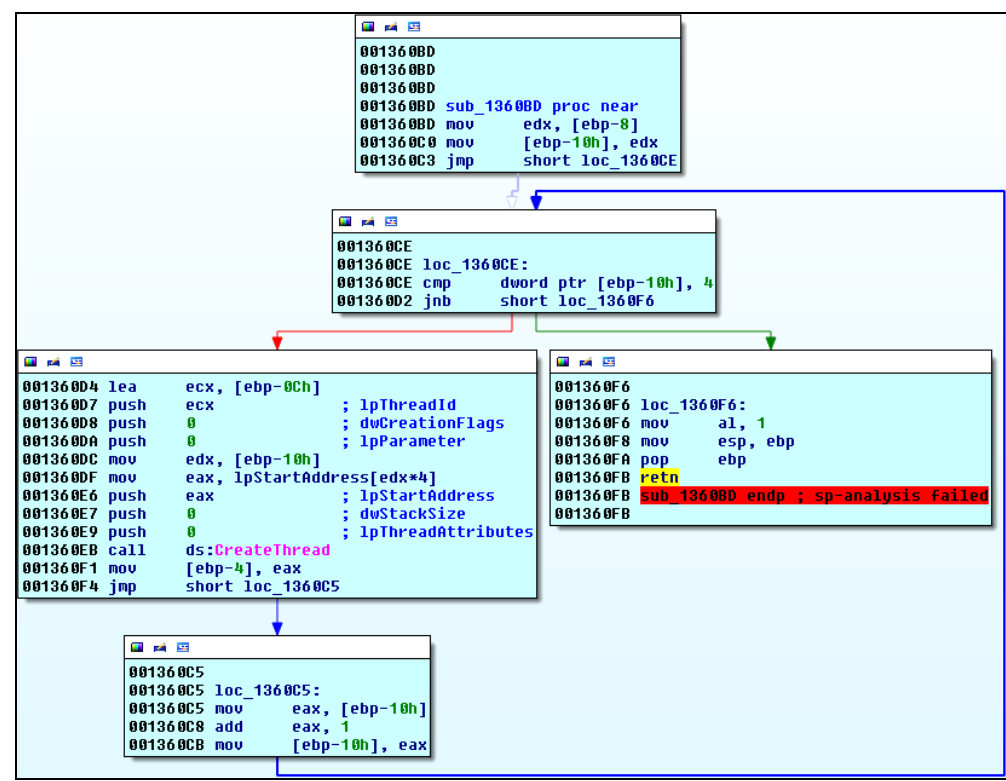

אתגרי ה CrackMe-של רפאל 2015 **www.DigitalWhisper.co.il**

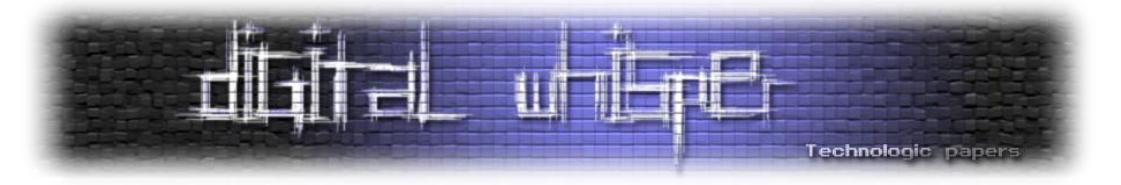

פעם שלישית **[CreateThread](#page-51-6)** - גלידה? פחות. הפונקציה תיצור 4 Thread-ים, כל Thread בתבנית קבועה התואמת את ה-Pseudocode הבא:

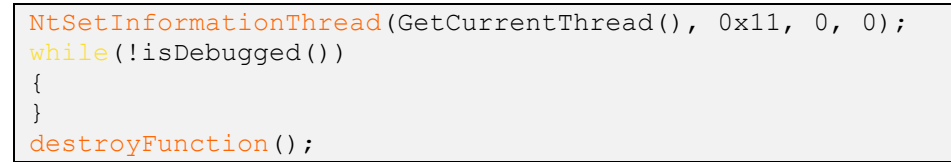

כאשר isDebugged הוא אחד מארבעת טכניקות למציאת Debugging עליהן יורחב בהמשך ו destroyFunc הוא מנגנון ההגנה השני של הקובץ וכאשר אחת מטכניקות מציאת ה-Debugging מדווחת רי נמצא Debugger ה-Thread ה-Thread יעבור למצב בו הוא מפעיל את destroyFunc והורס (ע"י שכתוב) פונקציה הדרושה בשביל לפתור את האתגר.

דוגמא לאיך isDebugged נראה:

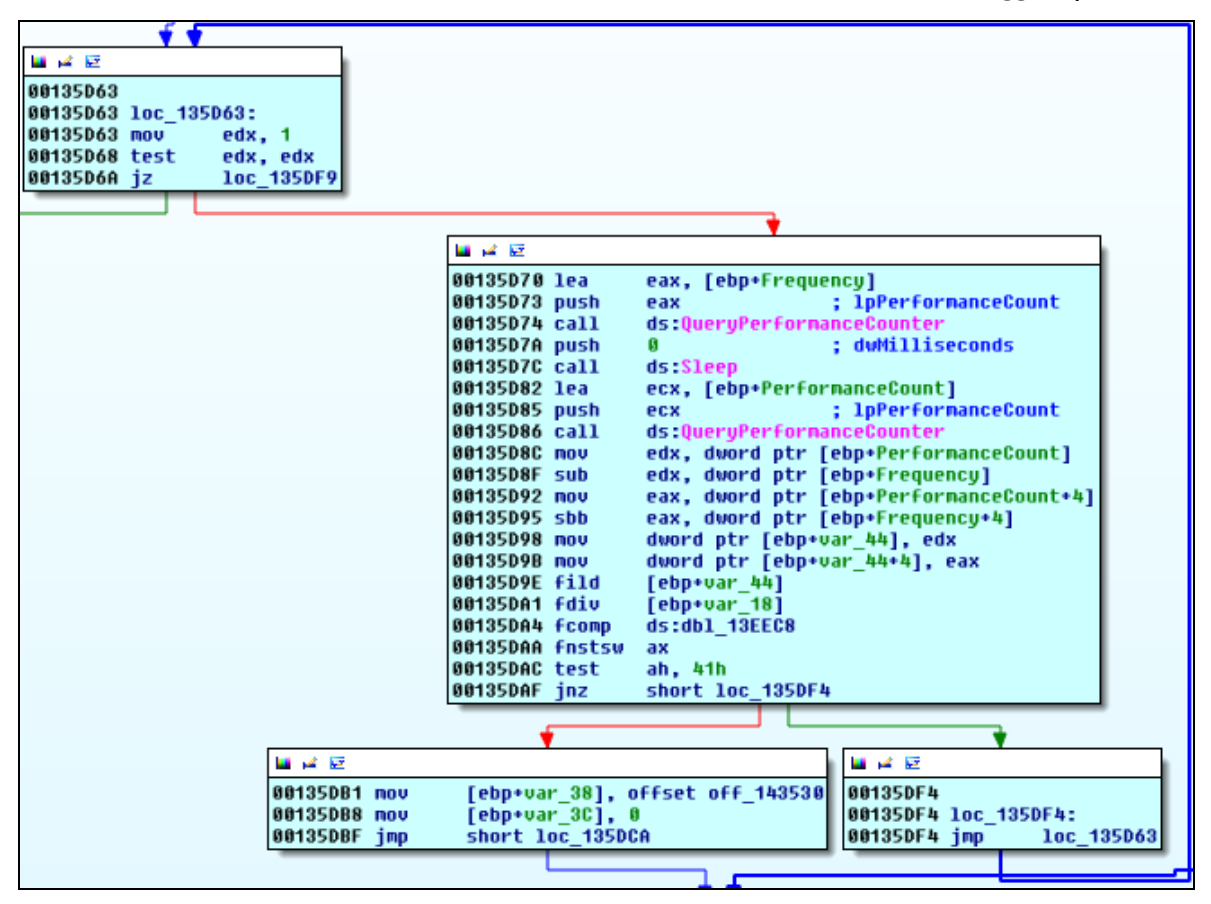

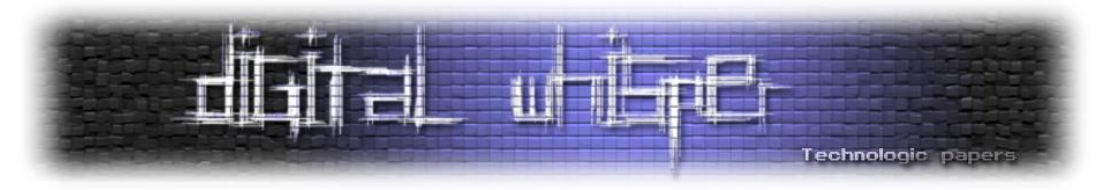

ו-destroyFunc( 143530\_off הוא תא במערך שאותחל קודם המכיל מצביע לפונקציה - במידה וימצא Debugger הפונקציה הזאת היא שתיהרס(:

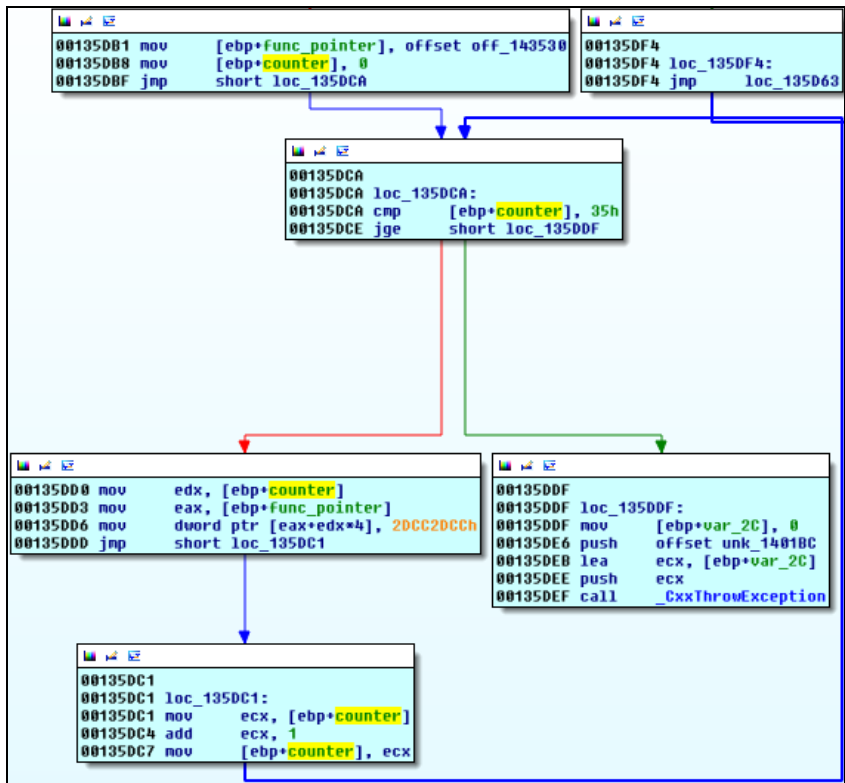

מה שקורה בפועל אם התוכנית אינה רצה תחת Debugger כל ה-Thread-ים ירוצו בלולאה עד שימצאו Debugger, בשביל לעקוף את המנגנון ניתן לבצע Suspend לכל Thread לאחר יצירתו ולהמשיך הלאה.

#### **4 טכניקות ל-isDebugged:**

- **[QueryPerformanceCounter](#page-50-3)** הפונקציה מחזירה זמן מעבד ברזולוציה גבוהה. בגדול זאת טכניקת השוואת זמנים, הטכניקה תמצא את ה-Debugger רק אם נעצרים בין קריאה אחת לשניה ונותנים לזמן לעבור. לצורך התחמקות מהטכניקה הזאת נרוץ מהקריאה הראשונה עד אחרי השניה ללא עצירה.
- **[GetTickCount](#page-49-6)** הפונקציה מחזירה את הזמן במילישניות מאז הפעלת מערכת ההפעלה. שוב, זאת היא טכניקת השוואת זמנים, והטכניקה תמצא את ה-Debugger רק אם נעצרים בין קריאה אחת לשניה. לצורך התחמקות מהטכניקה הזאת נרוץ מהקריאה הראשונה עד אחרי השניה ללא עצירה.

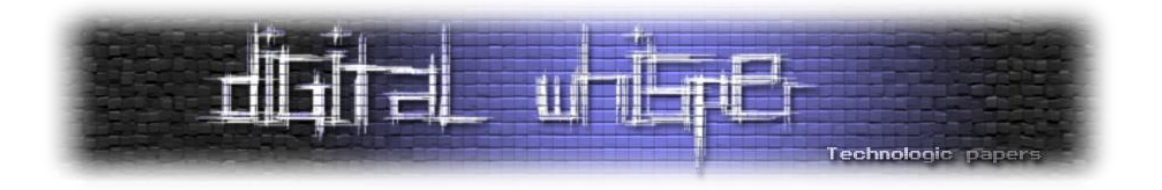

- **[IsDebuggerPresent](#page-50-4)** הפונקציה מחזירה את ערך ה-**[BeingDebugged!PEB](#page-51-7)**. לצורך התחמקות מהטכניקה הזאת אפשר לבחור בכל אחת מהדרכים הבאות:
	- לשנות את ערך ה-**[BeingDebugged!PEB](#page-51-7)**
		- לשנות את ערך ההחזר (eax (מ1- ל.0-
	- לשנות את ה-Zero Flag בהסתעפות הקוד הרלוונטית Zero
- **[NtQueryInformationProcess](#page-50-1)** הפונקציה הוזכרה קודם לכן ולא יורחב עליה פה. לצורך התחמקות מהטכניקה הזאת אפשר לבחור בכל אחת מהדרכים הבאות:
	- $\sim$ לשנות את ערך ההחזר (eax) מ-0 ל-1.
	- לשנות את ה-Zero Flag בהסתעפות הקוד הרלוונטית Zero

#### **פונקציית אתחול 4 )940D13\_sub):**

הפונקציה קוראת ל132020-\_sub אשר נראית ככה )הפונקציה קצת יותר גדולה, רק החלק הרלוונטי נגזר(:

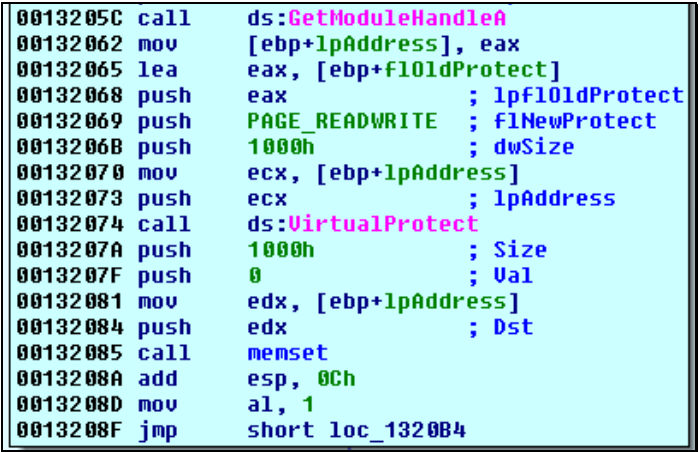

מקטע הקוד מקבל את ה-BaseAddress שלו ע"י קריאה ל-**[GetModuleHandle](#page-50-5)**, מבצע שינוי הרשאות מ- BaseAddress עד 1000x+0BaseAddress להרשאות RW ולאחר מכן רושם למקטע הזיכרון אפסים, בגדול פשוט מוחק את ה-Header **[PE](#page-51-1)** וכל מה שאחריו מהזכרון. לא מצאתי סיבה מיוחדת לבצע את הפעולה הזאת.

פונקציות האתחול הנותרות אינן רלוונטיות אלינו ולכן מפה אפשר לקפוץ ל-main ולהתחיל לנתח אותה.

תחילת הפונקציה נראית ככה:

Technologic paper

**Main**

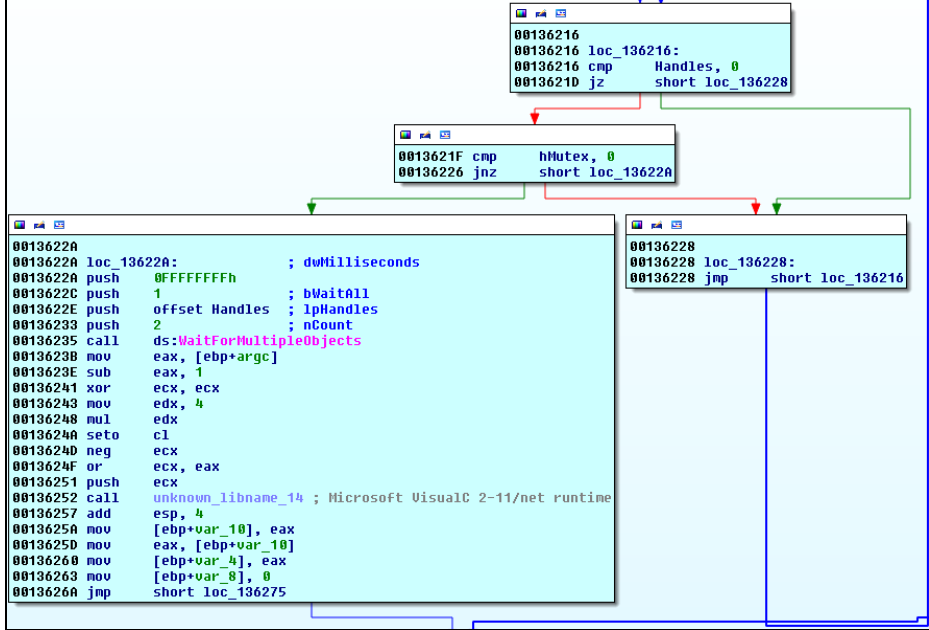

**[WaitForMultipleObjects](#page-50-6)** מקבלת מערך של ה-Handle-ים ל-Mutex-ים שנוצרו קודם לכן ומחכה עד שיסגרו, בשלב הזה שניהם אמורים להיות כבר סגורים, תכלית מקטע הקוד הזה הוא לחכות עד שמערך הפונקציות שראינו קודם לכן יהיה מאותחל )ובמילה אחת - סינכרוניזציה(.

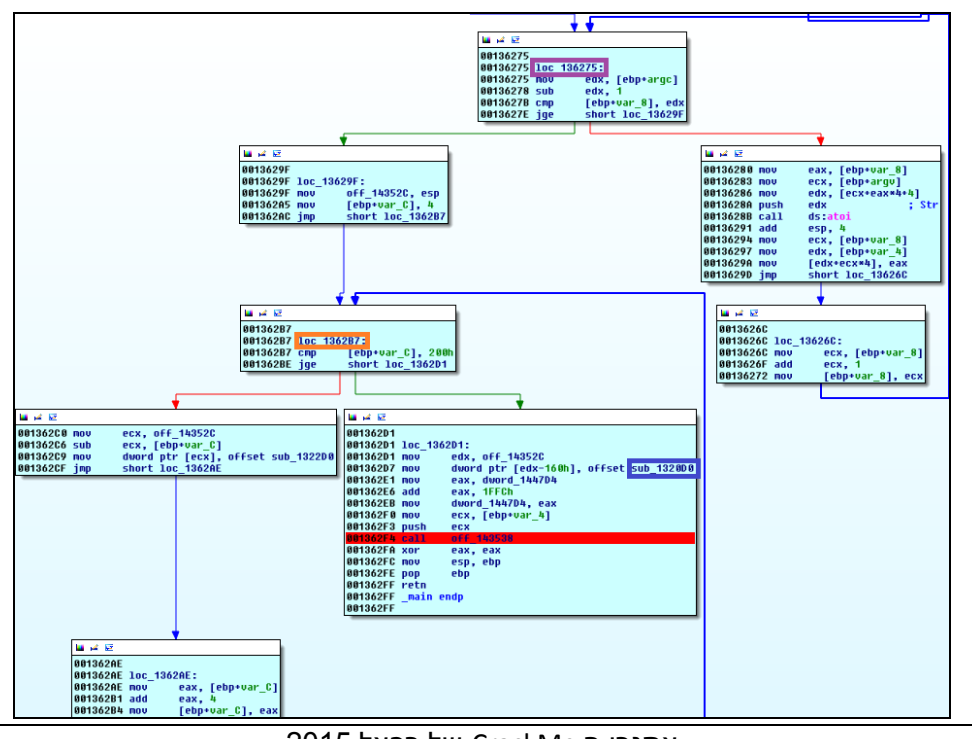

החלק השני של הפונקציה נראה ככה:

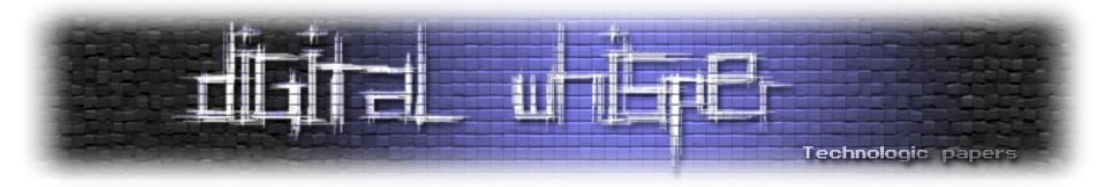

נחלק את הפונקציה לשתי לולאות:

**136275\_loc -** הלולאה בונה מערך של מספרים )בגודל של DWORD )המתקבלים בהעברה דרך **[argv](#page-51-8)** בעזרת הפונקציה **[atoi](#page-50-7)**.

**7B1362\_loc -** הלולאה בונה מערך )שתמיד יבנה באותה הצורה( בגודל של 200x,0 כל תא בגודל של DWORD( 128 תאים(. את כלל התאים במערך הלולאה מאכלסת באותה הפונקציה (0D1322\_sub( בהצצה מהירה - הפונקציה דומה בתכלית שלה ל-destroyFunc( הפונקציה הלוגית שהגדרנו קודם לכן(.

בסיום ריצת הלולאה מוכנסת הפונקציה **0D1320\_sub** לכתובת (160x0 - endOfArray( (המערך מאותחל מכתובת גבוהה וגודל לכתובות נמוכות(, לאחר מכן נדחף מערך המספרים שנוצר ע"י **136275\_loc** ויש מעבר למקטע הלוגי האחרון המתחיל עם הפונקציה ב**143538**-**\_off**.

במעבר זריז על **0D1320\_sub** ניתן להניח כי בשביל לסיים את האתגר יש להגיע לפונקציה הזאת שכן היא כוללת בתוכה את הפונקציה **puts**, הפונקציה בנוסף קוראת לפונקציה **[RemoveVectoredExceptionHandler](#page-50-8)** ניתן להניח שתיהיה קריאה ל-**[AddVectoredExceptionHandler](#page-50-9)** לפני הכניסה לפונקציה.

#### **פונקציות ניתוב:**

בשלב זה מועברת הריצה לטבלה בת 53 פונקציות, המצביע לאחת מהן הוא ב**143538**-**\_off**:

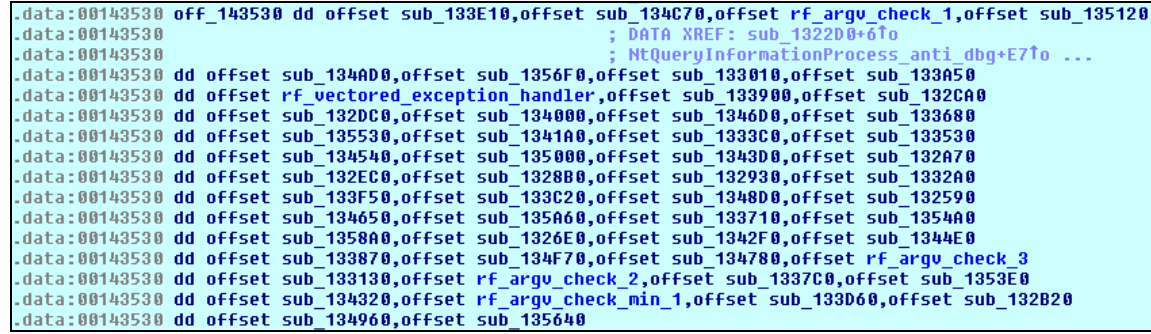

ע"י מעבר על הפונקציות בצורה ויזואלית ניתן לראות כי הפונקציה הכי שונה היא הפונקציה שנקראית בתמונה handler\_exception\_vectored\_rf( 0AE133\_sub), ניתן להניח שהיא הפונקציה שתוביל אותנו להגעה לפונקציה המיוחלת **0D1320\_sub**.

ע"י ניתוח כמה מהפונקציות במערך ניתן להסיק כי תבנית הפונקציות היא קבועה ונראית ככה )בנוסף להסבר האלגוריתמי צירפתי את הפונקציה 133680\_sub בה ניתן לראות את האלגוריתם המתואר(

- .1 קבלת מספר )אותו מספר ממערך המספרים שהוכנס בעזרת **[argv](#page-51-8)**).
- .2 הוספת אות ל-String גלובלי )נמצא ב8-B001446x0( ) בפונקציה המדגמית: B13368x0)

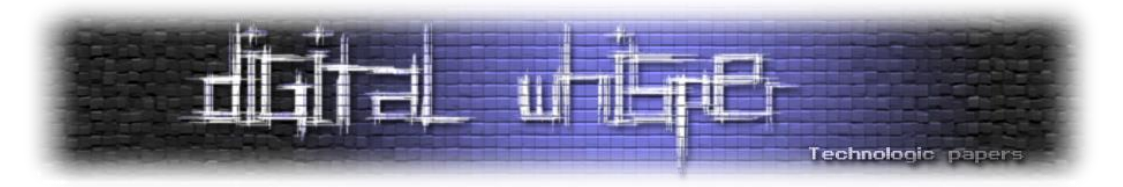

- .3 ביצוע מניפולציה על המספר )אופציונלי מהפונקציות שראיתי המניפולציה מסתכמת בהחסרת מספר (הבוע מהמספר שהוכנס) (בפונקציה המדגמית: לא קיים
	- .4 השוואת המספר מול מספר קבוע או מול table Jump( בפונקציה המדגמית: 9A1336x0)
	- .5 דחיפת המספר הבא במערך המספרים כפרמטר )בפונקציה המדגמית: CF1336x/0EE1336x0)
- 6. לפי התוצאה ניתוב לפונקציה הבאה במערך הפונקציות. (בפונקציה המדגמית: )0x1336D6/0x1336F5

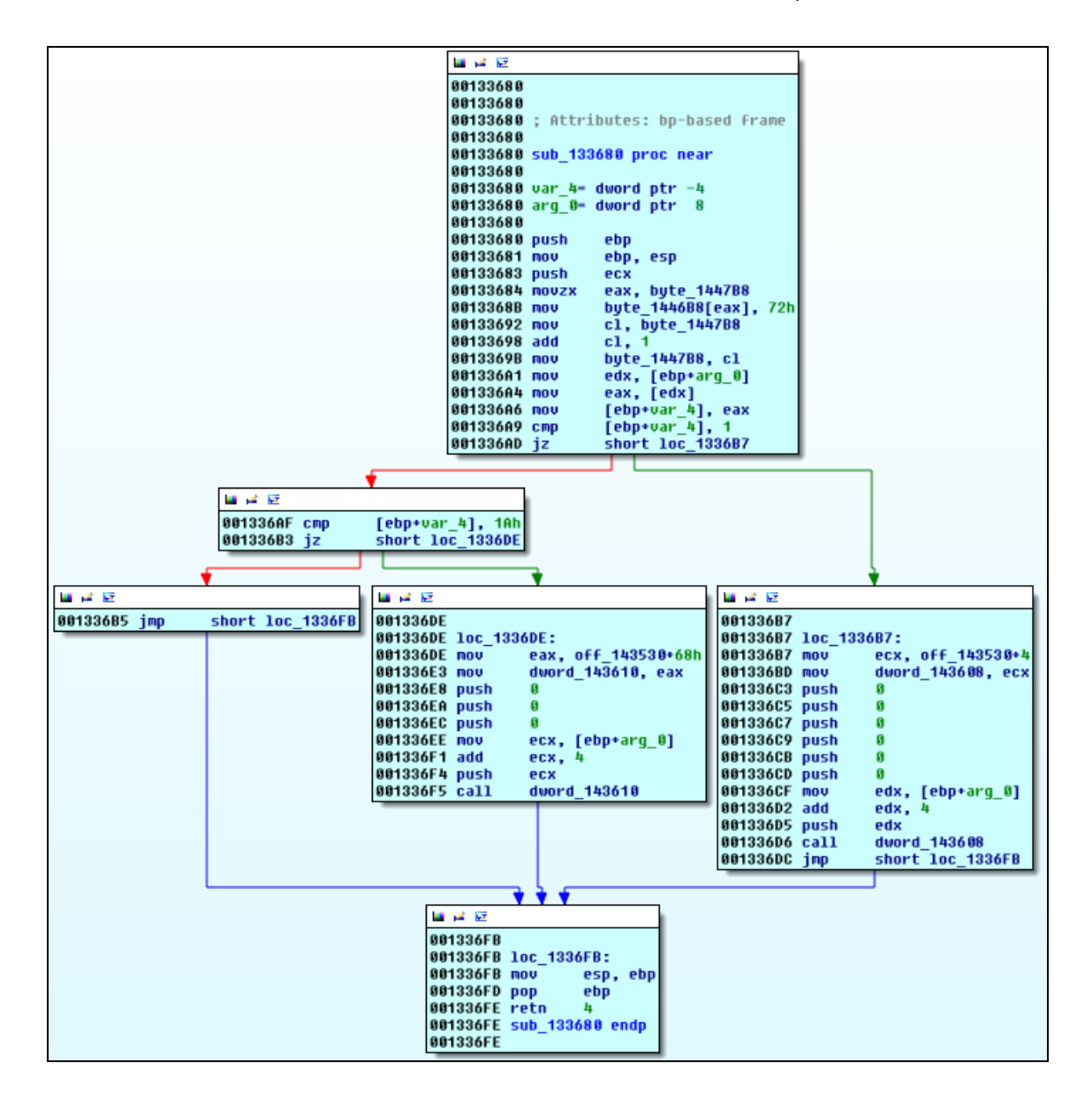

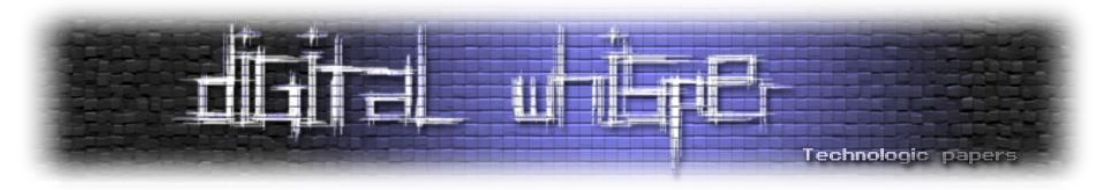

המשימה הבאה שלנו היא לבנות ניתוב בין הפונקציות כך שנגיע מהפונקציה הראשונה עד הפונקציה .)rf\_vectored\_exception\_handler( האחרונה

> נתחיל במיפוי הנתיבים שאי אפשר לשנות אותם - זאת אומרת פונקציות בשתי קצוות הניתוב, מהסוף או מההתחלה שאנו יודעים בוודאות לאיזה פונקציה לנתב אותן - או מאיזה פונקציה לקרוא להן )ע"י ביצוע XREF-ים ומיפוי הקריאות בפונקציות ניתן להבין - פונקציות ניתוב 1 עד 3 ופונקציות ניתוב -5 שהיא rf\_vectored\_exception\_handler עד האחרונה הן פונקציות הנופלות תחת הקטגוריה).

> בשלב זה אנחנו מכירים 8 פונקציות שניהיה מחויבים לנתב דרכן וחסרות לנו כמה חוליות ניתוב בדרך, עכשיו הגיע הזמן לבצע קצת עבודה שחורה. יש למפות מאיפה פונקציה -5 נקראת, בנוסף למפות את כל הפונקציות החסרות, ולהבין מאיפה כל אחת מהן נקראת עד שנוכל להשלים את החוליות החסרות בין פונקציה 3 ל.-5-

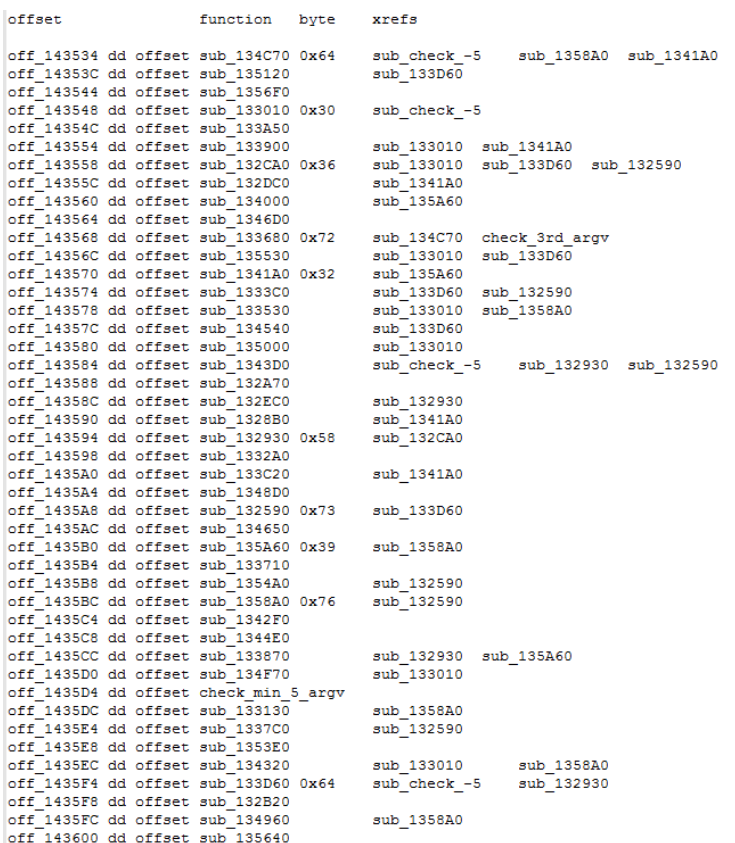

כל המיפוי נעשה ידנית ע"י XREF-ים, התוצר הוא הטבלה משמאל.

בשביל להשלים את החוליות החסרות נדרשתי למפות 10 פונקציות אחריהן הצלחתי לחבר בין ההתחלה לסוף ולבנות ניתוב.

עכשיו נותר רק לחשב עבור כל פונקציה שאנו עוברים דרכה את הערך עלינו להכניס אליה בשביל לעבור בהסתעפות המתאימה לנו. מתקבלת הטבלה הבאה:

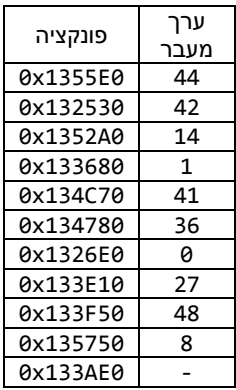

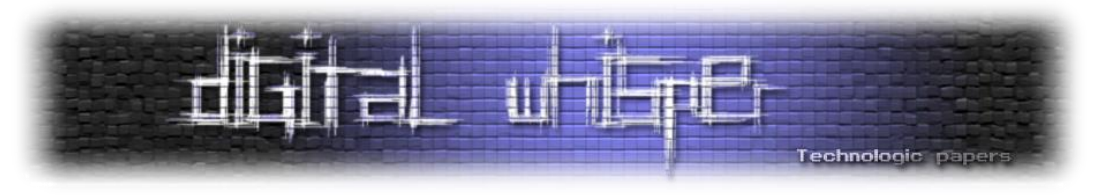

**ניתוב אחרון:**

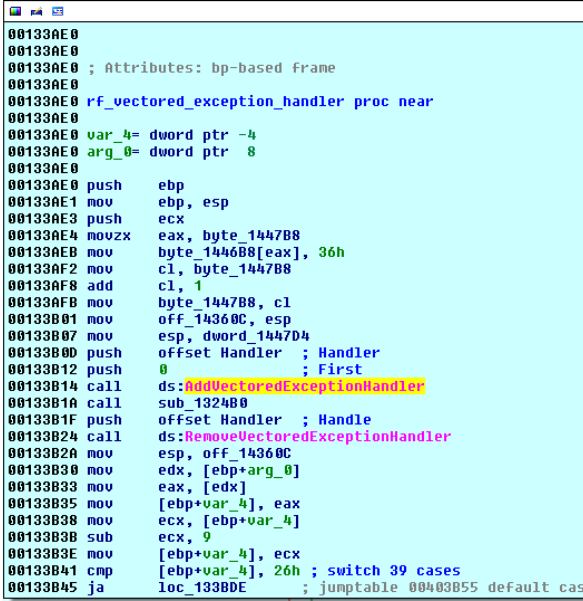

ניתן לשים BP על הפונקציה **[AddVectoredExceptionHandler](#page-50-9)** ולהריץ, נראה כי אנו באמת מגיעים אל ה- BP שלנו, ה-String שמתקבל הוא **"6Qy87WMardD "**- כנראה מפתח הפיענוח להודעת ההצלחה, הפונקציה מגדירה את 132480\_sub כ-Handler Exception, IDA יודע לקרוא לו ככה בעצמו )Handler), לאחר מכן יש קריאה לפונקציה 0B24B13\_sub אשר מבצעת Exception והריצה מועברת ל-Handler משם מתבצע מעבר )כמובן רק אם נעביר את ה-Exception לאפליקציה ולא נטפל בו בעצמנו( לפונקציה המיוחלת שלנו )**0D1320\_sub** )עכשיו רק נותר לבדוק אם באמת הצלחנו.

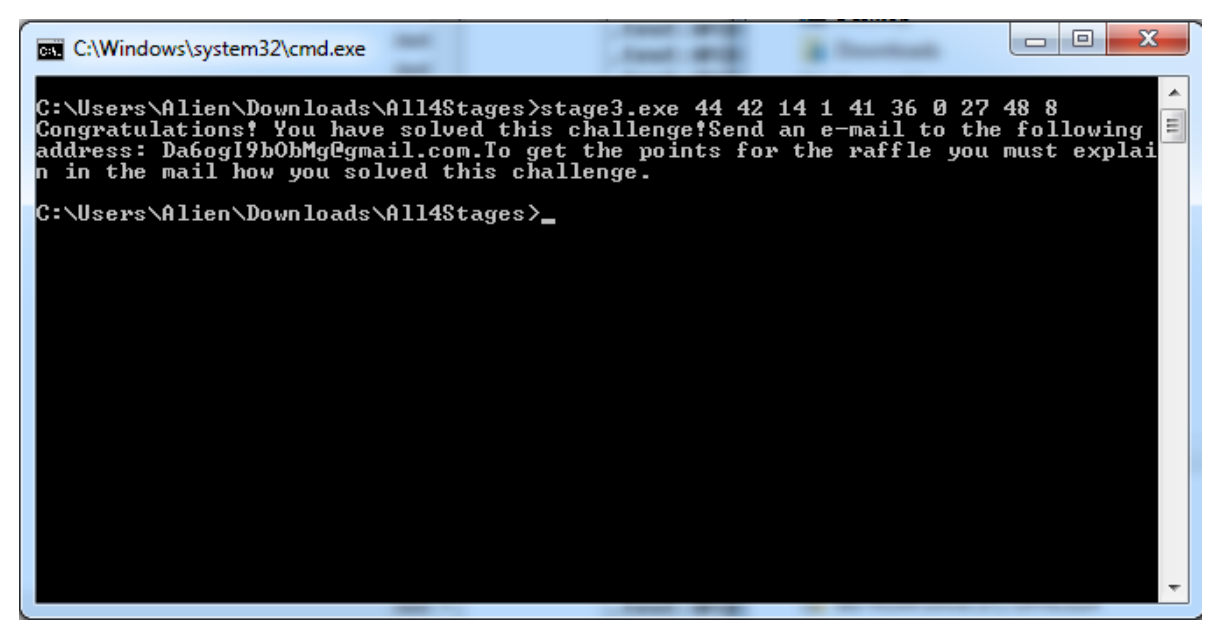

נראית כמו התוצאה הרצויה.

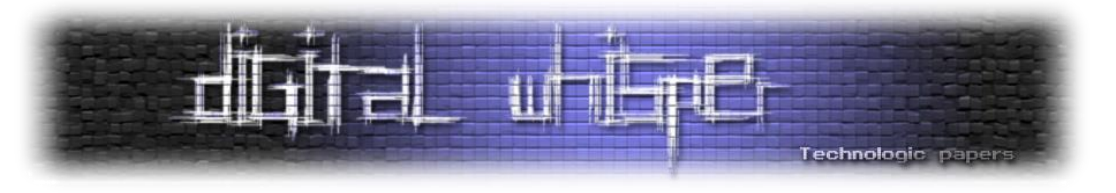

#### **תודות**

תודה לחברה שלי, שרון שתרמה מזמנה לקרוא את המאמר ותמכה בי לאורך כתיבתו.

תודה לשחק שלו שנתן מזמנו בשביל לקרוא טיוטה ארוכה מאוד.

תודה ל-Whisper Digital שפרסמו את המאמר וממשיכים להזרים מאמרים באיכות גבוהה לאורך השנים.

ליצירת קשר ניתן לפנות לכתובת: d.pshoul@gmail.com

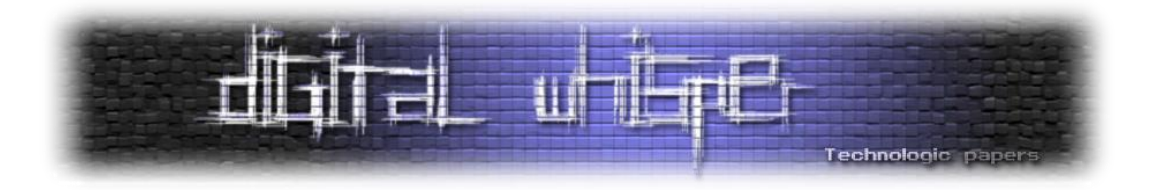

#### <span id="page-49-2"></span><span id="page-49-1"></span><span id="page-49-0"></span>**נספח קישורים ופונקציות**

- RegOpenKeyEx הפונקציה מקבלת מפתח ל-Registry ופותחת אותו, מחזירה Handle למפתח: [https://msdn.microsoft.com/en-us/library/windows/desktop/ms724897\(v=vs.85\).aspx](https://msdn.microsoft.com/en-us/library/windows/desktop/ms724897(v=vs.85).aspx))
	- RegQueryValueEx הפונקציה מקבלת Handle למפתח פתוח, נתיב + ערך לתשאל ומחזירה את המידע בתוך הערך:

[https://msdn.microsoft.com/en-us/library/windows/desktop/ms724911\(v=vs.85\).aspx](https://msdn.microsoft.com/en-us/library/windows/desktop/ms724911(v=vs.85).aspx)

- CryptBinaryToString הפונקציה מקבלת מידע וצורת המרה, מחזירה מידע מומר: [https://msdn.microsoft.com/en-us/library/windows/desktop/aa379887\(v=vs.85\).aspx](https://msdn.microsoft.com/en-us/library/windows/desktop/aa379887(v=vs.85).aspx)
	- encoding 64Base שיטת קידוד נפוצה, תומכת בקידוד מידע בינארי ל-ASCII:

<https://en.wikipedia.org/wiki/Base64>

<span id="page-49-8"></span><span id="page-49-7"></span><span id="page-49-6"></span><span id="page-49-4"></span><span id="page-49-3"></span>Strncmp - הפונקציה מקבלת 2 String-ים ומשווה ביניהם:

<https://msdn.microsoft.com/en-us/library/eywx8zcx.aspx>

- GetTickCount הפונקציה מחזירה את הזמן במילישניות מאז הפעלת מערכת ההפעלה: [https://msdn.microsoft.com/en-us/library/windows/desktop/ms724408\(v=vs.85\).aspx](https://msdn.microsoft.com/en-us/library/windows/desktop/ms724408(v=vs.85).aspx)
	- GetProcAddress הפונקציה מקבלת Handle לDll ושם של פונקציה ומחזירה את הכתובת של הפונקציה:

[https://msdn.microsoft.com/en-us/library/windows/desktop/ms683212\(v=vs.85\).aspx](https://msdn.microsoft.com/en-us/library/windows/desktop/ms683212(v=vs.85).aspx))

<span id="page-49-9"></span><span id="page-49-5"></span>Fputc - הפונקציה מקבלת Byte ו-Handle לקובץ וכותב את הByte- לקובץ:

<https://msdn.microsoft.com/en-us/library/yah67377.aspx>

- NtSetInformationThread הפונקציה מקבלת Handle לThread ופרמטרים נוספים המורים לה על שינוים שעליה לבצע על ה-Thread, הפונקציה מתועדת בצורה חלקית ע"י Microsoft: [https://msdn.microsoft.com/en-us/library/windows/hardware/ff567101\(v=vs.85\).aspx](https://msdn.microsoft.com/en-us/library/windows/hardware/ff567101(v=vs.85).aspx)
	- VirtualProtect הפונקציה מקבלת כתובת וקבוע הרשאות, הפונקציה מכילה את ההרשאות המבוקשות על ה-Page של הכתובת:

[https://msdn.microsoft.com/en-us/library/windows/desktop/aa366898\(v=vs.85\).aspx](https://msdn.microsoft.com/en-us/library/windows/desktop/aa366898(v=vs.85).aspx)

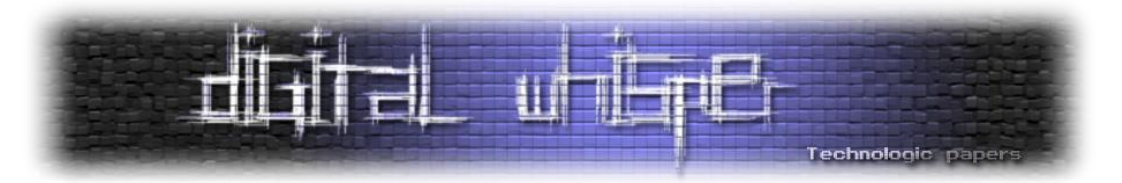

- <span id="page-50-1"></span> NtQueryInformationProcess - הפונקציה מקבלת Handle ל-Process הנוכחי ופרמטרים נוספים המורים לה על מידע עליו נרצה לעשות שאילתה, הפונקציה מתועדת בצורה חלקית ע"י Microsoft: [https://msdn.microsoft.com/en-us/library/windows/desktop/ms684280\(v=vs.85\).aspx](https://msdn.microsoft.com/en-us/library/windows/desktop/ms684280(v=vs.85).aspx)
	- IsDebuggerPresent הפונקציה בודקת האם יש Debugger המסתכל על הProcess, מחזירה True או False):

<span id="page-50-4"></span>[https://msdn.microsoft.com/en-us/library/windows/desktop/ms680345\(v=vs.85\).aspx](https://msdn.microsoft.com/en-us/library/windows/desktop/ms680345(v=vs.85).aspx)

- <span id="page-50-3"></span> QueryPerformanceCounter - הפונקציה מחזירה את ערך הCounter Performance הנוכחי: [https://msdn.microsoft.com/en-us/library/windows/desktop/ms644904\(v=vs.85\).aspx](https://msdn.microsoft.com/en-us/library/windows/desktop/ms644904(v=vs.85).aspx)
	- GetModuleHandle הפונקציה מקבל NULL או שם של מודול ומחזירה את כתובת הטעינה שלו :)BaseAddress

[https://msdn.microsoft.com/en-us/library/windows/desktop/ms683199\(v=vs.85\).aspx](https://msdn.microsoft.com/en-us/library/windows/desktop/ms683199(v=vs.85).aspx)

<span id="page-50-5"></span> WaitForMultipleObjects - הפונקציה מחכה זמן מסוים או זמן אינסופי לאחד או יותר מהאובייקטים שהועברו לה במערך(:

[https://msdn.microsoft.com/en-us/library/windows/desktop/ms687025\(v=vs.85\).aspx](https://msdn.microsoft.com/en-us/library/windows/desktop/ms687025(v=vs.85).aspx)

- Atoi הפונקציה מקבלת מידע מספרי ב-String וממירה אותו לערך מספרי, ר"ת של int to Ascii): <https://msdn.microsoft.com/en-us/library/yd5xkb5c.aspx>
	- SetUnhandledExceptionFilter הפונקציה מקבלת פונקציה ומתקינה אותה כ- UnhandledExceptionFilter, במידה ויש Debugger הפונקציה לא תעביר את השליטה לפונקציה המותקנת):

[https://msdn.microsoft.com/en-us/library/windows/desktop/ms680634\(v=vs.85\).aspx](https://msdn.microsoft.com/en-us/library/windows/desktop/ms680634(v=vs.85).aspx)

<span id="page-50-9"></span><span id="page-50-8"></span><span id="page-50-7"></span><span id="page-50-6"></span><span id="page-50-0"></span> AddVectoredExceptionHandler - הפונקציה מקבלת פונקציה ורושמת אותה :VectoredExceptionHandler

[https://msdn.microsoft.com/en-us/library/windows/desktop/ms679274\(v=vs.85\).aspx](https://msdn.microsoft.com/en-us/library/windows/desktop/ms679274(v=vs.85).aspx)

 RemoveVectoredExceptionHandler - הפונקציה מקבלת פונקציה ומורידה אותה מה- :VectoredExceptionHandler

<span id="page-50-2"></span>[https://msdn.microsoft.com/en-us/library/windows/desktop/ms680571\(v=vs.85\).aspx](https://msdn.microsoft.com/en-us/library/windows/desktop/ms680571(v=vs.85).aspx)

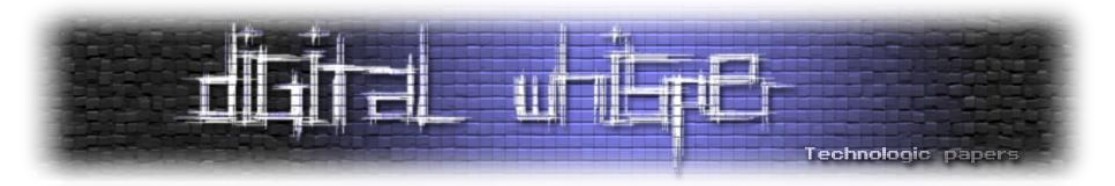

<span id="page-51-3"></span><span id="page-51-0"></span>LoadLibraryA - הפונקציה מקבלת נתיב של קובץ Dll וטוענת אותו:

[https://msdn.microsoft.com/en-us/library/windows/desktop/ms684175\(v=vs.85\).aspx](https://msdn.microsoft.com/en-us/library/windows/desktop/ms684175(v=vs.85).aspx)

- :Debugger-ל String מדפיסה הפונקציה OutputDebugStringA [https://msdn.microsoft.com/en-us/library/windows/desktop/aa363362\(v=vs.85\).aspx](https://msdn.microsoft.com/en-us/library/windows/desktop/aa363362(v=vs.85).aspx))
	- CreateMutexA הפונקציה יוצרת אובייקט של סינכרוניזציה Mutex, ReleaseMutex הפונקציה משחררת Mutex:

<span id="page-51-4"></span>[https://msdn.microsoft.com/en-us/library/windows/desktop/ms682411\(v=vs.85\).aspx](https://msdn.microsoft.com/en-us/library/windows/desktop/ms682411(v=vs.85).aspx)

- CreateThread הפונקציה יוצרת Context ריצה נוסף המתבטא ביצירת Thread מקביל: [https://msdn.microsoft.com/en-us/library/windows/desktop/ms682453\(v=vs.85\).aspx](https://msdn.microsoft.com/en-us/library/windows/desktop/ms682453(v=vs.85).aspx)
	- PE פורמט קבצי ההרצה ב-Windows:

[https://en.wikipedia.org/wiki/Portable\\_Executable](https://en.wikipedia.org/wiki/Portable_Executable)

<span id="page-51-8"></span><span id="page-51-7"></span><span id="page-51-6"></span><span id="page-51-5"></span><span id="page-51-2"></span><span id="page-51-1"></span>EPROCESS - מבנה נתונים של ה-Kernel המתאר Process:

[http://www.nirsoft.net/kernel\\_struct/vista/EPROCESS.html](http://www.nirsoft.net/kernel_struct/vista/EPROCESS.html)

PEB - מבנה נתונים הנמצא בכל Process השומר מידע שימושי על ה-Process:

[https://msdn.microsoft.com/en-us/library/windows/desktop/aa813706\(v=vs.85\).aspx](https://msdn.microsoft.com/en-us/library/windows/desktop/aa813706(v=vs.85).aspx)

h.ntnative - קובץ Header המתאר מבני נתונים של פונקציות Native:

<http://mytoybox.googlecode.com/svn/trunk/SetEvent/ntnative.h>

 Argv - העברת משתנים לקובץ הרצה ע"י שורת פקודה - למשל בהרצה: b\_param a\_param exe:1. [https://en.wikipedia.org/wiki/Entry\\_point#C\\_and\\_C.2B.2B](https://en.wikipedia.org/wiki/Entry_point#C_and_C.2B.2B)

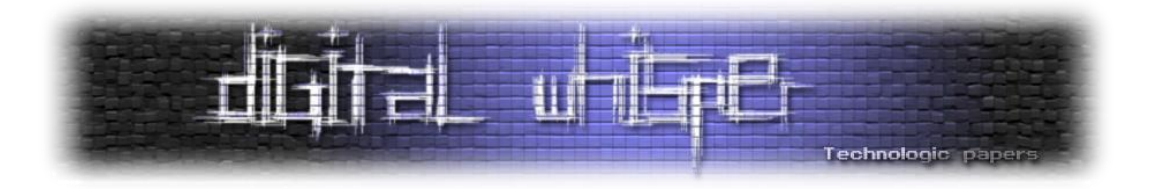

## <span id="page-52-0"></span>**הסודות החבואים ב-WebSocket**

מאת רזיאל בקר

#### **הקדמה**

רשת האינטרנט "הקלאסית" כיום עובדת בתבנית המבוססת על "בקשה-תגובה" של פרוטוקול HTTP. הדפדפן טוען את עמוד האינטרנט, ועד שהמשתמש לא לוחץ על קישור בדף לא קורה שום דבר מבחינת הרשת. בשנת ,2005 טכנולוגיית ה-Ajax נכנסה לשוק ובעזרתה אתרים הפכו ליותר דינמיים. אך עם זאת, כל התקשורת בין הדפדפן לאתר התבצעה על ידי הפרוטוקול HTTP כך שתמיד נדרשה התערבות מצד הלקוח כדי לקבל מידע מהשרת.

אתרי האינטרנט גדלו ועם גדילתם גדל הצורך להעביר יותר ויותר נתונים, הבעיה ב-HTTP הייתה שבכל פעם שהדפדפן היה צריך לקבל נתונים מהשרת, הוא היה צריך לשלוח בקשה אליו כל פעם מחדש כדי לבדוק האם ישנו נתון חדש שעליו לקבל והאם להשתמש בו או לא, אחד הפתרונות היצירתיים הוא HTTP

> Long Polling<sup>8</sup> , הדפדפן שולח בקשת HTTP לשרת ומחכה לתגובה שלו, ברגע שיש מידע חדש שהדפדפן אמור לקבל מהשרת השרת מגיב עם המידע החדש והדפדפן שולח את הבקשה עוד פעם וכך יוצא מצב שבעצם מפתח האתר גורם ל-DOS על השרת שלו, בעיה נוספת היא מגבלת החיבורים למארח<sup>9</sup> הדפדפן מגביל את החיבורים כדי שהשרת לא יוצף בבקשות על ידי הדפדפן.

> אחת הבעיות הגדולות בפתרונות קשורים למודל ה- HTTP היא שבכל פעם שהדפדפן ישלח בקשת HTTP אל השרת, בבקשה יכללו המון נתונים שברב המקרים השרת לא צריך אותם, הנתונים האלו נקראים כותרים )Headers )וזה יכול להגיע למצב

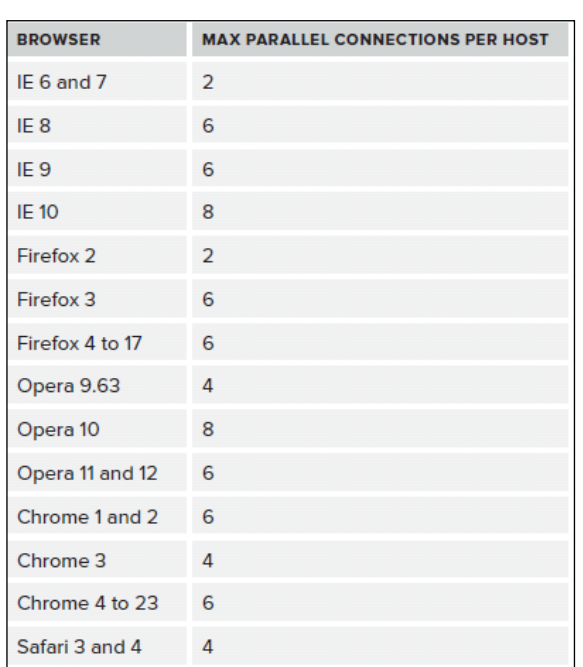

כמות החיבורים המקסימלית למארח לכל דפדפן

הסודות החבואים בWebSocket **www.DigitalWhisper.co.il**

 $\overline{\phantom{a}}$ 

<sup>8&</sup>lt;br><http://stackoverflow.com/a/333884>

 $^9$  $^9$  http://cadev-blog.hlogspot.ca/2014/01/m <http://sgdev-blog.blogspot.sg/2014/01/maximum-concurrent-connection-to-same.html>

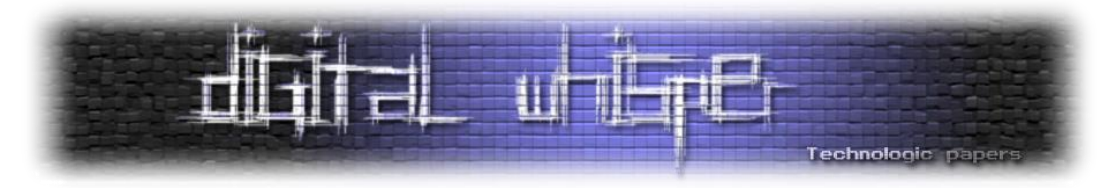

שיותר מ50%- מהתוכן של הבקשה או התשובה הוא הכותרים, אם אתה מתכנת WEB ואתה כותב משחק מבוסס-דפדפן, זמן התגובה הוא קריטי בשבילך כדי שהמשחק יפעל "חלק". הכותרים אינם נחוצים למימוש רב המשחק ולמרות זאת הם יופיעו בבקשה והתגובה ויאריכו את זמן התגובה.

מה שאנחנו באמת צריכים הוא יצירת חיבור קבוע בין הדפדפן לשרת מה שיקצר את זמן התגובה וכאן פרוטוקול ה-Websocket נכנס למשחק.

#### **משה! < קראת לי? < כן! )Handshake)**

התקשורת ב-Websocket מחולקות ל:2- לחיצת היד )Handshake )והעברת נתונים. כאשר אובייקט Websocket נוצר בדפדפן מאחורי הקלעים מתבצעת "לחיצת יד" בין הדפדפן לשרת. הדפדפן שולח .לשרת HTTP GET Upgrade בקשת

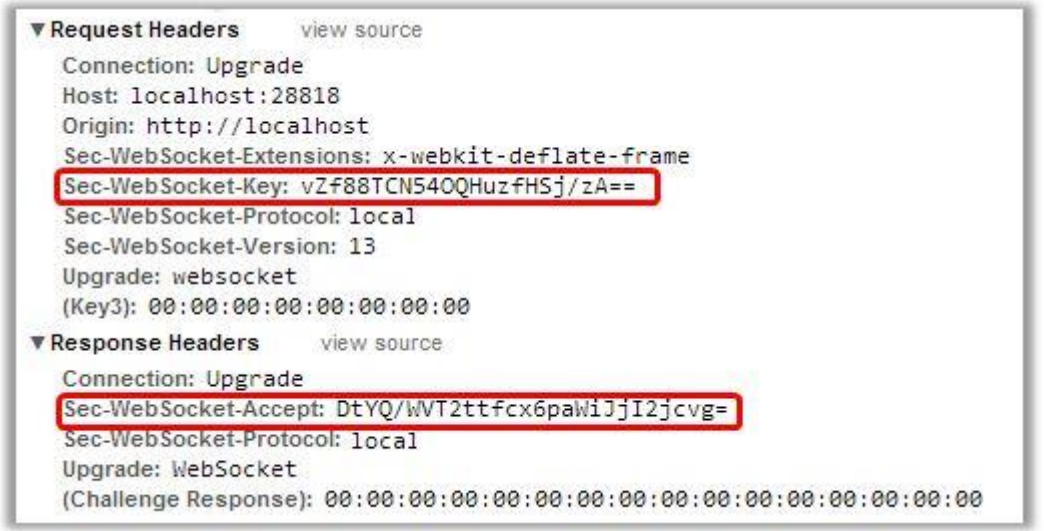

בתמונה למעלה אנחנו יכולים לראות את הכותרת websocket :Upgrade שמצביעה על בקשת "שדרוג" הפרוטוקול. השרת "משדרג" את הפרוטוקול ל-Websocket שהוא פרוטוקול מבוסס TCP, בקשת ה"שדרוג" היא גשר בין פרוטוקול ה-HTTP ל-Websocket,בלחיצת היד הנתונים המועברים הם "משא ומתן" כדי לוודא שאין בעיות אבטחה.

2 הידרים חשובים הם "Key-WebSocket-Sec "ו-"Accept-Websocket-Sec": הדפדפן שולח את הכותרת "Key-WebSocket-Sec "המכילה בתים אקראיים מקודדים ב64-base והשרת מגיב עם המפתח המגובב ב- "Accept-Websocket-Sec", לחיצת היד נועדה כדי למנוע שהמטמון ישלח "שיחה" קודמת מסוג Websocket ואינה מספקת שום אימות עם השרת או פרטיות המידע. פונקציית הגיבוב מצרפת את Sec-Websocket-" לערך( GUID( " 258EAFA5-E914-47DA-95CA-C5AB0DC85B11" הקבועה המחרוזת

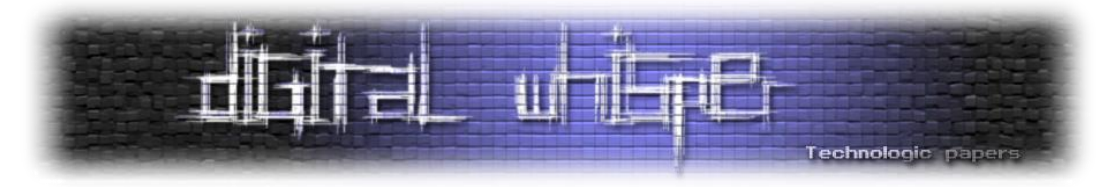

Key( "שאינו מפוענח ב64-base), חלה על המחרוזת 1SHA ומקודדת ב64-base. השרת שלכם יצטרך לעקוב אחרי החיבורים הפעילים של כל המשתמשים, כך כדי שלא לשמור על לחיצת היד עם הלקוחות שכבר השלימו את לחיצת היד. כתובת IP יכולה להתחבר מספר פעמים.

**במידה והחיבורים רבים הדפדפן יחסום אותם כדי להמנע מהתקפת מניעת שירות )DoS).**

#### **העברת הנתונים**

הדפדפן והשרת יכולים לבחור לשלוח הודעה בכל רגע זה אחד מהיתרונות של הפרוטוקול Websocket. )עם מפתח של 32 סיביות(. כל frame <sup>10</sup> הנתונים העוברים בין הדפדפן לשרת מוצפנים באמצעות XOR המועבר בין הדפדפן לשרת נשלח במסגרת הזאת:

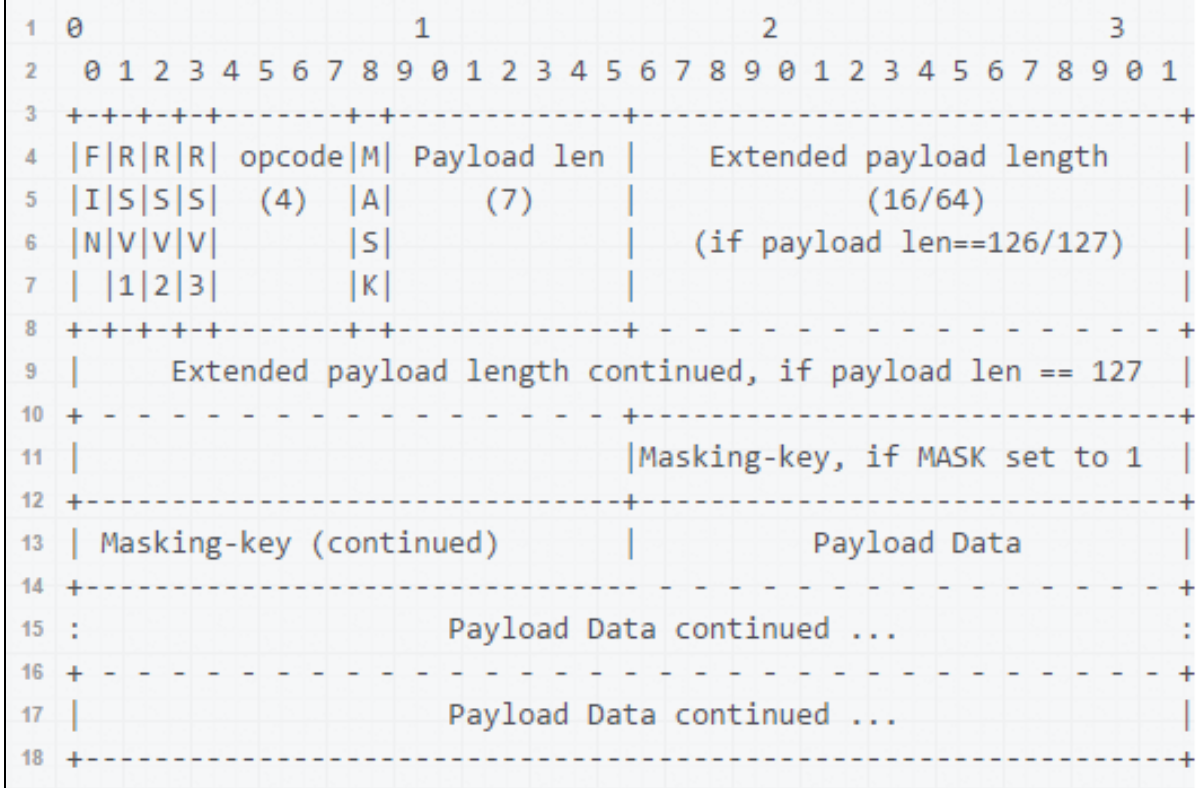

שדה ה-Mask( סיבית( מייצג האם ה-Payload מקודד או לא, מידע שנשלח על ידי הדפדפן חייב לעבור את תהליך המיסוך ולכן השרת מצפה ל-1 (אם הסיבית תיהיה 0 השרת ינתק את החיבור עם הדפדפן), המידע שנשלח על ידי השרת לא מקודד ולכן שדה הMask כבוי, אני אסביר על תהליך המיסוך בהמשך.

**ההודעות ממוסכות על ידי הדפדפן גם בעת שימוש בחיבור מאובטח.**

 $\overline{a}$ <sup>1[0](https://en.wikipedia.org/wiki/XOR_cipher)</sup> [https://en.wikipedia.org/wiki/XOR\\_cipher](https://en.wikipedia.org/wiki/XOR_cipher)

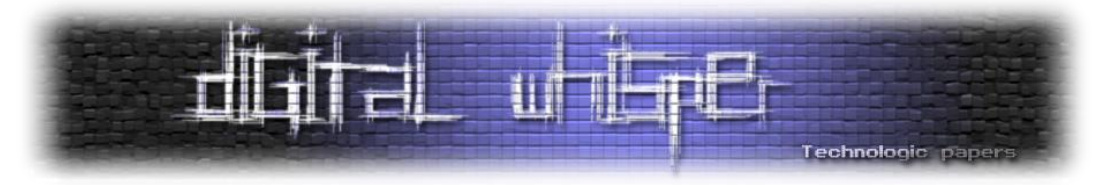

שדה ה-opcode (4 סיביות), מגדיר את היחס למטען (Payload) שהתקבל:

- טקסט 0x01
- 02x0 נתונים בינאריים

בגרסא הנוכחית של Websocket, ל3-x0 והלאה אין משמעות.

שדה ה-Fin( סיבית( מייצג האם המטען שהתקבל הוא המטען האחרון בסדרה, אם השדה כבוי השרת יחכה לעוד חלקים של ההודעה.

#### **פענוח אורך ה-Payload**

כדי לקרוא את המטען, אנחנו צריכים לדעת מתי להפסיק לקרוא אותו. זו הסיבה מדוע אורך המטען חשוב לנו, קחו את הסיביות ב-offest 9 עד ה-offest 15 והעבירו אותם לפורמט int unsigned, זה אורך המטען, אם אורך המטען הוא ,126 תקראו את הבית )16 סיביות( הבא אם אורך המטען הוא 127 תקראו את 8 הבתים (64 סיביות) הבאים והעבירו אותם לפורמט unsigned int.

#### **קריאה ומיסוך המטען**

אם שדה ה-Mask דולק )והוא יידלק במידה וההודעה נשלחת על ידי הדפדפן אל השרת(, הבתים )32 סיביות) הבאים הם מפתח המיסוך. כעת מפתח המיסוך ואורך המטען בידינו, שאר המידע הוא המטען שלנו. פענוח המטען יתבצע כך:

```
var DECODED = ":
for (var i = 0; i \lt ENCODED.length; i++) {
     DECODED[i] = ENCODED[i] ^ MASK[i % 4];
}
```
נרוץ בלולאה על המטען שקיבלנו ונבצע XOR עם הבית הנוכחי של המטען והבית ה4- % i של המפתח. וקיבלנו את המטען המקורי שהדפדפן שלח אל השרת .

#### **חלקת חבילות**

כדי להעביר מידע, שדות ה-FIN וה-opcode משתלבות בהעברת הנתונים בין הדפדפן לשרת, תהליך זה נקרא חלקת חבילות )Fragmentation Message (וזמין רק כאשר הערך ב-opcode הוא בין 2x0-0x.0 שדה ה-opcode מייצג את סוג המטען, 1x0 מייצג את המטען כטקסטואלי, 2x0 מייצג את המטען כנתונים בינאריים לעומת זאת - אם הערך בשדה הopcode הוא 0x0 המסגרת היא מסגרת המשך, זאת אומרת שהשרת צריך לשרשר את הההודעה עם המסגרת האחרונה שקיבל מהדפדפן.

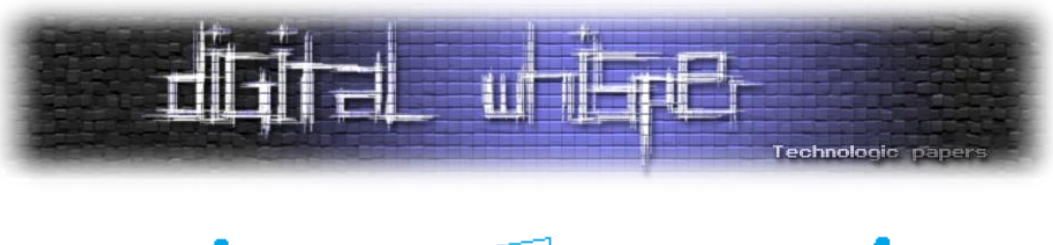

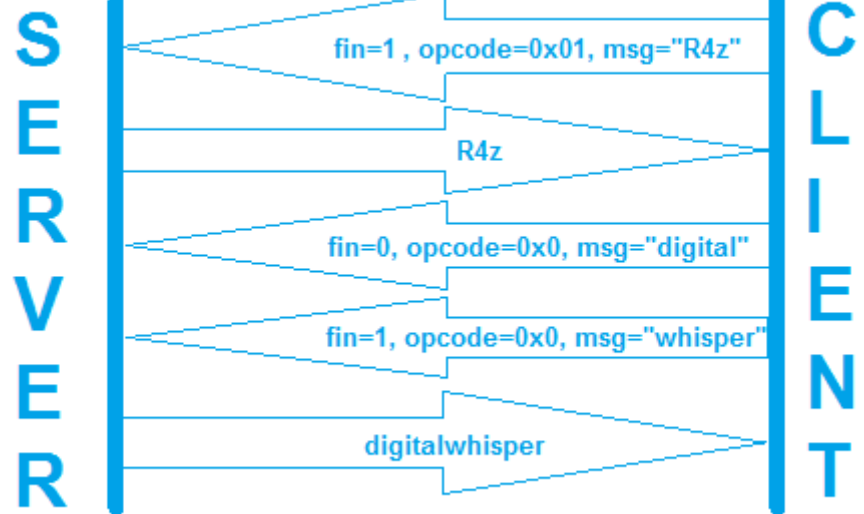

במסגרת הראשונה דגל ה-FIN דולק (fin=1 ו-opcode!=0x0), כך הדפדפן מודיע לשרת שזה סוף ההודעה. במסגרת השנייה הדפדפן שלח הודעת טקסט)1x0=opcode )אבל השרת עדיין מחכה לסוף ההודעה(דגל ה-FIN כבוי) ואת המסגרת האחרונה הדפדפן ישלח כאשר דגל ה-FIN דולק.

#### **פינג-פונג ב-Websocket**

אחרי לחיצת היד בין הדפדפן לשרת, הדפדפן או השרת שולחים חבילת פינג. כשהפינג מתקבל - הנמען חייב לשלוח חבילת פונג, הפרוטוקול משתמש בזה כדי לוודא שהלקוח עדיין מחובר. פינג פונג או הוא רק מסגרת קבועה, אבל זה מסגרת שליטה. יש לי Pings opcode של 0xA. ויש לי pongs opcode של 0xA. כאשר אתה מקבל פינג, לשלוח בחזרה פונג עם אותם נתונים המדויקים כמטען פינג )ל-pings ו-pongs, אורך המטען המרבי הוא 125(. ייתכן גם לקבל פונג מבלי לשלוח פינג; להתעלם מכך אם זה קורה.

חבילות הפינג או הפונג הן בעצם מסגרת קבועה, הערך ב-opcode 9x0 מייצג פינג והערך xA0 מייצג פונג, כאשר הדפדפן מקבל פינג הוא חייב לשלוח בחזרה פונג עם אותה הודעה מדויקת, לחבילות הפינג-פונג אורך המטען הוא 125 - השרת יכול גם לקבל פונג מבלי שהוא ישלח פינג.

**אם אתה מקבל פינג אחד או יותר לפני שאתה שולח חבילת פונג, אתה רק צריך לשלוח חבילת פונג אחת.**

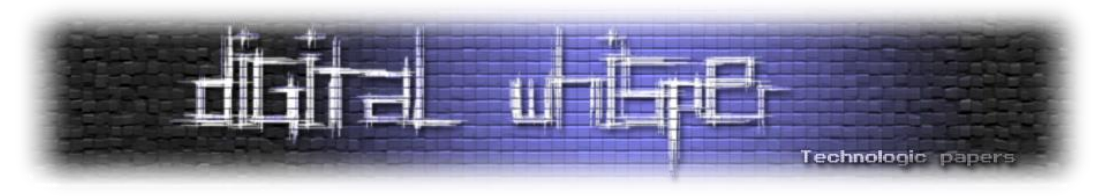

#### **סגירת החיבור**

כדי לסגור חיבור בין הלקוח או שרת יכול לשלוח מסגרת שליטה בנתונים המכילים רצף שליטה צוין להתחיל לחיצת יד הסגירה )מפורט בסעיף 5.5.1(. עם קבלת מסגרת כזו, העמיתים האחרים שולח מסגרת לסגור בתגובה. העמיתים הראשונים אז סוגרים את החיבור. כל הנתונים נוספים שהתקבלו לאחר סגירת החיבור אז הושלכה.

סגירת החיבור בין הדפדפן לשרת מתבצעת על ידי שליחת חבילת סגירה )8x0=opcode), הנמען שולח מסגרת סגירה בתגובה ולאחר מכן סגירת החיבור מתבצעת על ידי שני הצדדים. המטען מכיל את הסיבה לסגירת החיבור (אם החבילה שהתקבלה גדולה משמעותית או לא עמדה בתקן). גם חבילות סגירה הנשלחות מהדפדפן אל הלקוח עוברות תהליך מיסוך.

#### **אז איפה הכיף?**

#### **הערת צד: ישנן בעיות חוקיות בכל הנוגע להנדסה לאחור. מדריך זה נועד ללימוד עצמי בלבד!**

אחרי שאנחנו מכירים את הפרוטוקול לעומק, מבינים איך הוא עובד - מה קורה ברקע ומה עומד מאחורי כל תכונה, ואף אם ניקח את זה רחוק יותר, יישום לקוח או שרת מבוססים Websocket. עכשיו אפשר לעבור לצד המעשי או במילים אחרות - הגענו לחלק הכיפי .

הפרוטוקול נכנס לשוק לא מזמן ולכן שירותים רבים משתמשים ב-Websocket( משחקי דפדפן, Skype, ועוד) וזה נובע מכך שהפרוטוקול עדיין טרי - מפתחים רבים לא מבינים איך לעבוד איתו ואיך Whatsapp לשלב אותו נכון במערכות שונות. בהמשך, ננתח משחק דפדפן )MMORPG )מבוסס Websocket ובהמשך:

- נבין את המחשבה שעומדת מאחורי כל החלטה שהמערכת מקבלת ואיך אפשר לנצל אותה.
	- נלמד "לרמות" במשחק ואני מתכוון לעריכת שם משתמש, חפצים וכל נתון אחר שתבחרו.
		- כתיבת סקריפט שמתחבר אוטומטית לכל שחקן.

#### תצטרכו:

- גוגל כרום כדי להנדס לאחור (Reverse Engineering)
	- ידע בסיסי ב-Javascript
- Wireshark למי שלא אוהב להשתמש בכרום כדי לנתח חבילות
	- להשתמש בראש שלכם

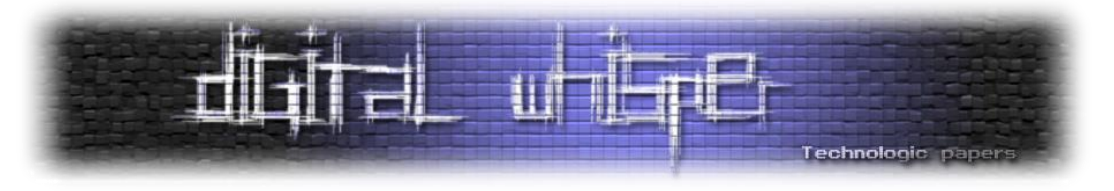

#### **BrowserQuest**

BrowserQuest הוא משחק MMORPG שנכתב על ידי Workshop Little ו-[Foundation Mozilla](https://en.wikipedia.org/wiki/Mozilla_Foundation), המשחק נכתב ב5-HTML ו-WebSocket ותומך בדפדפנים העדכניים. BrowserQuest שוחרר כ-Source Open ב- [GitHub](https://en.wikipedia.org/wiki/GitHub)[.](https://en.wikipedia.org/wiki/GitHub) הקוד תחת הרישיון [2.0 MPL](https://en.wikipedia.org/wiki/Mozilla_Public_License) התוכן תחת [SA-BY CC](https://en.wikipedia.org/wiki/CC_BY-SA) .3.0

מידע נוסף:

- [HTTP://www.littleworkshop.fr/browserquest.HTML](http://www.littleworkshop.fr/browserquest.html)
	- [Https://hacks.mozilla.org/2012/03/browserquest/](https://hacks.mozilla.org/2012/03/browserquest/)
- [HTTP://www.engadget.com/2012/03/28/mozilla-browserquest-HTML5-game/](http://www.engadget.com/2012/03/28/mozilla-browserquest-html5-game/)

#### **הסנפת חבילות Websocket עם Wireshark וChrome Google**

הסנפת חבילות Websocket ב-Wireshark:

- Capture Options .1
- .2 בחר בכרטיס הרשת
- .3 מלא את שדה הפילטר ב-(websocket (או 8001 port tcp:

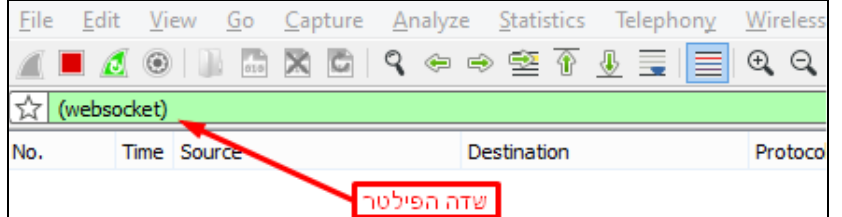

באמצעות tools Developer Chrome אפשר לצפות במטענים שעוברים בין הדפדפן לשרת ולצפות בו אם

המידע אינו נתונים בינאריים )1x0=opcode). הסנפת חבילות Websocket ב-Chrome Google:

- )F12 או ctrl+shift+c( Google Developer tools את אתחלו .1
	- .2 רעננו את הדף
	- .3 לחצו על "Network "בטאבים.
- .4 בחרו בחיבור ה-Websocket מהרשימה )אם הסטטוס הוא Protocol Switching 101 )או בטאב :WebSockets

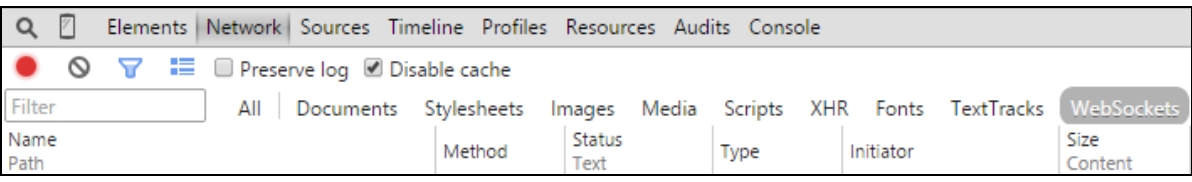

#### אופציה נוספת היא להשתמש ב-XSS-Track - לקריאה נוספת:

[HTTP://blog.kotowicz.net/2011/01/xss-track-as-HTML5-websockets-traffic.HTML](http://blog.kotowicz.net/2011/01/xss-track-as-html5-websockets-traffic.html)

הסודות החבואים בWebSocket-

**www.DigitalWhisper.co.il**

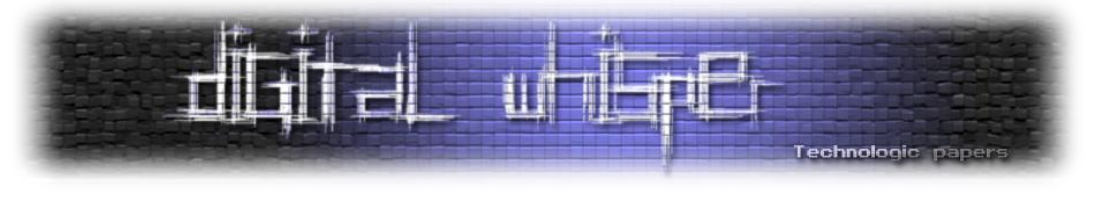

#### **וָיֶדַ בַ ג**

יאללה בואו נתחיל, פתחתי את המשחק BrowserQuest ב-Chrome Google גרסא :45

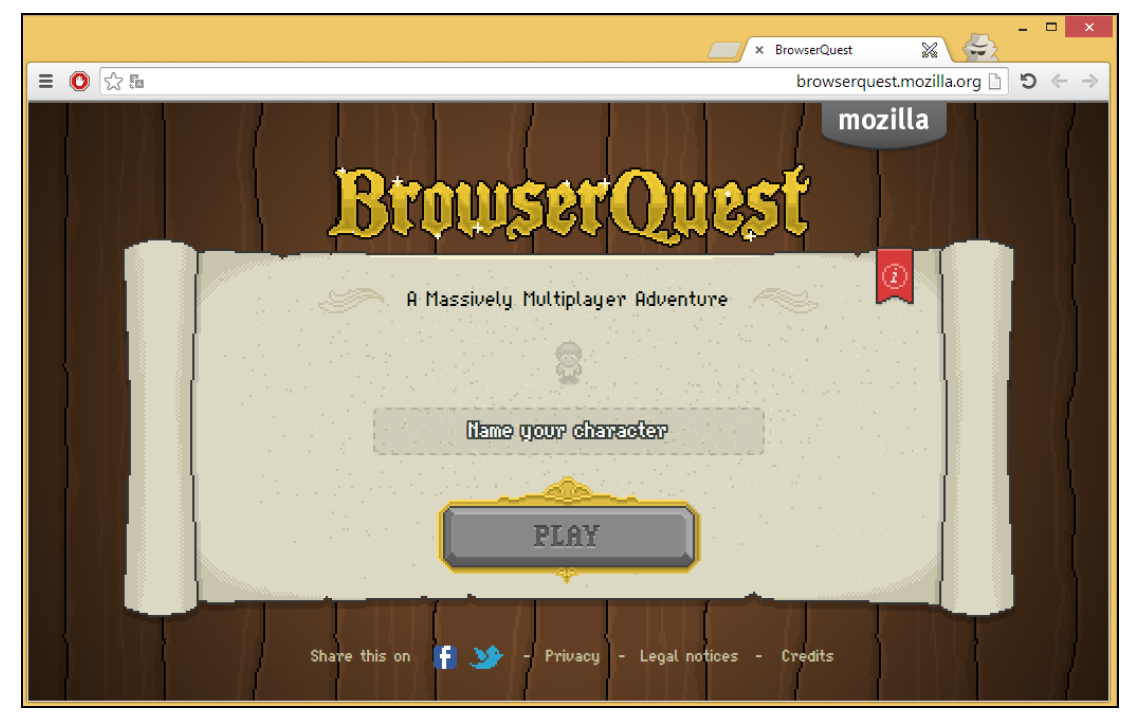

המשחק הוא משחק דפדפן, כדי שהדפדפן יבצע פעולה מסוימת, צריך קוד javascript שיוצר אותה. מה שאומר שהקוד javascript אחראי על מה שהדפדפן מראה לנו והדפדפן מראה לנו את מה שהמפתח רצה שנראה - חושבים ששווה לעבור על הקוד?

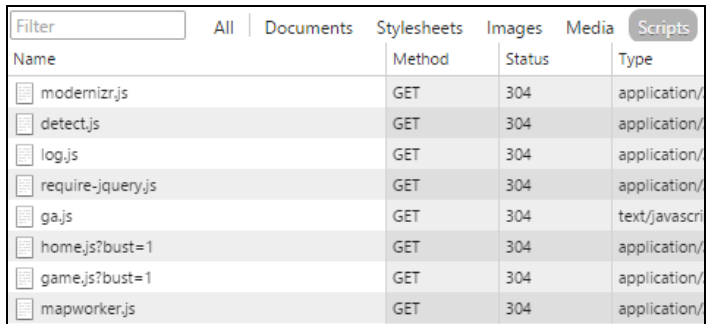

משמות הקבצים ניתן להבין שהכי מעניינים הם js.home ו-js.game( בדקתי ואכן הם קבצים ששווה לנו לעבור עליהם) אם תנסו לקרוא את הקוד, תצטערו לגלות שהקוד מסורבל וקשה לקריאה בדרך כלל מפתחים משתמשים בזה כדי שהקובץ יתפוס פחות מקום או debugging-Anti, במקרים כאלה אפשר להשתמש בכלי codebeautify.org. באמצעותו נהפוך את הקוד לקריא, לאחר מכן נעתיק אותו לעורך שלנו )אני משתמש ב++-Notepad).

אבל קודם כל, אני אראה לכם איך אפשר להתחבר לשרת websocket ב-javascript.

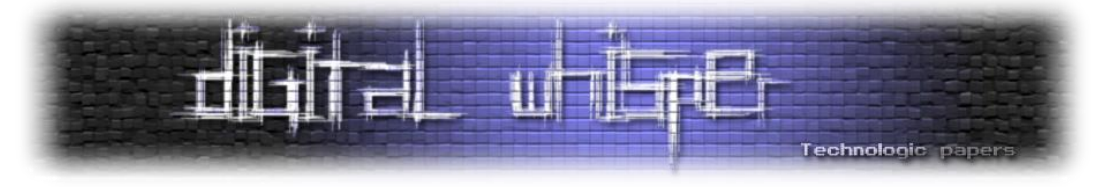

#### **כתיבת ה-client בjavascript**

נאתחל את tools Developer Chrome כדי להסניף את המטענים שעוברים ב-Websocket:

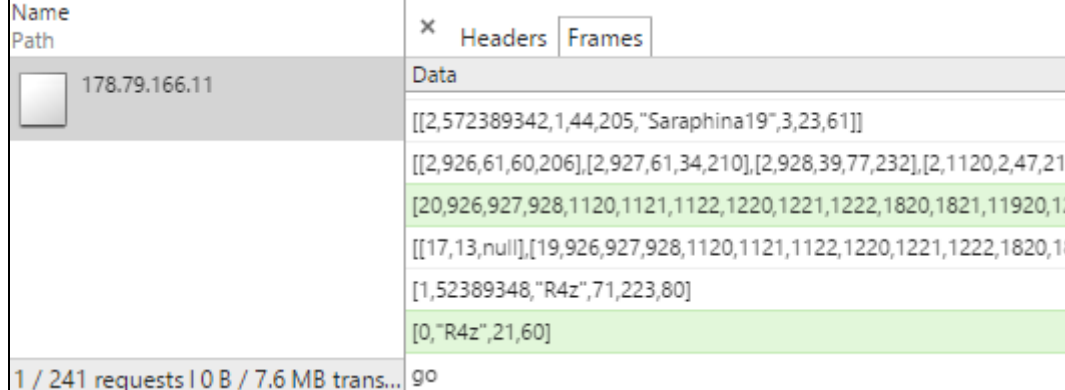

בלשונית Frames אפשר לראות את המטענים שעוברים בין הדפדפן לשרת. המטענים שהשרת שולח אל הדפדפן מודגשים בלבן והמטענים שהדפדפן שולח אל השרת מודגשים בירוק. נכתוב את ה-client ב javascript( כמובן שאפשר לכתוב אותו בכל שפה, בחרתי לכתוב אותו ב-javascript מכיוון שנוח : להשתמש ב-API של javascript - לעוד מידע: htt.ly/1FziUWg)

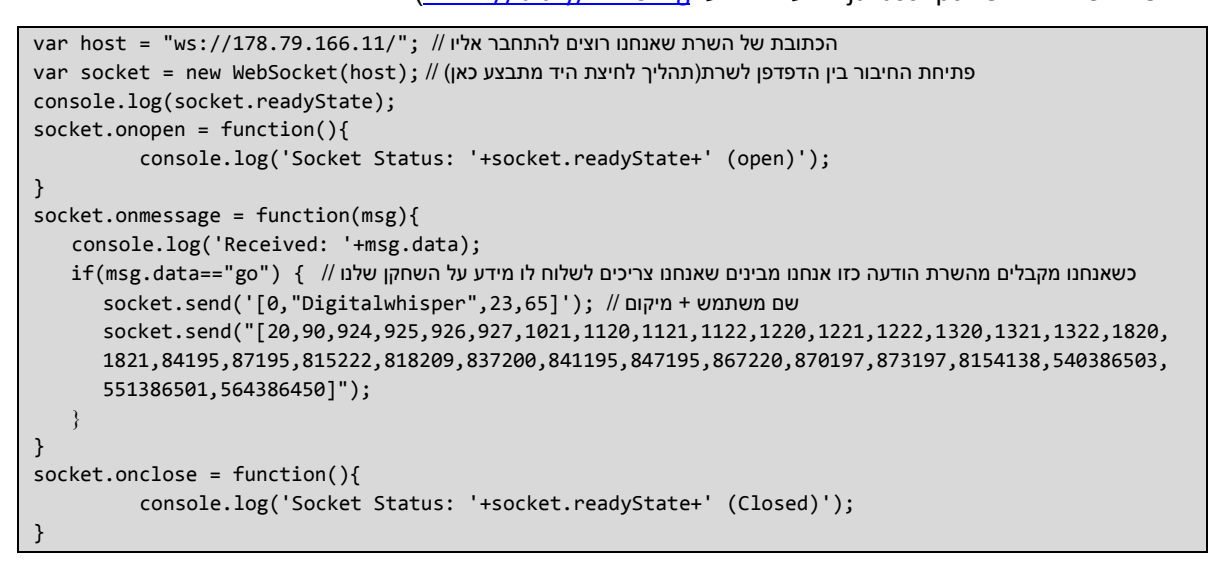

נריץ את הקוד javascript באמצעות הדפדפן ו..

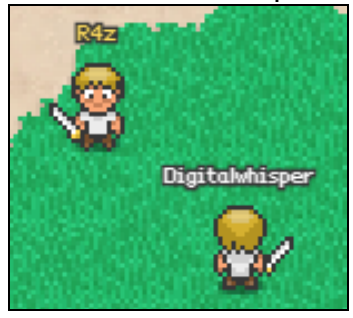

הסודות החבואים בWebSocket **www.DigitalWhisper.co.il**

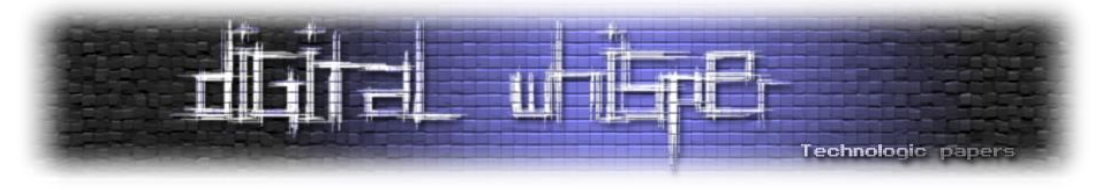

#### **home.js**

נתחיל ב-js.home, נסתכל עליו קצת ונראה משהו כזה:

define("storage", [], function() { … … });

השימוש ב-define משמש להגדרת מודלים חדשים ב-requireJS, requireJS טוען מודלים, הם עוברים תהליך אופטימיזציה בטעינת המודל על ידי הדפדפן. requireJS יכול לשמש גם סביבות נוספות כמו [Rhino](https://en.wikipedia.org/wiki/Rhino_(JavaScript_engine)) או [Node](https://en.wikipedia.org/wiki/Node.js).

RequireJS מאפשר לך מהירות ואיכות גבוהה יותר. הקוד javascript יוצר מודל חדש בשם storage, כנראה שזה המודל שאחראי על אחסון הנתונים - לא חושבים ששווה להעביר מבט?

```
var a = Class.extend({ }init: function() {
             this.hasLocalStorage() && localStorage.data ? this.data =
JSON.parse(localStorage.data) : this.resetData()
},
```
מפתח המשחק השתמש ב-Storage Local כדי לאחסן נתונים מסויימים בדפדפן שלנו, אחסון נתונים בדפדפנים עדכניים: <sup>11</sup> לוקאלית בדפדפן הוא כלי חזק עבור מפתחי Web. שימוש ב-Storage Local

```
localStorage.setItem('username','R4z'); // נתונים אחסון
var username = localStorage.getItem('username'); // נתונים קריאת
localStorage.removeItem('username'); // נתונים מחיקת
                                            כדי לאחסן נתונים באופן זמני ניתן להשתמש בSession Storage (עד שהדפדפן יסגר).
resetData: function() {
         this.data = \{hasAlreadyPlayed: !1,
                  player: {
                            name
                                pon<mark>: "</mark>
                             armor: "",
                             mage\colon…
},
```
התכונה resetData( מודגש בצהוב(, מהשם resetData אפשר להבין שהוא אחראי על איפוס המידע, המתודה מאפסת נתונים על השחקן (מודגש בירוק), אפשר להבין שנתונים כמו שם השחקן, הנשק, שריון והתמונה מאופסים מה שאומר שהמשחק משתמש בנתונים האלה בשביל ביצוע לפחות פעולה אחת במשחק.

 $\overline{a}$ 1[1](http://www.smashingmagazine.com/2010/10/local-storage-and-how-to-use-it/) [http://www.smashingmagazine.com/2010/10/local-storage-and-how-to-use-it](http://www.smashingmagazine.com/2010/10/local-storage-and-how-to-use-it/)/

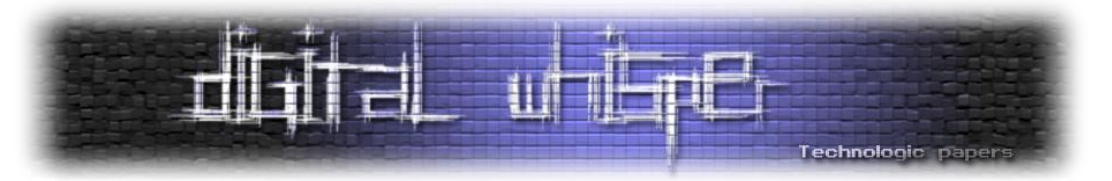

הנתונים שהאתר מאחסן בדפדפן (Local / Session Storage ) יושבים בתיקיית ה-AppData בנתיב:

- %LocalAppData%\Google\Chrome\User Data\Default\Local Storage (Windows)
- ~/Library/Application Support/Google/Chrome/Default/Local Storage/ (OSX)

כדי לגשת אל הנתונים האלו בצורה נוחה יותר, אפשר להשתמש בתוספת Manager Storage של :misc.im. הורדה.

[https://chrome.google.com/webstore/detail/HTML5-storage-manager](https://chrome.google.com/webstore/detail/HTML5-storage-manager-all/giompennnhheakjcnobejbnjgbbkmdnd?hl=en)[all/giompennnhheakjcnobejbnjgbbkmdnd?hl=en](https://chrome.google.com/webstore/detail/HTML5-storage-manager-all/giompennnhheakjcnobejbnjgbbkmdnd?hl=en)

אחרי שהורדנו את התוסף, אפשר להתחיל לשחק . אחרי שהרגתם עכבר או שניים, רעננו את העמוד ואתחלו את ה-Manager Storage:

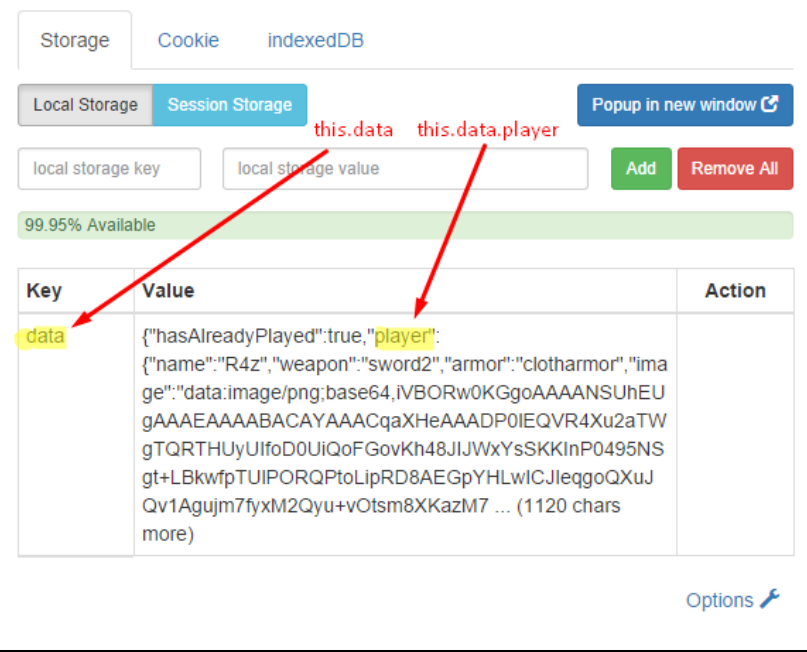

המידע של השחקן שלנו נשמר ב-Storage Local בדפדפן, אם מעניין אותכם מה ה-image מייצג נשתמש הערך את הכניסו [HTTP://codebeautify.org/base64-to-image-converter](http://codebeautify.org/base64-to-image-converter) :שוב codebeautify-ב שוב של המפתח image אל שדה ה-base64 ושלחו את הטופס:

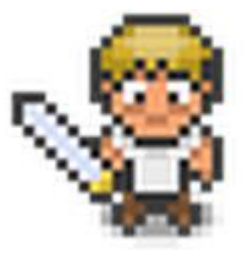

ה-image מכיל את תמונת השחקן בדף ההתחברות.

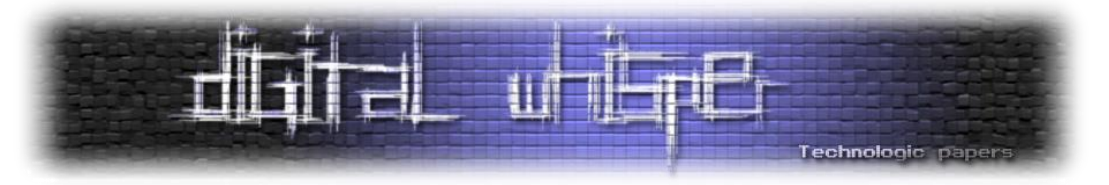

כדי לצפות ב-json בצורה יותר קריאה, אפשר להשתמש באתר HTTP://json.parser.online.fr:

```
\Theta"hasAlreadyPlayed":true,
   "player": 0{
       "name":"R4z",
       "weapon": "sword2",
       "armor": "clotharmor",
       "image": "..."\},
   "achievements": 0 {
       "unlocked": Of
          18,11,\mathbbm{1}\mathbf{1}_{\ell}"ratCount":4,
       "skeletonCount":0,
       "totalKills":4,
       "totalDmg":34,
       "totalRevives":0
   \mathcal{E}\mathcal{E}
```
מגניב, הבנו שהמאפיינים של השחקן נשמרים אצלנו בדפדפן או ליתר דיוק ב-Storage Local ואנחנו יודעים שאפשר לערוך את מאפיינים אלו מהסיבה שהם נשמרים על המחשב שלנו, איך זה עוזר לנו? איך נערוך את ה-Storage Local כדי לרמות במשחק?

המפתח player אחראי על השחקן, armor ו-weapon מייצגים את הנשק והשריון של השחקן, הנשק והשריון משפיעים על נק' ההתקפה וההגנה של השחקן הרי ככל שהנשק והשריון ברמה גבוהה יותר, כך אנחנו יותר חזקים אם הנתונים האלו נשמרים אצלנו במחשב, ב-Storage Local אז אפשר לערוך את ה- Local Storage כדי שיהיה לשחקן שלנו את הנשקים הכי טובים. מה הנשקים או השריונים הטובים ביותר, מה האפשרויות שהמשחק מציע לנו? נקבל את התשובות האלו על ידי ניתוח קוד ה-javascript האחראי על ממשק המשחק.

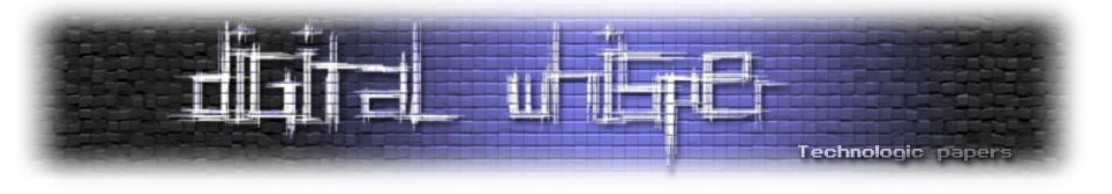

#### **game.js**

הקובץ game.js אחראי על ממשק המשחק (הגדרת אובייקטים וכ'ו), כדי למצוא את החלק הזה של הקוד אפשר לעבור על כולו, אבל אפשר לנסות לחפש את האובייקט שמגדיר את הנשק 2sword לצורך העניין, נסו לחפש את הביטוי: "2:sword".( זה בדר"כ עובד במערכות, פשוט תכנסו לראש של המפתח(.

define("items", ["item"], function(a) { var  $b = f$ Sword2: a.extend({ init: function(a) { this.\_super(a, Types.Entities.SWORD2, "weapon"), this.lootMessage = "You pick up a steel sword" } }), Axe: a.extend({ init: function(a) { this.\_super(a, Types.Entities.AXE, "weapon"), this.lootMessage = "You pick up an axe" } }), … });

אחרי שקיבלנו קצת עזרה מה-viewer js בשורה 1689 אפשר למצוא את המודול שאחראי על החפצים )items - מסומן בירוק(, לפי הסדר שבו המפתח מגדיר את החפצים בקוד אפשר להבין איזה חפץ הכי משתלם לנו לקחת ועל פי השם, כמובן שיותר נכון אפשר לרדת עמוק יותר ולהבין לפי התכונות של החפצים את החפץ החזק ביותר אבל לא נעשה את זה עכשיו.

אם תעברו על כל החפצים תוכלו לראות את ה-GoldenSword ואת ה-GoldenArmor:

GoldenSword: a.extend({ init: function(a) { this.\_super(a, Types.Entities.GOLDENSWORD, "weapon"), this.lootMessage = "You pick up the ultimate sword" } }), … … GoldenArmor: a.extend({ init: function(a) { this.\_super(a, Types.Entities.GOLDENARMOR, "armor"), this.lootMessage = "You equip a golden armor"

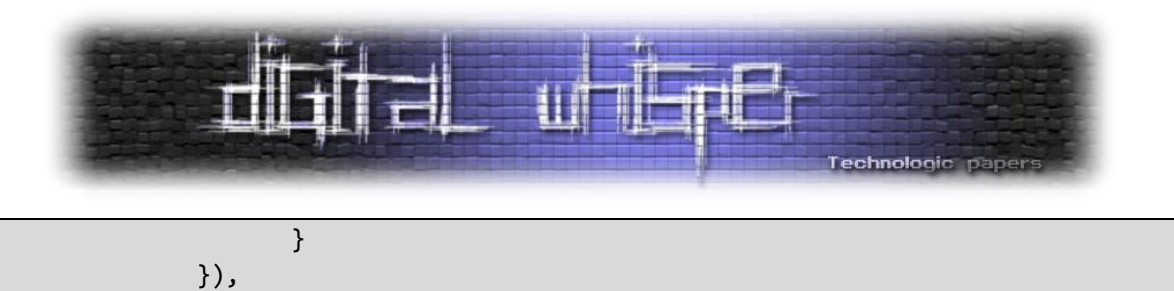

תחשבו איתי - ממשק המשחק מגדיר את הנשקים שלנו לפי השם שלהם ב-Storage Local, אם נשנה את שם הנשק או השריון ב-Storage Local - נוכל לשנות את החפצים של השחקן שלנו.

נאתחל את ה-Storage Manager שלנו ונערוך את ה-Local Storage בדפדפן כך שהנשק שלנו הוא goldensword והשריון הוא goldenarmor.( שמות החפצים נשמרים באותיות קטנות - אפשר להסיק את זה מכך שכך הם נשמרים כבר אצלנו.

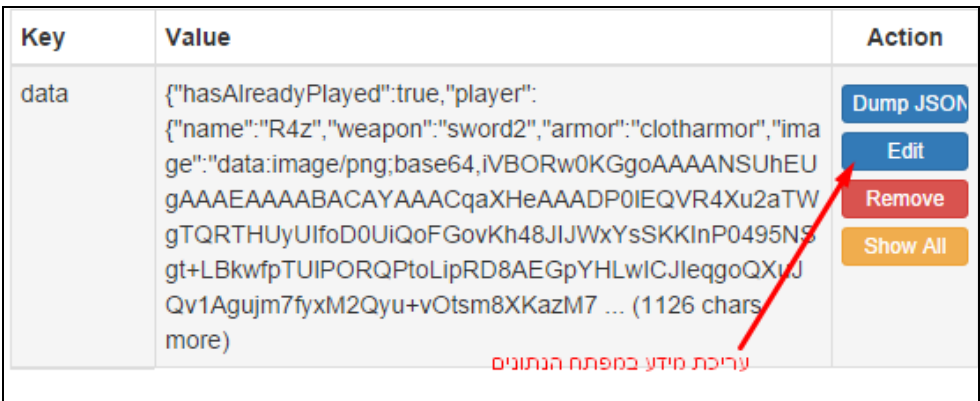

שנו את הערכים weapon ו-sword, לנשקים שתרצו(בחרתי בטובים במשחק). שמרו את ה-Local Storage ותרעננו את הדף, לאחר מכן תתחברו לשחקן שלכם.

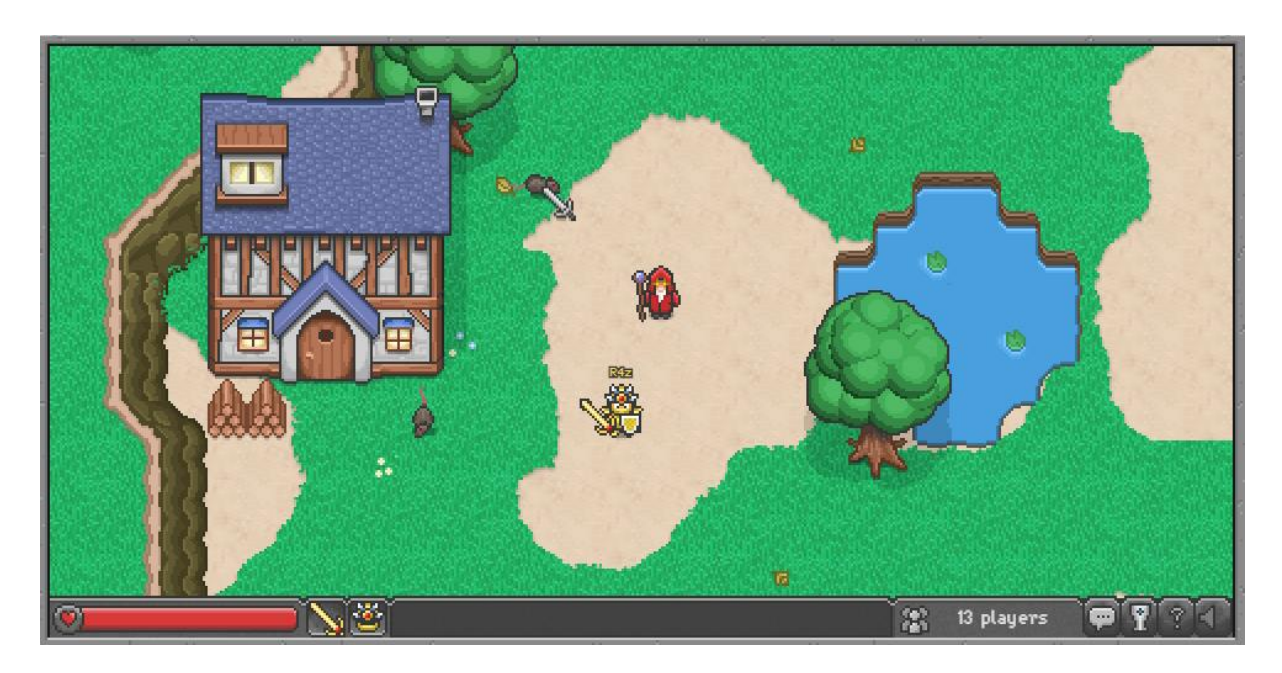

כעת, השחקן שלנו מנצח כל עכבר במכה אחת

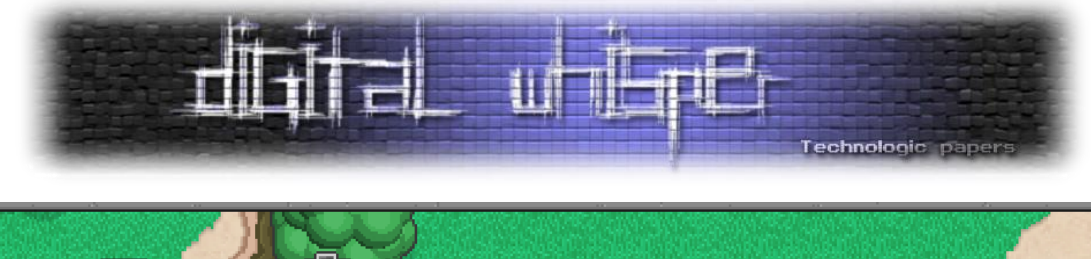

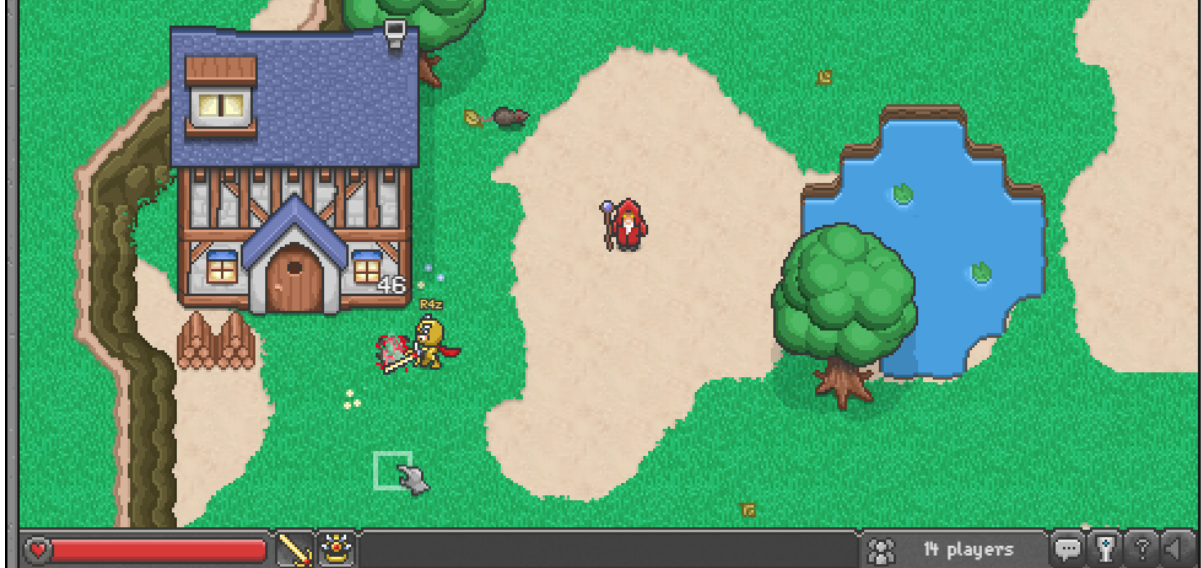

כמובן אפשר לקחת את האפשרות לשינוי ה-Storage Local קדימה )שינוי שם השחקן ואני בטוח שעוד, פשוט תתעמקו בקוד ותחפשו פירצות נפוצות(.

#### **אז... איך לא ישחקו עם המידע שלי?**

אני מאמין שבמשחק BrowserQuest הכוונה הייתה להשתמש ב-Storage Local כדי להציג את היכולות של javascript ולערב כמה שפחות צד שרת, **בדרך כלל עדיף לשמור נתונים משמעותיים בשרת ולא בלקוח**.

אם עדיין אתם **חייבים** לשמור מידע משמעותי אצל הלקוח **תצפינו אותו** )אפשר להשתמש ב-[CryptoJS](https://code.google.com/p/crypto-js/)). בכדי ליצור מפתח [FingerprintJS](https://valve.github.io/fingerprintjs/) או שתוכלו להצפין את המידע בצד הלקוח ולפצח אותו כשהוא נשלח לשרת. במילים אחרות תנסו שהמימוש והבנת התהליך של שמירת / קריאת המידע בדפדפן יהיה כמה שיותר מסובך ואם אתם יכולים להשתמש בשרת כדי לאחסן את המידע הזה - תשתמשו בו. תמיד תשתמשו ב-Javascript Obfuscation אך על תבנו על זה. כמובן שתמיד אפשר לראות איך ההצפנה מתבצעת בצד לקוח ו"לרמות" במשחק אתם צריכים להקשות על תהליך ההבנה ולשבור את רוחו של הרוורסר.

וכמובן - לעולם, אבל לעולם אל תסמכו על קלט שהגיע מהמשתמש.

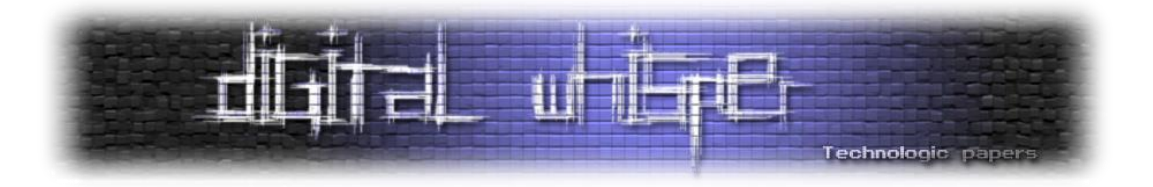

#### **על המחבר**

z4R בן 17 עוסק בפיתוח Web בחברת Articoloo, ובזמנו הפנוי מתעסק באבטחת מידע לכל שאלה או יעוץ ניתן לפנות אליו בשרת ה-IRC של NIX בערוץ **[Security#](irc://irc.nix.co.il/#irc) או באימייל, בכתובת**:

[raziel.b7@gmail.com](mailto:raziel.b7@gmail.com)

בנוסף, אני מעוניין להודות לאפיק קסטיאל על עזרתו המועילה למאמר זה.

**למידע נוסף**

- <https://developer.mozilla.org/en-US/docs/Web/API/WebSocket>
- <http://tools.ietf.org/HTML/rfc6455>
- <http://www.w3.org/TR/2011/WD-websockets-20110419/>
- <http://www.codeproject.com/Articles/531698/Introduction-to-HTML-WebSocket>
- [http://rawkes.com/articles/creating-a-real-time-multiplayer-game-with-websockets-and](http://rawkes.com/articles/creating-a-real-time-multiplayer-game-with-websockets-and-node.HTML)[node.HTML](http://rawkes.com/articles/creating-a-real-time-multiplayer-game-with-websockets-and-node.HTML)

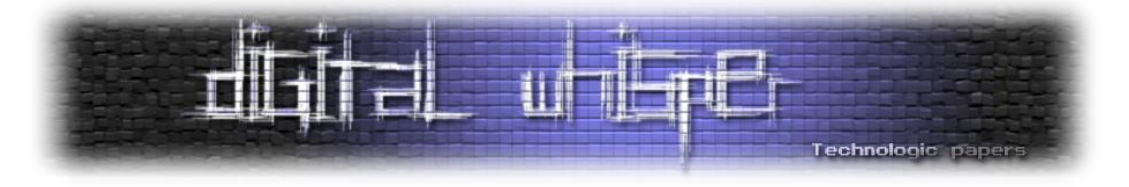

## <span id="page-68-0"></span>**דברי סיכום**

בזאת אנחנו סוגרים את הגליון ה-65 של Digital Whisper, אנו מאוד מקווים כי נהנתם מהגליון והכי חשוב- למדתם ממנו. כמו בגליונות הקודמים, גם הפעם הושקעו הרבה מחשבה, יצירתיות, עבודה קשה ושעות שינה אבודות כדי להביא לכם את הגליון.

**אנחנו מחפשים כתבים, מאיירים, עורכים ואנשים המעוניינים לעזור ולתרום לגליונות הבאים. אם אתם רוצים לעזור לנו ולהשתתף במגזין Whisper Digital - צרו קשר!** 

ניתן לשלוח כתבות וכל פניה אחרת דרך עמוד "צור קשר" באתר שלנו, או לשלוח אותן לדואר האלקטרוני .[editor@digitalwhisper.co.il](mailto:editor@digitalwhisper.co.il) בכתובת ,שלנו

על מנת לקרוא גליונות נוספים, ליצור עימנו קשר ולהצטרף לקהילה שלנו, אנא בקרו באתר המגזין:

# [www.DigitalWhisper.co.il](http://www.digitalwhisper.co.il/)

"Talkin'bout arevolution sounds like a whisper"

הגליון הבא ייצא ביום האחרון של חודש אוקטובר .2015

אפיק קסטיאל,

ניר אדר,

30.09.2015